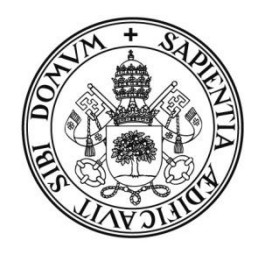

Universidad de Valladolid

# FACULTAD DE TRADUCCIÓN E INTERPRETACIÓN

Grado en Traducción e Interpretación

TRABAJO FIN DE GRADO **BACHELORARBEIT** 

# Erstellung einer Termbank für Navigationsgeräte

Presentado por Beatriz Sánchez Nogal Präsentiert von Beatriz Sánchez Nogal

Tutelado por Dra. María Teresa Sánchez Nieto Beaufsichtigt von Dr.in María Teresa Sánchez Nieto

> Soria,2015 In Soria 2015

# **INHALTSVERZEICHNIS**

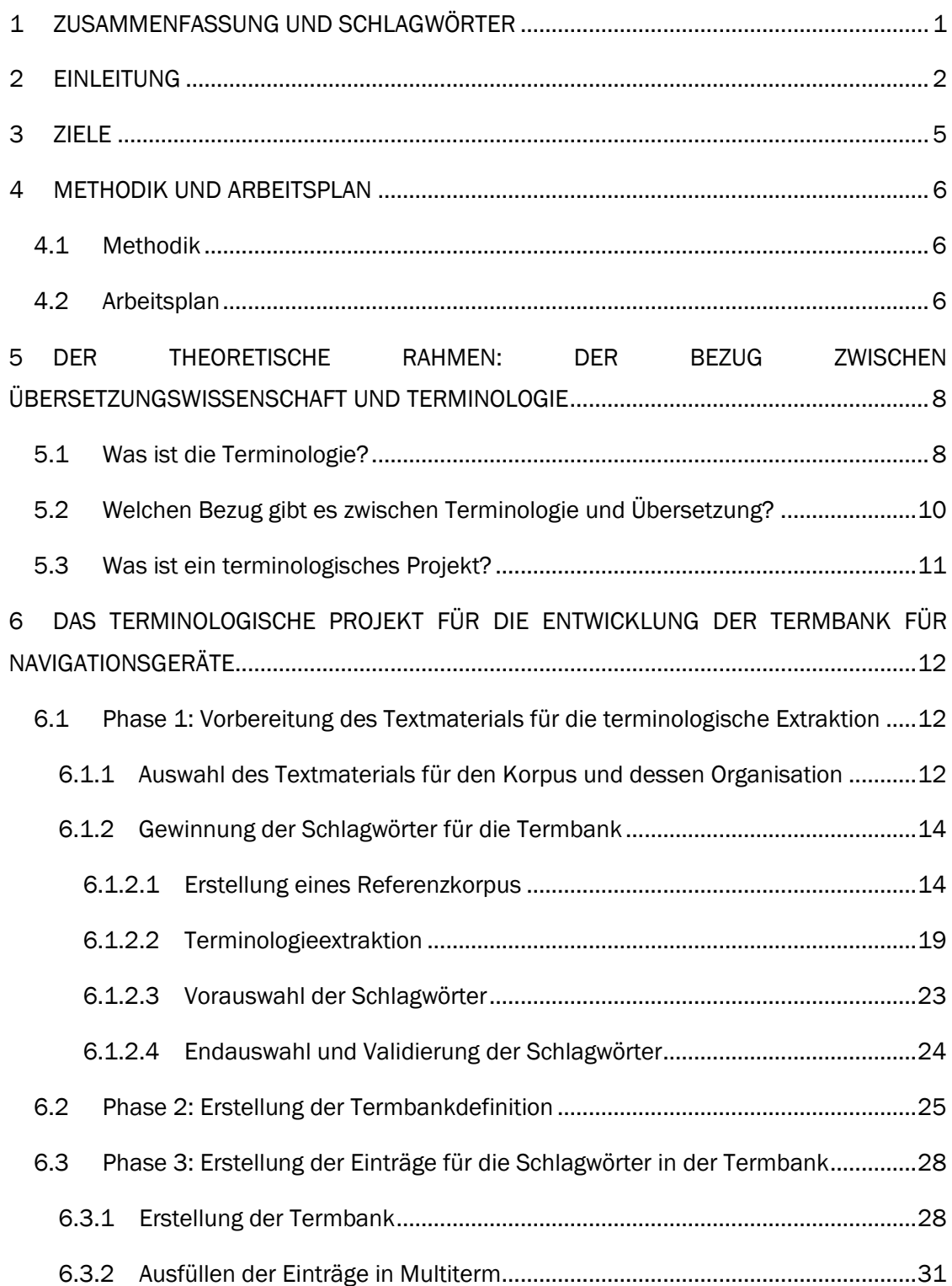

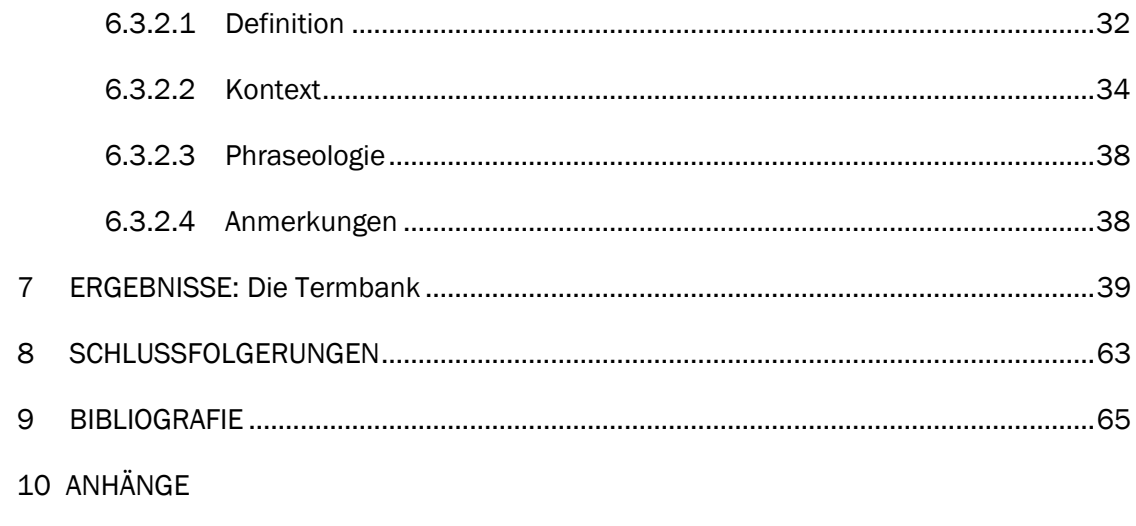

10.1 Anhang 1: Definition Termbank

10.2 Anhang 2: Export

10.3 Anhang 3: Handbücher – Manuales

10.4 Anhang 4: Korpus für die Erstellung der Kontexte in Multiterm

10.5 Anhang 5: Korpus für die Schlagwortsuche in Antconc

10.6 Anhang 6: Termbank

# 1 ZUSAMMENFASSUNG UND SCHLAGWÖRTER

<span id="page-3-0"></span>Die Terminologie und die Übersetzung sind schon immer miteinander verbunden. Ein Übersetzer, um eine gute Arbeit zu leisten, muss auf verschiedene Programme zurückgreifen, wie zum Beispiel Multiterm mit dem Termbank erstellen kann. Auch muss der Übersetzer Korpora benutzen, diese werden dank der Terminologie erstellt. In dieser Bachelorarbeit werde ich den Bezug zwischen Übersetzung und Terminologie darstellen. Mein Finalprodukt ist die Erarbeitung einer Termbank für den Bereich der Navigationsgeräten. Dieser Bereich ist ziemlich neu und wird ständig ausgearbeitet. Ein Übersetzer im Bereich der technischen Übersetzung muss sich in seinem Alltag Texte über Navigationsgeräte konfrontieren, da der Export dieser Produkte sehr großist. Deshalb die Erarbeitung einer Termbank zu diesem Thema ist wesentlich.

*Schlagwörter:* Termbank, Navigationsgerät, Antconc, Multiterm, terminologisches Projekt, *ad-hoc-*Korpus

La terminología y la traducción desde siempre están unidas. Para realizar un buen trabajo un traductor tiene que hacer uso de diferentes programas, como por ejemplo Multiterm con el cual se puede elaborar una base de datos. Con este trabajo de fin de grado voy a demostrar la relación que hay entre la terminología y la traducción. Mi producto final es la elaboración de una base de datos para el campo de los navegadores por satélite, es decir GPS. Este campo es bastante nuevo y se ve ampliado a menudo. Un traductor que se dedica a la traducción técnica se tiene que afrontar en su día a día con textos sobre GPS puesto que la exportation de estosproductos es a gran escala. Por ello la elaboración de una base de datos sobre este tema es deuna importancia primordial.

*Palabras* clave: Base de datos, sistema de navegación por satélite, Antconc, Multiterm, proyecto terminológico, *ad-hoc*-Corpus

# 2 EINLEITUNG

<span id="page-4-0"></span>Die Benutzung von Termbank in der Übersetzung ist von jeher schon dokumentiert. Jeder Übersetzer, um eine gute Arbeit abzuleisten, muss Glossare benutzen. Deshalb habe ich mir als Ziel meiner Bachelorarbeit gesetzt, eine Termbank für Übersetzer aus dem technischen Bereich, genauer gesagt von Navigationsgeräten, zu erarbeiten. Diese Termbank soll als Beschleunigung der Arbeit und auch für eine bessere Arbeit seitens des Übersetzers dienen. Dieses Thema interessiert mich vor allem, weil mein Praktikum im Rahmen des Studiums in einer Autofirma stattgefunden hat und heutzutage fast alle Autos mit Navigationsgeräten ausgestattet sind. Aber was mich auch bei der Auswahl dieses Themas gereizt hat, war, dass ich schon immer die CAT-Tools gerne benutzt und auch mit ihnen während des ganzen Studiums gearbeitet habe. Da ich zweisprachig in Deutsch und Spanisch aufgewachsen bin, wollte ich ein Thema haben, welches mit der deutschen Sprache verbunden ist. Warum ist diese Termbank interessant? Der Markt für Autos ist vor allem in Deutschland präsent, daher sind die meisten Handbücher für das Auto auf Deutsch verfasst. Um diese Produkte zu exportieren ist es nötig, eine Übersetzung in die verschiedenen Sprachen zu machen. Dank meiner Termbank möchte ich, dass diese Arbeit einfacher und effizienter gemacht wird. Der Automobilmarkt ist einer der stärksten in der weltweiten Wirtschaft. Auch ist es nennenswert, dass meine Termbank für professionelle Übersetzer im Bereich der technischen Übersetzung ausgerichtet ist, aber sie ist auch interessant für Übersetzungsstudenten. Während des Studiums ist es möglich, dass die Studenten verschiedene technische Texte übersetzen müssen, sowohl in dem Block der technischen Übersetzung (*bloque de traducción científico-técnica*) als auch in dem Fach der fachspezifischen Übersetzung (*traducción especializada*). Da ich als Profil den professionellen Übersetzer ausgewählt habe, habe ich Felder in der Termbank ausgewählt, die interessant für ihn sind. Wenn auch einige dieser Felder für einen Student nicht so interessant sind wie für den professionellen Übersetzer — wie zum Beispiel das Feld des Kunden oder das Feld der Phraseologie —, die Termbank ist nicht nur für den professionellen Übersetzer interessant, sondern auch für jeden der sich der Übersetzung widmet, wie ich vorher schon angemerkt habe.

Ich habe meine Arbeit in verschiedene Abschitte geteilt:

- Als Erstes werde ich die Ziele meiner Arbeit darstellen, sowohl das Endziel als auch das sekundäre Ziel (Kapitel 3).
- Als Zweites werde ich die Methodik und den Arbeitsplan präsentieren (Kapitel 4). In der Methodik werde ich zeigen, dass meine Bachelorarbeit eine Mischung zwischen einer ableitenden und einer deduktiven Methodik ist. Im Fall des Arbeitsplans werde ich alle Phasen erläutern, die ich befolgt habe, um am Ende zu einer Termbank zu gelangen.
- Als Drittes ist der theoretischen Teil meiner Bachelorarbeit zu finden (Kapitel 5). In diesem Teil werde ich drei grundlegende Fragen erläutern.
	- Was ist die Terminologie?
	- Welchen Bezug gibt es zwischen der Terminologie und der Übersetzung?
	- Was ist ein terminologisches Projekt?
- Als Viertes (Kapitel 6) kommt der Hauptteil meiner Bachelorarbeit. In diesem Kapitel werde ich alle Schritte erläutern, die man befolgen muss, um eine Termbank zu erstellen, wie zum Beispiel einen Referenzkorpus erstellen bzw. entscheiden, welche Felder wichtig in einer Termbank für professionelle Übersetzer sind, u.a.
- Als Fünftes (Kapitel 7) präsentiere ich mein Endprodukt:die Termbank für Navigationsgeräte.
- Als Sechstes und letztes (Kapitel 8) kommen die Schlussfolgerungen, in denen ich den Gebrauch der Termbank auf nicht nur professioneller Ebene erläutere.

Zum Schluss möchte ich die Kompetenzen des Studiengangs "*Grado en Traducción e Interpretación*― an der Universität Valladolid beschreiben, die mit meiner Bachelorarbeit zusammenhängen.

Als Erstes möchte ich mich auf die Terminologie konzentrieren. Ich werde die Kompetenzen in generelle und spezifische teilen.

Die generellen Kompetenzen sind sowohl für die Terminologie gültig, als auch für die Informatik und auch für die fachspezifischen Übersetzung (*traducción especializada*):

- Die Studenten müssen gezeigt haben, dass diese das Wissen aus dem Bereich der Übersetzung und Dolmetschen haben und verstehen.
- Die Studenten müssen ihr Wissen anwenden können.
- Sie müssen zeigen, dass sie relevante Daten sammeln und dann interpretieren können.
- Die Studenten müssen beweisen, dass sie Informationen, Ideen, Probleme und Lösungen an ein spezialisiertes oder ein nicht spezialisiertes Publikum übermitteln können.
- Sie müssen zeigen, dass sie unabhängig arbeiten können.
- Als letztes müssen sie eine ethische Verpflichtung entwickeln.

Spezifische Kompetenzen:

- Benutzung von CAT-Tools in terminologischen Projekten.
- Die Phasen der terminologischen Arbeit kennen und diese in der Übersetzung anwenden.
- Erwerben von terminologischem Wissen.
- Die Terminologie mit anderen linguistischen und nicht linguistischen Disziplinen in Zusammenhang bringen.
- Konzeptuelle Information von fachspezifischen Texten extrahieren und diese dann graphisch darstellen.
- Die terminologischen Normen kennen sowie die verschiedenen Institutionen, die diese regeln.
- Wörterbücher und Termbank entwerfen und erstellen.
- Kritisch mit der Annahme von Lehnwörtern und Entlehnungen umgehen.

Jetzt werde ich die spezifischen Kompetenzen der fachspezifischen Übersetzung (*traducción especializada*) auflisten:

- Texte und Reden von spezifischen Texten in der Sprache B (Englisch) analysieren, bestehen, verstehen und überprüfen.
- Texte und Reden in der Sprache B analysieren und synthetisieren. Auch müssen die Studenten linguistische Linienführungen identifizieren.
- Phonetische, syntaktisch, semantische y stilistische Kompetenzen anwenden.
- Dokumentation kennen und entwickeln.
- Die Kultur und Zivilisation der Sprache B kennen und ihre Wichtigkeit in der Übersetzung erkennen.
- Management-Systeme benutzen.
- CAT-Tools benutzen.
- Ein geordnetes Arbeitssystem mit Hilfe von CAT-Tools entwickeln.
- Wissen von CAT-Tools an spezifischen Texten anwenden.
- Die verschiedenen Prozesse von einer fachspezifischen Übersetzung kennen.
- Die größten Fehler und Probleme an Hand von den Texten sehen und analysieren.
- Die Kenntnis der verschiedenen Textfunktionen, Agenten und relevanten Faktoren in dem Übersetzungsprozess kennen.
- Die wesentlichen Techniken der Übersetzung kennen und diese anwenden.
- Projekte abwickeln.
- Die Übersetzung überprüfen, kontrollieren, bewerten und ihre Qualität garantieren.
- In den Projekten die CAT-Tools benutzen.
- Kritisch mit der Annahme von Lehnwörtern und Entlehnungen umgehen.
- Verschiedene Rollen in einem Kooperationsprojekt der Fachübersetzung übernehmen.

Zum Schluss werde ich nun die spezifischen Kompetenzen der Informatik erläutern.

- Kennen und bearbeiten von Quellen- und Informationsressourcen in den Sprachen A/B/C für die generelle Übersetzung.
- Management-Systeme benutzen.
- Allgemeine EDV-Kenntnisse erwerben und diese im Zusammenhang mit der Übersetzung benutzen.
- Ein geordnetes Arbeitssystem mit Hilfe von CAT-Tools entwickeln.
- Die wichtigsten Softwarelokalisierungsprogramme kennen.
- Programme zur automatischen Übersetzung kennen.
- Die Wichtigkeit der Informatik im Übersetzungsprozess schätzen.
- Das Wissen über Informatik an Übersetzungsprojekten anwenden.
- Die Aspekte eines Übersetzungsprojektes kennen sowie die verschiedenen Prozesse, die durchgeführt werden müssen.
- Projekte abwickeln.
- Die CAT-Tools in Übersetzungsprojekten anwenden.
- Wörterbücher und Termbank entwerfen und erstellen.

Als nächstes werde ich die Ziele meiner Bachelorarbeit erläutern.

# 3 ZIELE

<span id="page-7-0"></span>In diesem Projekt gibt es verschiedene Ziele. Es gibt ein Endziel und auch ein sekundäres Ziel. Das Endziel meines Projektes ist es, eine Termbank für Übersetzer, die sich im Bereich der technischen Übersetzung spezialisiert haben zu erstellen. Diese Termbank soll ihnen dazu dienen, schneller an den Fachwortschatz zu gelangen. Da der Bereich der technischen Übersetzung sehr umfangreich ist, habe ich den Unterbereich Navigationsgeräte ausgewählt. Ich glaube, dass dieses Thema sehr interessant ist, da dieser Bereich sehr aktuell ist und ständig neue Produkte hergestellt werden und auch neue vermehrt auf den Markt kommen.

Als sekundäres Ziel habe ich eins gesetzt. Mein sekundäres Ziel ist es, die Kenntnisse, die ich während meinem Studium in den verschiedenen Fächern erworben habe, aber vor allem, die ich in den Fächern Terminologie und Informatik erlernt habe, anzuwenden. Deshalb habe ich die Erarbeitung einer Termbank ausgewählt, weil ich auf dieser Weise die verschiedenen Programme, die wir im Informatikunterricht erlernt habe, erneut benutzen und vertiefen kann, wie zum Beispiel SDL Multiterm und Antconc. Dieses Projekt hilft mir auch, die Kenntnisse über die Bildung und die Benutzung von Fachwissen aufzufrischen, die nach meiner Meinung sehr wichtig für die Arbeit eines Übersetzers sind.

# 4 METHODIK UND ARBEITSPLAN

# <span id="page-8-1"></span><span id="page-8-0"></span>4.1 Methodik

In diesem Punkt des Projektes ist es wichtig, zwischen den zwei Arten von Methodik zu unterscheiden. Die erste ist die ableitende Methodik. Diese charakterisiert sich dadurch, dass man die Kenntnisse, die man schon hat, an einem Einzelfall anwendet. Die andere, die wir bedenken müssen, ist die deduktive Methodik. Diese charakterisiert sich dadurch, dass wir von einem Einzelfall starten und wir finden so dann den Grundsatz. Mein Projekt ist eine Mischung beider Methodiken. Auf der einen Seite habe ich die Kenntnisse in Terminologie, in Terminographie, in Fachsprachen sowohl als auch in angewandter EDV, die ich während des Studiums erlernt habe, an einem Einzelfall angewendet, dieser Einzelfall ist in meiner Bachelorarbeit, die Erstellung einer Termbank von Navigtionsgeräten für den Gebrauch von Übersetzern, die sich im technischen Bereich spezialisiert haben. Auf diese Weise habe ich auch die Informatik- und Terminologiekenntnisse angewendet, um so als Resultat eine Termbank zu erarbeiten. Auf der anderen Seite habe ich meine angewandten EDV Kenntnisse von Antconc benutzt, um so die Schlagwörter meiner Termbank zu bestimmen. Wie ich schon gesagt habe, meine Bachelorarbeit ist eine Mischung aus beiden Methodiken, also habe ich mit Hilfe derEinzelfälle, die wir während des Terminologie- und Informatikunterrichtes gesehen haben, diefolgenden Schlussfolgerungen gezogen:

- Wie muss man die Programme Antconc und Multiterm benutzen?
- Wie muss eine terminologische Arbeit strukturiert und ausgearbeitet werden?
- Was ist ein terminologisches Projekt?

Dank der Einzelfälle, die ich während des Studiums analysiert habe, konnte ich Schlussfolgerung ziehen und auf dieser Weise meine Bachelorarbeit durchführen.

# <span id="page-8-2"></span>4.2 Arbeitsplan

Ich habe mein Projekt in drei Phasen und diese dann in verschiedene Teilphasen aufgeteilt. Ich werde diese nur kurz erwähnen, da ich sie ausgiebig in der Entwicklung des Projektes erläutern werde.

- $\checkmark$  Erste Phase und ihre Teilphasen:
	- Herunterladen von Information zu den verschiedenen Programmen, die ich entlang meines Projektes benutzen werden, wie zum Beispiel Antconc, OCR und Google Drive.
	- Erstellung eines Korpus *ad-hoc*
		- $\triangleright$  Suchen und herunterladen von Handbücher zum Thema Navigationsgerät in verschiedenen Internetseiten.
			- Auswahl und Organisation des Textmaterials.
		- ▶ Bestimmung von Schlagwörtern.
			- Erstellung von einem deutschen *ad-hoc* Referenzkorpus mit Hilfe von "DeReKo" (IDS, 2015) am Institut für deutsche Sprache in Mannheim (IDS).
			- **Extraktion der deutschen Schlagwörter mit Hilfe von Antconc,** Funktion *Keyword*.
			- Eine Vorauswahl der deutschen Schlagwörter treffen.
			- Eine Endauswahl treffen und dann die deutschen Schlagwörter validieren.
- $\checkmark$  Zweite Phase:
	- Erstellung und Speicherung der Termbankdefinition in Multiterm.
	- Erläuterung der verschiedenen Felder und Begründung, warum sie in die Termbank mit aufgenommen werden.
- Dritte Phase: Erstellung der Einträge in der mit Multiterm entworfen Termbank.
	- Eingabe der einschlägigen Information in die verschiedenen Felder.
	- Bestimmung der einzelnen Unterfelder zu jedem Schlagwort.
	- Erstellung von zwei Kontexten pro Schlagwort und pro Sprache, das heißt zwei Kontexte für das deutsche Äquivalent und zwei für das spanische, falls möglich.
	- Erstellung eines *ad-hoc* Referenzkorpus mit Hilfe des Programms Bootcat, um weitere Beispiele für die Kontexte von den spanischen Äquivalenten bereitzustellen.

In den nächsten Kapiteln möchte ich mich vorerst auf den theoretischen Rahmen und danach auf die verschiedenen Phasen meiner Bachelorarbeit konzentrieren.

# 5 DER THEORETISCHE RAHMEN: DER BEZUG ZWISCHEN ÜBERSETZUNGSWISSENSCHAFT UND TERMINOLOGIE

<span id="page-10-0"></span>Dieses Kapitel werde ich nutzen, um drei grundlegende Fragen zu beantworten und zu erläutern, was die Terminologie ist und welche Anwendung und welchen Bezug diese mit der Übersetzung hat.

Die drei Fragen sind die folgenden:

- Was ist die Terminologie?
- Welchen Bezug gibt es zwischen Terminologie und Übersetzung?
- Was ist ein terminologisches Projekt?

Diese drei grundlegenden Fragen kommen auf, weil meine Bachelorarbeit eine Mischung zwischen zwei verschiedenen Fachbereichen ist. Auf der einen Seite ist die Übersetzung, die mein Studiengebiet ist, und auf der anderen Seite haben wir die Terminologie, die eng mit der Übersetzung verbunden ist. Da mein Projekt die Erstellung einer Termbank ist, sind die Kenntnisse der Terminologie sehr wichtig, zum Beispiel für die Erkennung der Schlagwörter. Aber die Kenntnisse über die Bedürfnisse eines Übersetzers sind auch sehr wichtig. Diese Bedürfnisse darf man nicht aus den Augen verlieren, da hinter dieser terminologischen Arbeit steckt die Absicht, die Arbeit eines Übersetzers mit Hilfe meiner Termbank zu erleichtern.

Anschließend werde ich nun diese drei grundlegenden Fragen beantworten, die uns sehen lassen, dass sowohl als der Fachbereich der Terminologie und als der Fachbereich der Übersetzung Hand in Hand zusammen arbeiten.

# <span id="page-10-1"></span>5.1 Was ist die Terminologie?

Diesen Teil meiner Bachelorarbeit möchte ich mit einem Zitat beginnen über was die Terminologie genau ist.

*Terminology is concerned with the study and use of the systems of symbols and linguistic signs employed for human communication in specialised areas of knowledge and activities. It is primarily a linguistic discipline – linguistics being interpreted here in its widest possible sense- with emphasis on semantics (systems of meanings and concepts) and pragmatics. It is inter-disciplinary in the sense that it also borrows concepts and methods from semiotics, epistemology, classification, etc.*

*(International Association of Terminology, 1982; in Sager, 1990:4)*

Sowohl die Terminologie als auch die Linguistik studieren die Sprachen, aber die Terminologie richtet das Studium auf die Fachsprachen. Obwohl die Terminologie eng mit der Linguistik verbunden ist, wird diese nicht im Sinne der Morphologie gesehen, sondern als Potenzial für den Signifikat. Die Terminologie charakterisiert sich dadurch, dass sie interdisziplinär ist, zum Beispiel ist sie mit der Linguistik, mit der Philosophie, usw. verbunden. Es sind Kritiken gegen die Eigenständigkeit dieser Disziplin geäußert worden. Wenn dies so wäre, wäre sie ein Teil der angewandten und nicht von der theoretischen Linguistik.

Die Praxis der Terminologie existierte schon in der Kultur von Mesopotamien, als Glossare für verschiedene Themen angefertigt wurden. Die Terminologie als Disziplin hat die Studie der linguistischen Zeichen geregelt, die in den verschiedenen Bereichen studiert werden.

Die Terminologie, wie wir sie heute kennen, wurde schon immer die Technologie benutzt, um die Daten zu bearbeiten. Deshalb gibt es ein Feedback, weil sie sich weiterentwickelt und die Technologie auch.

Der Terminologie wird immer nachgesagt, dass sie sich mit der Zusammenstellung von der technischen und wissenschaftlichen Fachsprachen beschäftigt, aber sie ist mehr als das. Sie hat drei verschiedene Signifikate: Disziplin, Praxis und Produkt. Die Terminologie als Disziplin bedeutet, dass sie sich mit den Fachwörtern beschäftigt. Die Terminologie als Praxis richtet sich auf die Gesamtheit der Grundsätze, die die Zusammenstellung der Termini regiert. Die letzte Bedeutung, Terminologie als Produkt, bezieht sich auf die Gesamtheit der Termini von einer Fachsprache, wie zum Beispiel die der Chemie, die der Technik, usw. und deren Kodierung in Form von Wörterbücher, Termbanken, Thesaurus, Glossaren.

Gegenwärtig können zwei Achsen der Terminologie festgelegt werden.

- 1. Die theoretische Achse, die wir im akademischen Bereich finden, wo die Terminologie als eine Disziplin gesehen wird.
- 2. Die praktische Achse, die wir im administrativen und gewerblichen Bereich finden. Diese können wir in drei Kollektive teilen:
	- Internationale Organisationen.

.

- Verschiedene Länder mit Standarisierungspläne für die Sprache oder für die Minderheitssprachen.
- Normungsorganisationen, große multinationale Unternehmen. Darunter sind die DIN und die ISO hervorzuheben.

Es wäre auch nötig hier zu erklären, was ein Terminus ist. Ein Terminus ist ein Fachbegriff oder eine festgelegte Bedeutung. Für jede Wissenschaft gibt es eigene Termini, deshalb kann es sein das bestimmte Wort je nach Kontext anders übersetzt werden müssen.

Im nächsten Abschnitt werde ich mich auf den Bezug zwischen Terminologie und Übersetzung konzentrieren.

# <span id="page-12-0"></span>5.2 Welchen Bezug gibt es zwischen Terminologie und Übersetzung?

In diesem Abschnitt meiner Bachelorarbeit werde ich in die angewandte Translationswissenschaft vertiefen, da mein Projekt sich auf diesem Bereich befindet.

Die Terminologie und die Übersetzung sind eng verknüpft, weil beide mit CAT-Tools arbeiten. Mit der Terminologie wird die Arbeit des Übersetzers vereinfacht und auch beschleunigt. Auch wird dank der Hilfe der Terminologie eine bessere Redaktion durchgeführt.

Es ist auch nötig einen zweiten Bereich zu erwähnen: den Bedarf von Übersetzungshilfen sowohl für die Ausbildung von Übersetzern, als auch für die Übersetzungspraxis. Der Bedarf ist groß, aber wir können diesen in zwei Klassen teilen. Auf der einen Seite sind die lexikographischen und terminologischen Hilfen und auf der anderen Seite ist die Grammatik. Meine Bachelorarbeit wäre sowohl eine lexikographische und terminologische als auch eine grammatikalische Hilfe. Es ist eine ein lexikographische und terminologische Hilfe, da ich eine Termbank erstelle, aber auch eine grammatikalische Hilfe, da ich auch Information wie das Genus angebe und mit den Kontexten kann man auch grammatikalische Schlüsse ziehen.

Obwohl mein Projekt unter den Bereich der angewandten Translationswissenschaft fällt, möchte ich auch die theoretische Übersetzungswissenschaft nennen. Ich möchte mich auf drei Zweige der deskriptiven Übersetzungswissenschaft (DTS nach dem englischen Akronym) konzentrieren. Als Erstes steht die produktorientierte DTS. Dieser Bereich der Untersuchung beruht auf der Beschreibung von bestehenden Übersetzungen und danach wird auch eine vergleichende Analyse von bestehenden Übersetzungen von einem gleichen Ausgangstext ausgeführt, entweder in einer Sprache oder in mehreren Sprachen.

Der zweite Zweig ist die funktionsorientierte DTS. In diesem Bereich wird eher der Kontext studiert als der Text an sich. Es wird also die soziokulturelle Situation betrachtet.

Zum Schluss kommen die prozessorientierte DTS. Hier wird der Prozess oder die Übersetzungshandlung in sich studiert.

Wie ich schon vorher gesagt habe, ist die Terminologie in der Übersetzung eine Stütze, um so die Arbeit des Übersetzers zu beschleunigen und auch zu vereinfachen, weil mit Hilfe einer Termbank der Übersetzer Zeit spart, wenn eine Übersetzung angefertigt wird.

Bevor ich im nächsten Teil meiner Bachelorarbeit den Aufbau eines terminologisches Projektes erkläre, beziehe ich mich auf einen Schlüsselbegriff der Praxis auf dem Bereich der Terminologie: das terminologische Projekt.

# <span id="page-13-0"></span>5.3 Was ist ein terminologisches Projekt?

Meine Datenbank ist ein terminologisches Projekt. Um ein terminologisches Projekt auszuführen, muss man vier Phasen durchführen.

Die erste Phase betrifft die Vorbereitung des Projekts. Hier werden der Bereich und der Unterbereich bzw. die Unterbereiche festgelegt. Man muss den Bedarf des Benutzers (der terminologischen Ressource) bedenken. Danach wird die Dokumentation abhängig der Ausgangssprache festgelegt. Zum Schluss muss ein konzeptionelles Schema angefertigt werden.

Um den Bereich festzulegen darf man nicht nur ein allgemeines Feld bestimmen, und bevor man mit dokumentalen Recherche anfängt, ist es von Rat, erst einmal den Sachbereich genauer zu erkunden. Dies kann mit allgemeinen Nachschlagewerken wie zum Beispiel WIKIPEDIA durchgeführt werden. Danach schreitet man zu einer spezialisierten Dokumention weiter.

In der zweiten Phase geht es an die Einsammlung von der Dokumentation für den Korpus. Diese Dokumentation muss repräsentativ zu dem Thema sein. In dem Bereich der Übersetzung ist es ratsam, einen Korpus *ad-hoc*, auch DIY-Korpus/do-it-yourself-Korpus genannt, zu erstellen.

In der dritten Phase werden die ersten Termini gesucht. Es werden diejenigen herausgenommen, die nicht oft benutzt werden oder jene, die von den verschiedenen Verfassern anders benannt werden.

In der vierten und letzten Phase geht es an die Ausarbeitung der Termini. Hier wird die terminologische Karte ausgearbeitet. Man muss auch entscheiden, mit welchem Programm die Termbank erstellt werden soll. In dem Fall von meiner Bachelorarbeit habe ich entschieden, diese mit Multiterm zu erstellen. Ich habe dieses Programm benutzt, weil die Handhabung sehr einfach ist, aber vor allem habe ich mich für dieses Programm entschieden, denn man kann die Termbank mit Trados öffnen und so hat man die Termini und den Text, der übersetzt werden muss, auf dem gleichen Bildschirm.

Dieser Prozess muss sowohl in der Ausgangssprache als auch in der Zielsprache durchgeführt werden. Nachdem dies durchgeführt wurde, werden vielleicht Termini ausgeschlossen, die vorher als relevant erschienen, aber nach dieser Ausarbeitung es nicht mehr sind.

Anschließend werde ich nun mein terminologisches Projekt präsentieren mit allen Phasen, die befolgt werden müssen, um zum Schluss zu einer spezialisierten Termbank zu gelangen.

11

# <span id="page-14-0"></span>6 DAS TERMINOLOGISCHE PROJEKT FÜR DIE ENTWICKLUNG DER TERMBANK FÜR NAVIGATIONSGERÄTE

In diesem Kapitel meines Projektes werde ich die verschiedenen Phasen meines Projektes ausgiebig erörtern und die verschiedenen Vorbereitungen und Prozesse, die ich befolgt habe, darlegen. Diese Phasen, die ich schon vorher im Kapitel Arbeitsplan erwähnt habe, sind der Hauptteil meiner Investigationsarbeit. Um diese Phasen durchzuführen, musste ich meine EDV Kenntnisse zu den verschieden CAT-Tools, die ich während meines Studiums erlernt habe. Um dies auf einer verständlichen und graphischen Weise zu erklären, werde ich dieses Teil der Bachelorarbeit hauptsächlich an Hand von Screenshots aufbauen.

# <span id="page-14-1"></span>6.1 Phase 1: Vorbereitung des Textmaterials für die terminologische **Extraktion**

Diese erste Phase war umfangreicher als die anderen, da ich viele Vorbereitungen treffen musste. Ich habe sie in verschiedene Teilphasen geteilt, um so die verschiedenen Phasen besser und ausgiebiger erklären zu können.

## <span id="page-14-2"></span>6.1.1Auswahl des Textmaterials für den Korpus und dessen Organisation

Um Schlagwörter zu einem spezifischen Thema — im Fall meiner Bachelorarbeit Navigationsgeräte —zu bestimmen, ist es nötig, einen Korpus zu erstellen. Eine grundlegende Frage, die nun auftritt, ist: Was ist ein Korpus?

"Korpora sind Sammlungen "linguistisch aufbereitete(r) Texte in geschriebener oder gesprochener Sprache, die elektronisch gespeichert vorliegen"(Carstensen et al., 2001). "

Gemäß Seghiri (2015), wenn man einen Korpus nur mit elektronischen Material aufbaut, das heißt Material aus dem Internet, spricht man in diesem Fall von einem Korpus *ad-hoc*. Diese Bezeichnung spricht auf meinen Korpus zu, da ich sowohl die spanischen als auch die deutschen Handbücher im Internet gefunden habe und sie dann heruntergeladen habe (siehe Anhang 3 auf CD).

Deshalb musste ich als Erstes die verschiedenen Handbücher zu Navigationsgeräten herunterladen, weil sich mein Korpus auf diesem Material basiert. Ich habe sowohl spanische Handbücher als auch deutsche gesucht, da ich einen zweisprachigen Vergleichskorpus erstellen möchte. Hier ist es nötig den Unterschied, den es zwischen einem Vergleichskorpus und einem Parallelkorpus gibt, zu erklären. Wenn man einen Parallelkorpus herstellt benutzt man Texte in einer Sprache, zum Beispiel der deutschen Sprache, und man kontrastiert diese mit der Übersetzung von den gleichen Texten in einer anderen Sprache. Diese Korpora sind meistens nur

12

zweisprachig, obwohl sie auch mehrsprachig vorliegen können. In einem Vergleichskorpus dagegen benutzt man Texte in einer Sprache und man kontrastiert diese mit Texten der gleichen Thematik in einer anderen Sprache. In meiner Bachelorarbeit habe ich einen Vergleichskorpus erarbeitet, da ich verschiedene Texte mit der gleichen Thematik gesucht habe, obwohl man auch sagen muss, dass ich zu einem Teil auch einen Parallelkorpus erstellt habe, weil ich die Übersetzung zu einem der deutschen Texte meines Korpus gefunden habe. Da die Auswahl im spanischen Bereich sehr begrenzt war, musste ich einen anderen Ausweg finden, um den spanischen Teilkorpus aufzubauen. Diesen Ausweg werde ich in der Phase 3 näher erläutern, da ich in auch für einen anderen Teil des Projektes benutzt habe.

Ich habe die Handbücher, nachdem sie heruntergeladen waren, in verschiedene Ordner aufgeteilt. Die Aufteilung habe ich je nach Hersteller vorgenommen. Ich habe die Dateien mit dem Namen des Autors und des Erscheinungsjahres gespeichert. Diese Aufteilung wird in Seghiri (2015) erläutert, wo erklärt wird, wie man einen *ad-hoc-*Korpusaufbau auszuführen hat (siehe Abbildung 1 bis 3).

| Compartir con<br>Grabar | Nueva carpeta          |                     |               |
|-------------------------|------------------------|---------------------|---------------|
| ≖<br>Nombre             | Fecha de modifica Tipo |                     | <b>Tamaño</b> |
| <b>DE</b>               | 03/06/2015 0:45        | Carpeta de archivos |               |
| <b>ILLES</b>            | 03/06/2015 0:44        | Carpeta de archivos |               |

Bild 1: Aufteilung der Handbücher in Ordnern je nach Sprache

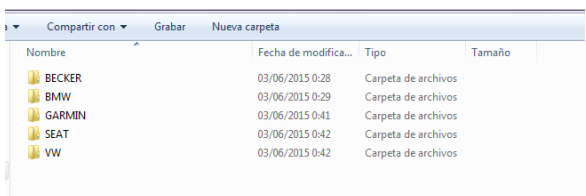

Bild 2: Aufteilung der Deutschenhandbücher je nach Hersteller

| Carpeta de archivos |
|---------------------|
| Carpeta de archivos |
|                     |

Bild 3: Aufteilung der spanischen Handbücher je nach Hersteller

### <span id="page-16-0"></span>6.1.2 Gewinnung der Schlagwörter für die Termbank

In diesem Abschnitt meiner Bachelorarbeit werde ich erklären, wie ich die Schlagwörter, für meinen deutschen *ad-hoc*-Korpus für meine Termbank bestimmt habe. Um diese zu finden, ist es nötig, als Erstes ein Referenzkorpus zu erarbeiten. In dieser Phase werde ich auch darlegen, wie ich die Terminologieextraktion gemacht habe. Auch werde ich die Schlagwörter präsentieren, die ich in meiner ersten Auswahl ausgesucht habe. Gegen Ende dieses Teils werde ich meine Auswahl und Validierung der Schlagwörter ausführlich erläutern.

#### <span id="page-16-1"></span>6.1.2.1 Erstellung eines Referenzkorpus

Um die korrekten Schlagwörter für den deutschen *ad-hoc*-Korpus zu finden mit einer Textanalyse-Software, in dem Fall meines Projektes mit Antconc mit dem Reiter *Keyword*. Dank diesem Reiter kann man direkt die Schlagwörter eines Textes extrahieren. Um diesen Reiter korrekt und effizient zu benutzen, ist es notwendig, einen *ad-hoc*-Referenzkorpus der selben Sprache herzustellen. Dieser Korpus muss zu einem anderen Thema gehören als das, welches wir ausgewählt haben, in meinem Fall Navigationsgeräte, da auf dieser Weise der Algorithmus hinter dem Reiter *Keyword* die Schlagwörter besser identifizieren kann. Eine gute Adresse, um einen *ad-hoc*-Refernzkorpus in der deutschen Sprache aufzubauen, ist das Institut für Deutsche Sprache [\(http://www1.ids-mannheim.de/start/](http://www1.ids-mannheim.de/start/)). In dieser Seite ist es möglich, viele erweiterte Volltextbeispiele zu einem spezifischen Stichwort aufzurufen. Das Schlagwort, dass ich ausgewählt habe ist "Haus", da dieses Konzept zu einer allgemeinen Thematik gehört und sehr weit von der Thematik der Navigationsgeräte entfernt ist. Ich werde jetzt erläutern, welche Schritte man befolgen muss, um problemlos auf der Seite zu surfen und so das gewünschte Resultat zu erreichen, d. H., ein *ad-hoc*-Referenzkorpus in Form einer einzelnen Word-Datei, die in *Keyword* eingefügt werden kann (siehe Anhang 5 auf der CD).

Um diese Seite problemfrei zu benutzten muss man sich registrieren. Die Seite des Instituts für Deutsche Sprache lässt uns auf DeReKo (Deutsche Referenzkorpus) zu greifen über COSMASII. DeReKo ist die weltweit größte Sammlung deutscher Korpora. Folgend werde ich mit Hilfe von einem Zitat erklären, was der Benutzer in COSMASII vorfinden wird.

*COSMAS II-Korpora sind Sammlungen von Textmaterialien in elektronischer Form, die überwiegend vom Deutschen Referenzkorpus - DeReKo, vereinzelt aber auch von Projektgruppen des IDS zur Verfügung gestellt und in COSMAS II eingespeist werden. Die Zusammensetzung eines solchen Korpus wie auch die Gliederung in Dokumente und Texte wird zur Zeit der Korpusakquisition festgelegt.*

*Während der "Einspeisung" eines Korpus in COSMAS II (dieser Prozess wird auch Indizierung genannt) wird eine Reihe von Aufbereitungsarbeiten* 

14

*durchgeführt. Neben den rein technischen Arbeiten, die z.B. für den effizienten Zugriff auf die Daten sorgen, erfolgen hier auch die Lemmatisierung, Erstellung von diversen Wortlisten, Regelung von Zugriffsrechten und vieles andere mehr.*

*Jedes Korpus wird bei der Indizierung in ein sogenanntes Archiv aufgenommen.*

*BenutzerInnen können sich eigene virtuelle Korpora zusammenstellen, indem sie eine beliebige Auswahl aus den im jeweiligen Archiv befindlichen Korpora treffen.*

*In COSMAS II werden zurzeit etwa 29,2 Mrd. laufende Wortformen (oder etwa 72,9 Mio. Buchseiten bei ca. 400 Wörtern/Seite) in 231 Korpora verwaltet.*

*Die Korpusgröße ist in Millionen von laufenden Wortformen angegeben.*

Hier detalliere ich nun die Schritte, die ich befolgt habe um den Referenzkorpus herzustellen:

Als Erstes wird die Startseite des Instituts für Deutsche Sprache gesucht, die unter der Internetseite <http://www1.ids-mannheim.de/start/> zu finden ist (siehe Bild 4). Als nächstes muss der Reiter Service gedrückt werden, dort findet man die DeReKo-Suchmaschine "COSMAS II". Um diese zu benutzen, kann man sich kostenlos anmelden (siehe Bild 5).

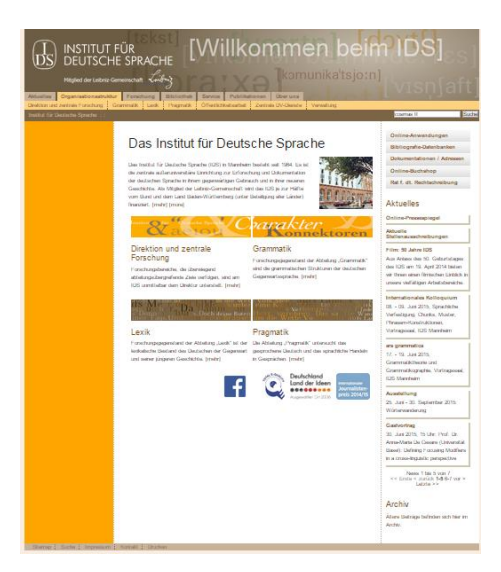

Bild 4: Startseite des Institut für Deutsche Sprache

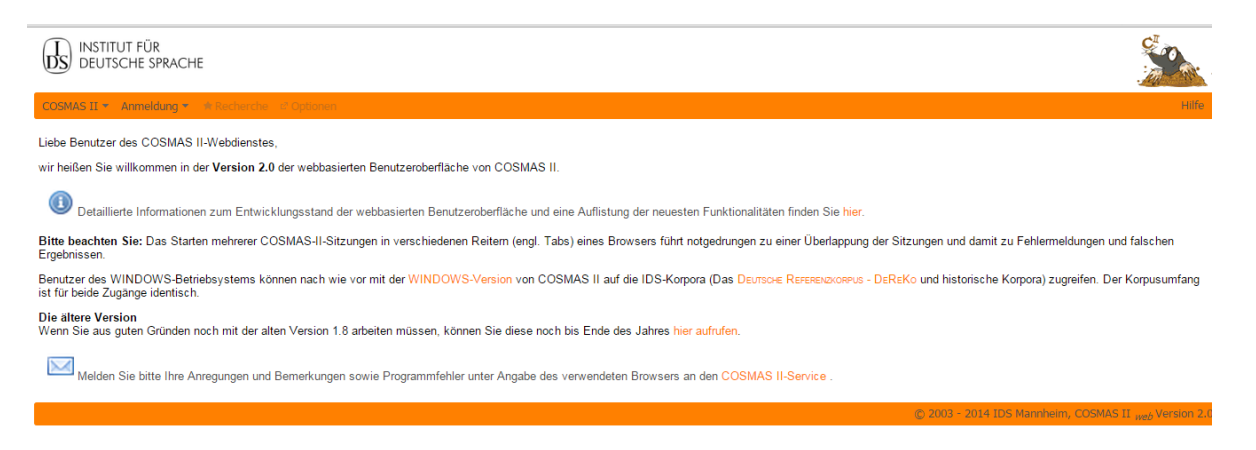

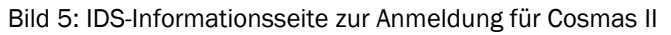

Danach muss man zwischen den vordefinierten Archiven, aus dem der Deutsche Referenzkorpus (DeReKo) besteht, wählen. Ich hab das erste Archiv gewählt, das "Archiv der geschriebenen Sprache" (siehe Bild 6).

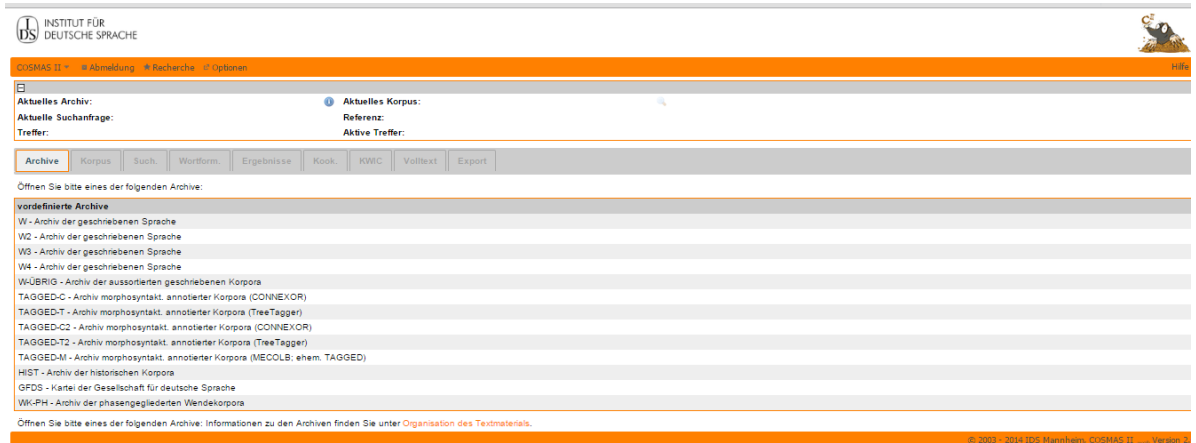

Bild 6: Wahl eines vordefinierten Archivs

Als Viertes muss man zwischen den verschiedenen Korpora, aus dem das aktive Archiv besteht, auswählen. Die Korpora können vom IDS vordefiniert oder benutzerdefiniert sein. Ich habe das vordefinierte "W-öffentlich"- alle öffentlichen Korpora des Archivs W (mit Neuakquisitionen) — ausgewählt (siehe Bild 7).

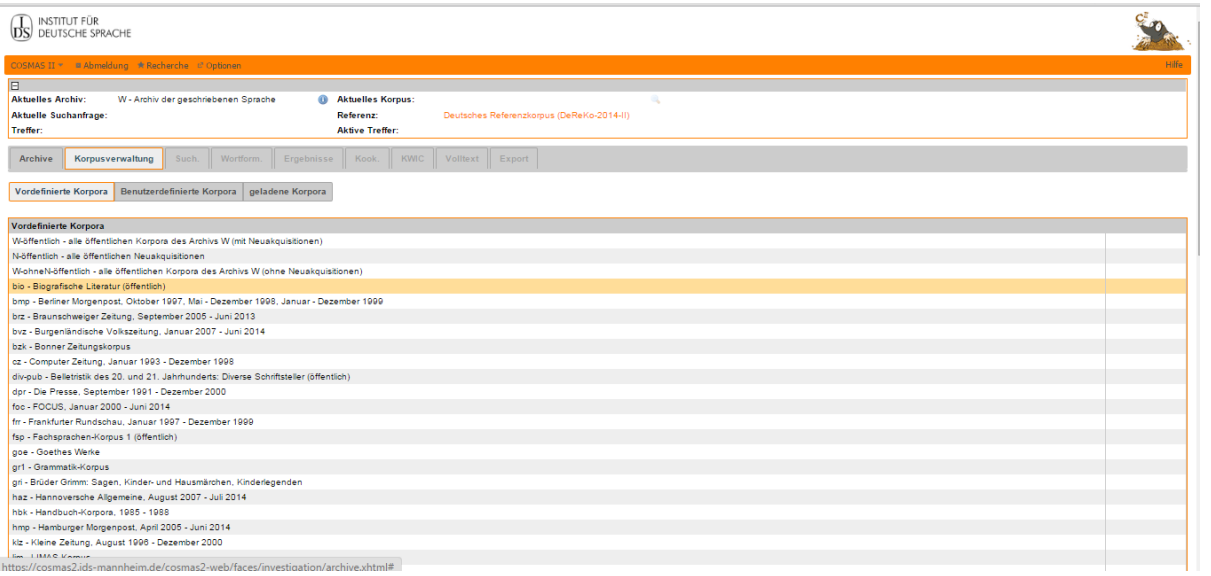

Bild 7: Wahl des Korpus

Mit einem aktiven Korpus kann man zur eigentlichen Recherche schreiten, indem man z. B. eine einfache oder Komplexe Suchanfrage eingibt. Damit mein Korpus viele Treffer hat, habe ich als Suchanfrage ein neutrales Schlagwort angegeben und zwar "Haus" (siehe Bild 8).

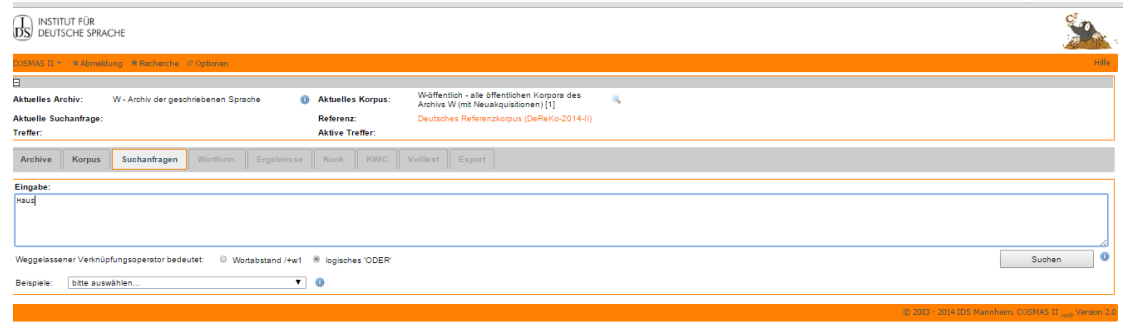

Bild 8: Angabe des Schlagworts

In den Ergebnissen unserer Suche finden wir, wie oft unser Schlagwort auftaucht, das Erscheinungsjahr und in welchem Subkorpus, z. B. im Subkorpus der "Berliner Morgenpost" (siehe Bild 9).

| DS.                        | <b>INSTITUT FÜR</b><br>DEUTSCHE SPRACHE                |                         |                                        |                                                                      |       |                            |          |        |                                                                                      |  |   |  |
|----------------------------|--------------------------------------------------------|-------------------------|----------------------------------------|----------------------------------------------------------------------|-------|----------------------------|----------|--------|--------------------------------------------------------------------------------------|--|---|--|
|                            | Hife<br>COSMAS II * # Abmeldung * Recherche # Optionen |                         |                                        |                                                                      |       |                            |          |        |                                                                                      |  |   |  |
| $\overline{E}$             |                                                        |                         |                                        |                                                                      |       |                            |          |        |                                                                                      |  |   |  |
| <b>Aktuelles Archiv:</b>   |                                                        |                         | W - Archiv der geschriebenen Sprache   |                                                                      |       | <b>C</b> Aktuelles Korpus: |          |        | W-öffentlich - alle öffentlichen Koroora des<br>Archivs W (mit Neuakquisitionen) [1] |  | a |  |
| Aktuelle Suchanfrage: Haus |                                                        |                         |                                        |                                                                      |       | Referenz:                  |          |        | Deutsches Referenzkorpus (DeReKo-2014-II)                                            |  |   |  |
| Treffer:                   |                                                        | 1.442.646               |                                        |                                                                      |       | <b>Aktive Treffer:</b>     |          |        |                                                                                      |  |   |  |
| Archive                    |                                                        | Such.                   | Wortform.                              | Ergebnisse                                                           | Kook. | <b>KWIC</b>                | Volltext | Export |                                                                                      |  |   |  |
|                            | Korpus                                                 |                         |                                        |                                                                      |       |                            |          |        |                                                                                      |  |   |  |
| Korousansicht              |                                                        | $\overline{\mathbf{v}}$ |                                        |                                                                      |       |                            |          |        |                                                                                      |  |   |  |
| Treffer                    |                                                        | Texte von bis Korpus    |                                        |                                                                      |       |                            |          |        |                                                                                      |  |   |  |
| $\boxplus$                 | $\ddot{ }$                                             |                         | 4 2014 2014 ZWI14 Zeit Wissen 2014     |                                                                      |       |                            |          |        |                                                                                      |  |   |  |
| $\boxplus$                 | $\overline{7}$                                         |                         | 3 2008 2008 WWO08 Weltwoche 2008       |                                                                      |       |                            |          |        |                                                                                      |  |   |  |
| $\boxplus$                 | $\bullet$                                              |                         | 7 2009 2009 ZCA09 Zeit Campus 2009     |                                                                      |       |                            |          |        |                                                                                      |  |   |  |
| $\blacksquare$             | 11                                                     |                         |                                        | 10 2010 2010 ZGE10 Zeit Geschichte 2010                              |       |                            |          |        |                                                                                      |  |   |  |
| $\boxplus$                 | 12                                                     |                         |                                        | 8 2007 2007 NEU07 Neuland: Das Wirtschaftsmagazin der Regionen 2007  |       |                            |          |        |                                                                                      |  |   |  |
| $\blacksquare$             | 14                                                     |                         |                                        | 10 2014 2014 ZGE14 Zeit Geschichte 2014                              |       |                            |          |        |                                                                                      |  |   |  |
| $\boxplus$                 | 16                                                     |                         | 13 2014 2014 ZCA14 Zeit Campus 2014    |                                                                      |       |                            |          |        |                                                                                      |  |   |  |
| 田                          | 17                                                     |                         |                                        | 13 2011 2011 ZGE11 Zeit Geschichte 2011                              |       |                            |          |        |                                                                                      |  |   |  |
| $\boxplus$                 | 19                                                     |                         |                                        | 11 1997 1997 L97 Berliner Morgenpost 1997                            |       |                            |          |        |                                                                                      |  |   |  |
| $\boxplus$                 | 19                                                     |                         | 2 2002 2002 BIO Biografische Literatur |                                                                      |       |                            |          |        |                                                                                      |  |   |  |
| $\blacksquare$             | 24                                                     |                         | 16 2010 2010 ZWI10 Zeit Wissen 2010    |                                                                      |       |                            |          |        |                                                                                      |  |   |  |
| $\blacksquare$             | 24                                                     |                         | 17 2012 2012 ZCA12 Zeit Campus 2012    |                                                                      |       |                            |          |        |                                                                                      |  |   |  |
| $\boxplus$                 | 25                                                     |                         | 15 2013 2013 ZCA13 Zeit Campus 2013    |                                                                      |       |                            |          |        |                                                                                      |  |   |  |
| E                          | 25                                                     |                         | 22 2011 2011 ZCA11 Zeit Campus 2011    |                                                                      |       |                            |          |        |                                                                                      |  |   |  |
| $\boxplus$                 | 27                                                     |                         |                                        | 10 2009 2009 NEU09 Neuland: Das Wirtschaftsmagazin der Regionen 2009 |       |                            |          |        |                                                                                      |  |   |  |
| $\boxplus$                 | 28                                                     |                         | 17 2009 2009 ZWI09 Zeit Wissen 2009    |                                                                      |       |                            |          |        |                                                                                      |  |   |  |
| $\blacksquare$             | 30                                                     |                         | 26 2010 2010 ZCA10 Zeit Campus 2010    |                                                                      |       |                            |          |        |                                                                                      |  |   |  |
| $\boxplus$                 | 31                                                     |                         |                                        | 16 2013 2013 ZGE13 Zeit Geschichte 2013                              |       |                            |          |        |                                                                                      |  |   |  |
| $\boxplus$                 | 37                                                     |                         | 11 1997 2006 FSP Fachsorachenkorous    |                                                                      |       |                            |          |        |                                                                                      |  |   |  |
| 田                          | 39                                                     |                         |                                        | 29 1995 1997 MLD Magazin Lufthansa Bordbuch / Deutsch                |       |                            |          |        |                                                                                      |  |   |  |
| $\boxplus$                 | 41                                                     |                         |                                        | 18 2012 2012 ZGE12 Zeit Geschichte 2012                              |       |                            |          |        |                                                                                      |  |   |  |
| $\blacksquare$             | 43                                                     |                         | 27 2011 2011 ZWI11 Zeit Wissen 2011    |                                                                      |       |                            |          |        |                                                                                      |  |   |  |

Bild 9: Such Ergebnisse zum Schlagwort

Ein extra-Reiter in der Recherchemaske beinhaltet die Einstellungen für die Kookkurrenzanalyse für die Suchanfrage innerhalb des /der ausgewählten Korpus/Korpora (siehe Bild 10), dadurch, dass ich nur an der Gesamtheit meiner Beispiele interessiert war, habe ich diesen Reiter nicht benötigt.

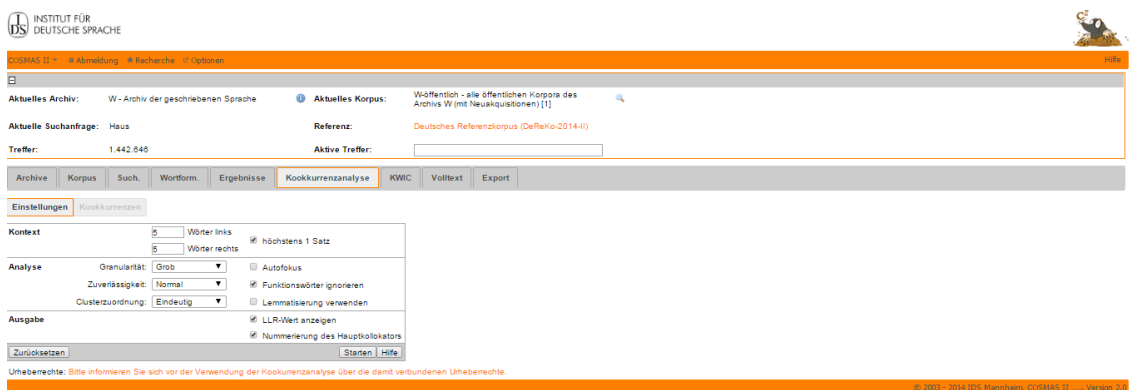

Bild 10: Einstellungen für die Kookkurrenzanalyse

Ganz wichtig in meinem Fall war der Export. Das Programm exportiert eine Datei, mit den Beispielen als KWIC (*Keyword* in Kontext) und, wenn man es so möchte, auch als Volltext. Der Volltext kann aus Abschnitten, Sätzen oder aber nur Wörtern vor oder nach dem Treffer ("Haus") bestehen (siehe Bild 11). Meine Suche hatte insgesamt 1.442.646 Treffer, von denen ich 10.000 Volltextbelege (bestehend jeweils aus dem Treffer "Haus" plus 5 Absätzen links und 5 rechts) exportiert habe. Insgesamt besteht mein Korpus aus 1.656.598 laufenden Wörtern (*tokens*).

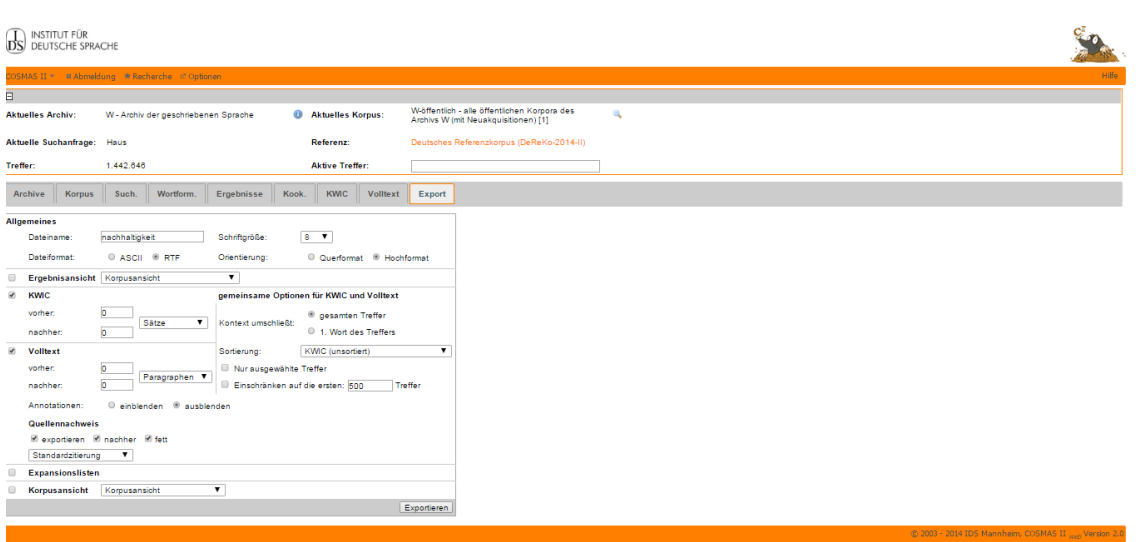

Bild 11: Maske für den Export als letzter Schritt der Recherche

### <span id="page-21-0"></span>6.1.2.2 Terminologieextraktion

Als nächstes in dieser Phase ging es an die Terminologieexktraktion, diese habe ich mit Hilfe von Antconc ausgeführt. Um dies zu ermöglichen ist es nötig, den Reiter *Keyword* zu benutzen (siehe Abbildungen 13-18). Dieser Reiter mit Hilfe des *ad-hoc*-Refernzkorpus, den ich vorher vorbereitet habe, ermöglicht uns eine genaue und präzise Terminologieextraktion. Ich werde jetzt Schritt für Schritt erklären, was gemacht werden muss, um so an Schlagwörter zu gelangen und diese dann später in eine Termbank mitaufzunehmen.

Als Erstes, da das System von Antconc nur Texte öffnen kann, die wie .txt gespeichert sind, musste ich verschiedene Möglichkeiten für die Formatkonversion ausprobieren. Als Erstes habe ich versucht, die Pdf-Dateien ganz normal als .txt zu speichern, aber das war leider nicht möglich bei manchen von den Dateien, weil diese durch den Autor geschützt waren. Mein zweiter Versuch war es, die Dateien bei Google Drive hochzuladen, da man danach als .txt speichern kann. Dadurch, dass die Dateien nicht sehr entsprechend aussahen — da es Probleme mit der Kodierung mancher Charaktere gab —, musste ich eine andere Möglichkeit suchen. Die nächste Alternative, die ich versucht habe, war mit dem Programm FreeOCR. Mit diesem Programm kann man Pdf-Dateien scannen und sie so als .txt speichern. Dieses Programm kann man unter folgenden Webseite herunterladen: <http://www.paperfile.net/> , dort können wir auch alle wichtigen Informationen zum Programm und dessen Benutzung finden. Doch auch dieses Programm ist nicht hundertprozentig zuverlässig, deshalb habe ich die Datei von Becker — eines der Handbücher welches ich heruntergeladen habe —, per Hand bearbeitet, um so alle Buchstaben zu entfernen, die nicht existieren, und auch die Bindestriche. Viele Wörter waren durch diese getrennt, weil viele deutsche Wörter zusammengesetzte Wörter sind. Diese willkürliche Trennung der Wörter durch Bindestriche hat die Erkennung der Schlagwörter durch

19

*Keyword* erheblich beeinträchtigt. Folgend werde ich einen Abschnitt aus dem Becker Handbuch zeigen, in dem man wahrnehmen kann, wie viele Schlagwörter durch Bindestriche getrennt sind.

Mit der Abbildung 12 möchte ich darlegen,dass in der deutschen Sprache Bindestriche benutzt werden, um die lange Wörter zu trennen.

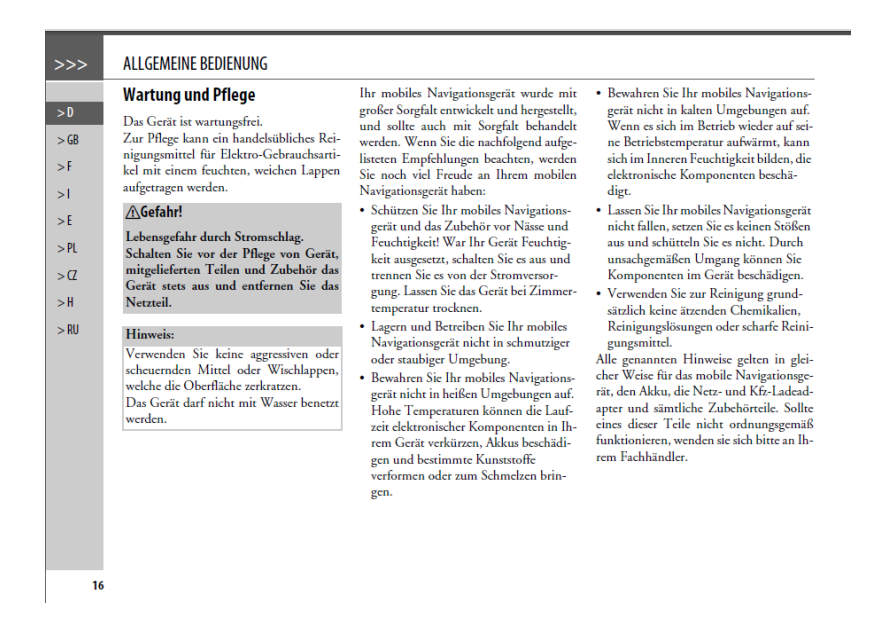

Bild 12: Abschnitt des Beckers Handbuchs

Die Arbeit, alle Bindestriche und Buchstaben zu entfernen, war sehr zeitaufwendig, ich brauchte 6 Stunden ungefähr, um die Dateien komplett lesbar zu machen. Man könnte deshalb sagen, dass ich eine halbautomatische Terminologieextraktion durchgeführt habe, da ich sowohl als eine toolgestütze Extraktion als auch eine manuelle Extraktion gemacht habe (Früh, 2011).

Um in Antconc Wörter auszublenden, die wir nicht als Schlagwörter betrachten, wie zum Beispiel die Artikel, die Pronomen oder die Präpositionen, kann man in diesem Programm eine sogenannte *Stopwordlist* einfügen, die dafür sorgt, dass diese Wörter ausgeblendet bleiben. Mit dem Refernzkorpus, den ich vorher erstellt habe, können wir sicher sein, dass die Wörter, die in dem Reiter *Keyword List* auftauchen, auch wirkliche Schlagwörter sind.

Ich werde nun die Schritte, die ich befolgt habe, an Hand von Screenshots erklären, um so in Antconc die Schlagwörter zu finden, die ich dann in die Termbank aufnehmen möchte:

Als Erstes müssen alle Texte, die man benutzen möchte, eingefügt werden. Dies macht man mit Hilfe des Reiters File (siehe Bild 13).

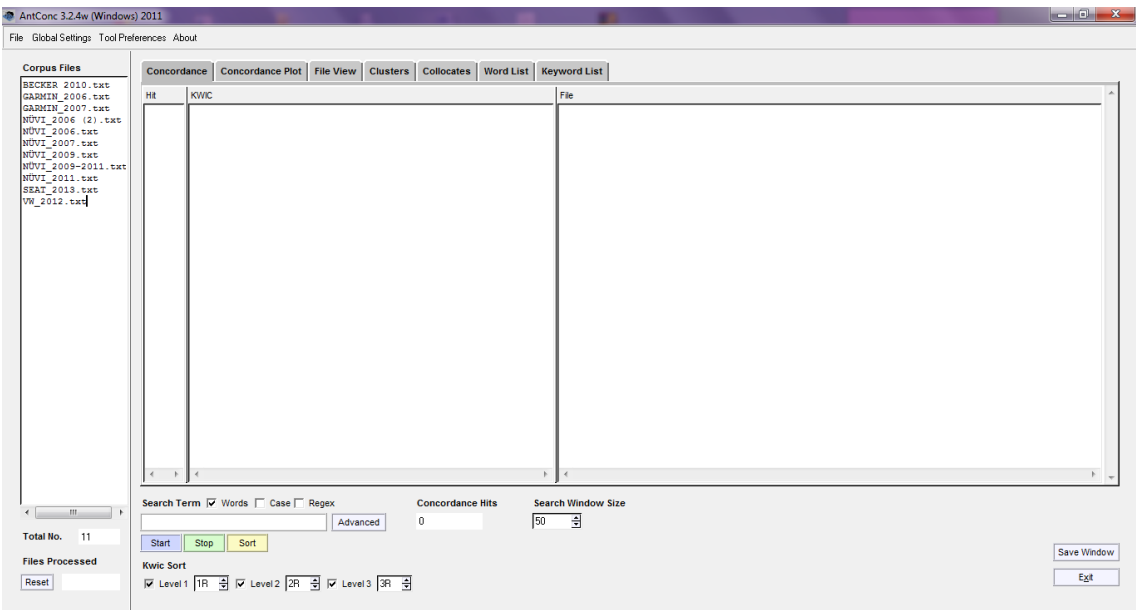

Bild 13: Einfügung der Texte mit dem Reiter File

Als nächstes muss man bei *Tool Preferences* den Reiter *Keyword List* drücken (siehe Bild 14). Dann wird der Referenzkorpus eingefügt, den wir vorher schon erstellt haben (siehe Bild 15).

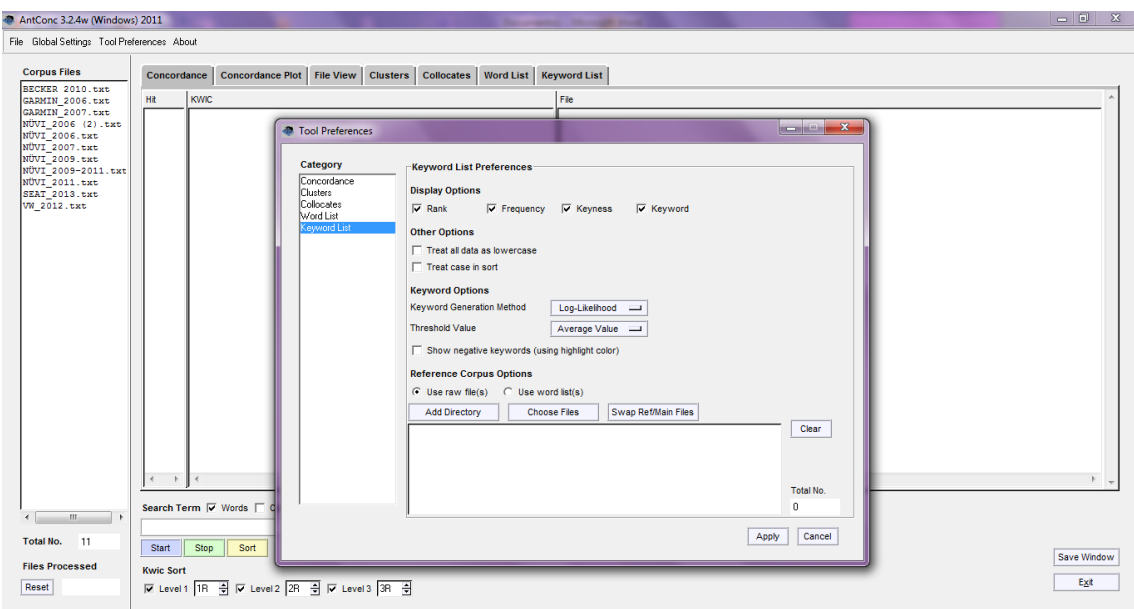

Bild 14: Tool Preferences Reiter Keyword

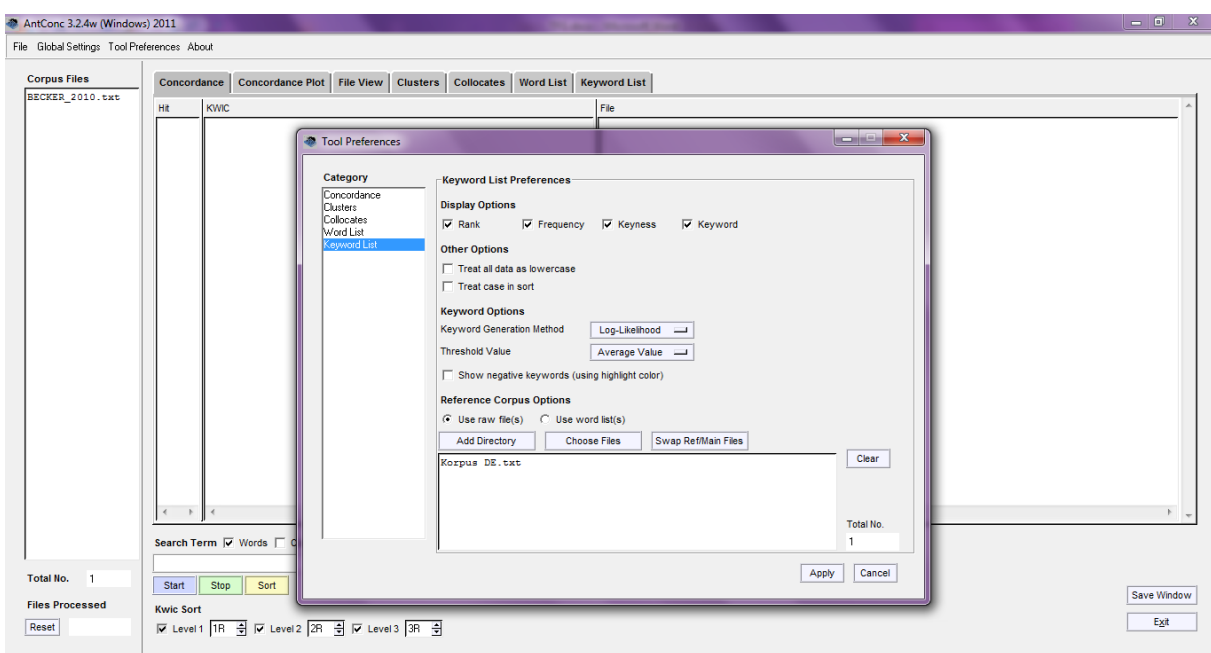

Bild 15: Einfügung des Korpus

Danach fügen wir in dem Reiter *Word List* unsere *Stopwordlist* ein, um diese Wörter während der Suche von *Keyword* auszublenden (siehe Bild 16).

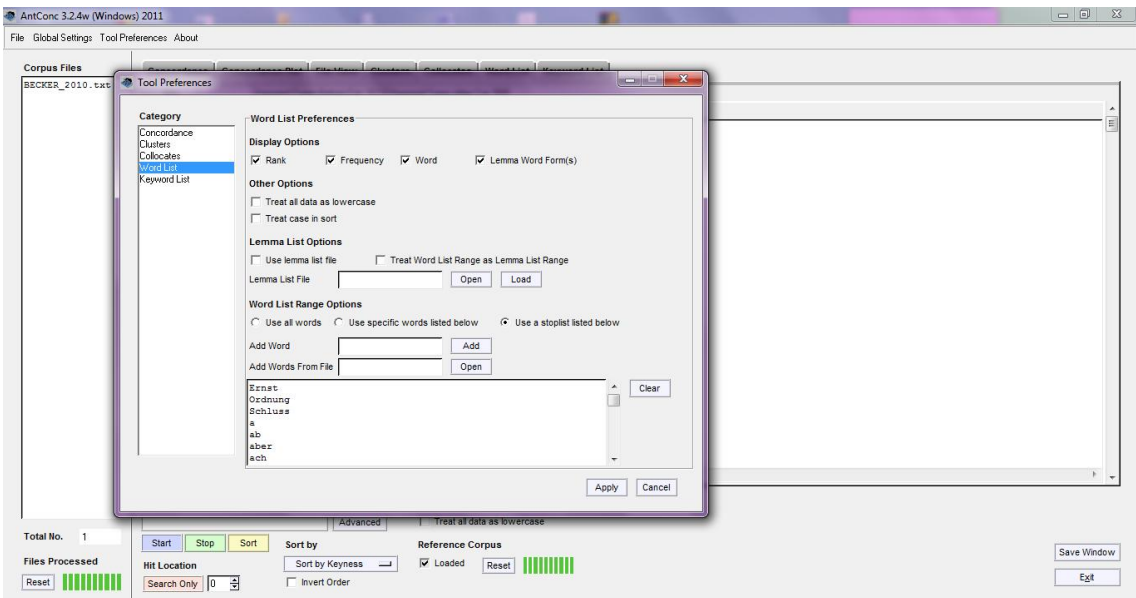

Bild 16: Einfügung der Stopwordliste

Zum Schluss haben wir alle *Keyword* aufgelistet. Diese können nach Häufigkeit aufgelistet werden (siehe Bild 17).

| AntConc 3.2.4w (Windows) 2011               |                     |                                 |                                     |                                                             |                                                                                 |   |  |  | $\blacksquare$ of $\boldsymbol{\mathsf{x}}$ |
|---------------------------------------------|---------------------|---------------------------------|-------------------------------------|-------------------------------------------------------------|---------------------------------------------------------------------------------|---|--|--|---------------------------------------------|
| File Global Settings Tool Preferences About |                     |                                 |                                     |                                                             |                                                                                 |   |  |  |                                             |
|                                             |                     |                                 |                                     |                                                             |                                                                                 |   |  |  |                                             |
| <b>Corpus Files</b><br>BECKER 2010.txt      | Concordance         |                                 |                                     |                                                             | Concordance Plot   File View   Clusters   Collocates   Word List   Keyword List |   |  |  |                                             |
|                                             | Hits                |                                 |                                     | Keyword Types Before Cut: 3113 Keyword Types After Cut: 509 |                                                                                 |   |  |  |                                             |
|                                             | Rank                | Freq                            | <b>Keyness</b>                      | Keyword                                                     |                                                                                 |   |  |  | $\overline{\phantom{a}}$                    |
|                                             | 1                   | 10                              | 67.464                              | abbrechen                                                   |                                                                                 |   |  |  | E                                           |
|                                             | Þ                   | 4                               | 37.433                              | abgelaufene                                                 |                                                                                 |   |  |  |                                             |
|                                             | в                   | Is                              | 34.501                              | abnehmen                                                    |                                                                                 |   |  |  |                                             |
|                                             | 4                   | 14                              | 37.433                              | Abspiel                                                     |                                                                                 |   |  |  |                                             |
|                                             | я                   | ls.                             | 38.453                              | abspielen                                                   |                                                                                 |   |  |  |                                             |
|                                             | 6                   | 6                               | 56.150                              | Abspielen                                                   |                                                                                 |   |  |  |                                             |
|                                             |                     | 53                              | 324.802                             | Adresse                                                     |                                                                                 |   |  |  |                                             |
|                                             | R                   | $\vert$ 15                      | 140.375                             | Adresseingabe                                               |                                                                                 |   |  |  |                                             |
|                                             | ۰                   | 28                              | 242.377                             | Akku                                                        |                                                                                 |   |  |  |                                             |
|                                             | 10                  | l8.                             | 68.606                              | Akkus                                                       |                                                                                 |   |  |  |                                             |
|                                             | 11                  | 15                              | 53.182                              | aktiv                                                       |                                                                                 |   |  |  |                                             |
|                                             | 12                  | l9.                             | 60.866                              | aktiver                                                     |                                                                                 |   |  |  |                                             |
|                                             | 13                  | l9.                             | 70.785                              | aktiviert                                                   |                                                                                 |   |  |  |                                             |
|                                             | 14                  | 11                              | 79.015                              | Aktuelle                                                    |                                                                                 |   |  |  |                                             |
|                                             | 15                  | 26                              | 140.454                             | aktuelle                                                    |                                                                                 |   |  |  |                                             |
|                                             | 16                  | $ 19\rangle$                    | 79.365                              | aktuellen                                                   |                                                                                 |   |  |  |                                             |
|                                             | 17                  | l15.                            | 34.075                              | Alle                                                        |                                                                                 |   |  |  |                                             |
|                                             | 18                  | 121                             | 196.525                             | <b>ALLGEMEINE</b>                                           |                                                                                 |   |  |  |                                             |
|                                             | 19                  | 4                               | 32.448                              | angenommenen                                                |                                                                                 |   |  |  |                                             |
|                                             | 20                  | 10                              | 54.244                              | angeschlossen                                               |                                                                                 |   |  |  |                                             |
|                                             | 21                  | 165                             | 1467.651                            | angezeigt                                                   |                                                                                 |   |  |  |                                             |
|                                             | 22                  | 13                              | 121.658                             | angezeigte                                                  |                                                                                 |   |  |  |                                             |
|                                             | 23                  | 20                              | 179.145                             | angezeigten                                                 |                                                                                 |   |  |  |                                             |
|                                             | 24                  | 10                              | 93.583                              | Ankunftszeit                                                |                                                                                 |   |  |  |                                             |
|                                             | $\langle$<br>$\,$   | $\overline{a}$<br>$\rightarrow$ | $\mathbf{h}$<br>$\overline{a}$      | $\epsilon$                                                  |                                                                                 |   |  |  |                                             |
|                                             |                     |                                 |                                     |                                                             |                                                                                 |   |  |  |                                             |
|                                             |                     |                                 | Search Term  v Words   Case   Regex |                                                             | <b>Display Options</b>                                                          |   |  |  |                                             |
| <b>Total No.</b><br>$\blacksquare$          |                     |                                 |                                     | Advanced                                                    | Treat all data as lowercase                                                     |   |  |  |                                             |
|                                             | Start               | Stop                            | Sort<br>Sort by                     |                                                             | <b>Reference Corpus</b>                                                         |   |  |  | Save Window                                 |
| <b>Files Processed</b>                      | <b>Hit Location</b> |                                 |                                     | Sort by Keyword<br>$\equiv$                                 | $\overline{\smash{\vee}}$ Loaded<br>Reset                                       | . |  |  |                                             |
| Reset                                       | Search Only 0       |                                 | ÷                                   | $\Box$ Invert Order                                         |                                                                                 |   |  |  | Exit                                        |
|                                             |                     |                                 |                                     |                                                             |                                                                                 |   |  |  |                                             |

Bild 17: Ergegnisse der *Keyword*

# <span id="page-25-0"></span>6.1.2.3 Vorauswahl der Schlagwörter

Nachdem ich mit Antconc die Keywordlist erstellt habe, bin ich zur Vorauswahl der Schlagwörter für meine Termbank fortgeschritten. Ich habe mich auf die Schlagwörter konzentriert, die eng mit dem Thema meiner Termbank verbunden sind. Da dies ein erster Versuch einer professionellen Termbank ist und ich die Expertin in dieser Thematik bin, darf ich es mir erlauben, diese Vorauswahl auf intuitiver Weise durchzuführen. Obwohl es nötig ist, anzumerken, dass, falls diese Termbank auf einer professionellen Ebene benutzt werden möchte, ein Terminologieexperte die Schlagwörter, die aufgenommen wurden, validieren sollte. Anschließend werde ich diese nun auflisten:

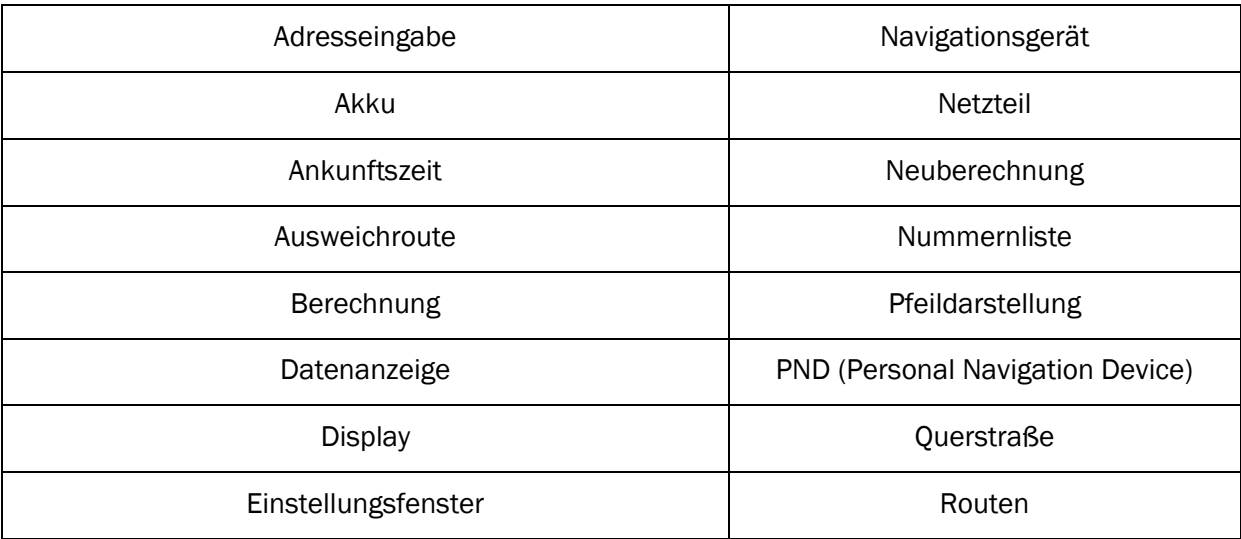

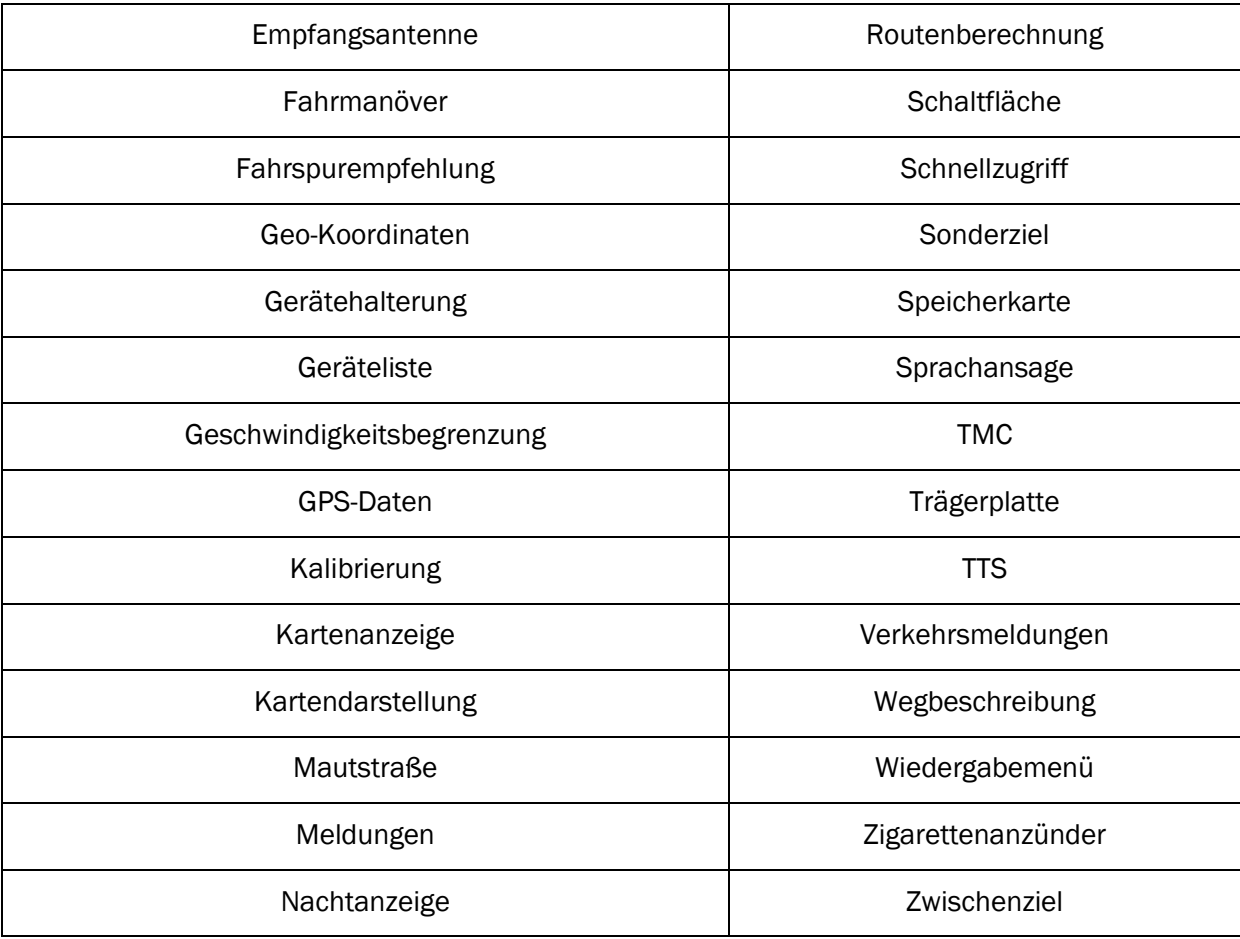

### <span id="page-26-0"></span>6.1.2.4 Endauswahl und Validierung der Schlagwörter

Ich habe entschieden, alle 44 Schlagwörter, die ich gefunden habe, in die Termbank mit aufzunehmen (siehe Anhang 6 auf der CD).

Die Validierung wird wie folgt definiert: "Prozess zur Bestimmung, ob Daten formal richtig, kohärent, korrekt, vollständig und plausibel sind" (DIN 2342). Von meinem Standpunkt aus, glaube ich, dass die Schlagwörter, die ich gewählt habe, genau diese Eigenschaften erfüllen. Aber eine Endvalidierung meinerseits wäre nicht möglich. Diese müsste eher entweder ein Terminologe, ein Sprachexperte, ein Fachexperte, ein Terminologiemaster, ein Beantrager oder ein Terminologiekreis durchführen. Da meine Bachelorarbeit nur ein erster Versuch ist, wäre die Endvalidierung erst nötig, wenn die Termbank in einem professionellen Umfeld benutzt werden möchte.

Nachdem alle diese Vorbereitungen getroffen sind, schreite ich nun zur zweiten Phase meiner Bachelorarbeit weiter, in der ich die Termbankdefintion mit den verschiedenen Feldern festgelegt habe.

# <span id="page-27-0"></span>6.2 Phase 2: Erstellung der Termbankdefinition

In dieser Phase habe ich entschieden, welche Felder ich in der Termbank aufnehmen möchte. Die Felder, die ich ausgesucht habe, habe ich nach den Richtlienen, die die Professorin Purificación Fernández Nistal (nach ISO/FDIS 26162:2012-03) angegeben hat. Einmal an diesem Punkt meiner Bachelorarbeit gelangt, habe ich das erstellt, was in Terminologie als eine Terminologischekarte genannt wird, aber in Terminografie als Definition bekannt ist. Ich habe auch entschieden, die Felder nach ihrem englischen Namen zu benennen. Dies wird in der ISO so bestimmt, da die meisten Termbanken mehrsprachig sind, aber dadurch, dass meine Termbank für die Deutsche und die spanische Sprachen benutzt wird, finde ich es angemessen, die Felderbennenung in Deutsch in eckigen Klammer auch zu benennen.

Ich habe meine Termbank mit Multiterm erstellt. Mit diesem Programm werden Felder wie *Entry Level* und *Termlevel* angegeben. Das *Entry Level* benutzen wir, um generelle Information über den Terminus anzugeben, wie zum Beispiel den Bereich zu dem dieser gehört oder das Datum, an dem der Terminus erstellt wurde. Anderseits im *Termlevel* finden wir spezifische Information über den Terminus, wie den Kontext, die Definition oder eine Anmerkung für den Benutzer der Termbank.

Ich werde jetzt die verschiedenen Felder aufzählen, die ich ausgewählt habe für meine Termbank und die Gründe darlegen, warum ich diese ausgewählt habe und nicht andere.

#### *Entry Level*:

*FIELD* [Bereich]: Ich habe dieses Feld ausgesucht, weil der Benutzer wissen muss, zu welchen Bereich jeder Terminus gehört, um so — falls er eine Übersetzung machen muss — zu wissen, ob der Terminus sich seinem Konzept anpasst. In dem Fall meiner Termbank gehören alle zum Bereich der Navigationsgeräte. Ich habe dieses Feld in *Entry Level* eingefügt, da es für alle Sprachen das Gleiche ist.

*SUBFIELD* [Unterbereich]: Dieses Feld ist auch besonders wichtig. Da die Termini, die ich ausgewählt habe, nicht nur zum Bereich Navigationsgeräte gehören, ist es nötig, die verschiedenen Unterbereiche zu nennen.

*CLIENT* [Kunde]: Meine Bachelorarbeit ist ein erster Versuch und, falls diese sie durch professionelle Übersetzter benutzt werden sollte, müssen sie dann die Termbank später pflegen. Es wäre von großer Hilfe für die Übersetzer, die verschiedenen Termini je nach Kunden aufzuteilen, da nicht jeder Kunde mit der gleichen Äquivalenz zufrieden ist oder schon eigene erarbeitet hat.

25

*DATE* [Datum]: Dieses Feld ist auch wichtig, falls ein Kunde sich über eine Übersetzung beschwert. Mit Hilfe des Datums können wir den Terminus schneller finden und dem Kunden auch so eine Erklärung geben, warum dies so übersetzt wird und nicht anders. Ich hab Multiterm so eingestellt, dass das Datum automatisch erstellt wird.

*REV* [Änderungsdatum]: Falls ein Terminus geändert oder mit neuer Information aktualisiert werden muss, müssen wir das Änderungsdatum angeben. Auch hier wie im Feld Datum habe ich Multiterm so programmiert, dass das Änderungsdatum automatisch erstellt wird.

#### *Term Level:*

*TERM SOURCE* [Begriffsquelle]: Dieses Feld ist sehr wichtig, weil man belegen muss, woher der Begriff stammt. Manchmal kann dieses Feld auch ausbleiben, wenn man sich zum Beispiel nur auf den Text konzentriert, der uns der Kunde proportioniert.

*G* [Genus]: Da diese Termbank sowohl für Übersetzer für die Kombination DE - ES ist, als auch für die Kombination ES - DE, brauchen wir den Genus in beiden Sprachen. Dies hilft dem Übersetzer, vor allem im Deutschen für die Deklination von Adjektiven. In vielen Fällen ist dieses Feld eins der wichtigsten. In diesem Feld habe ich Multiterm so programmiert, dass man die drei Fälle — Maskulinum, Femininum und Neutrum — einfach nur anklicken muss.

*DEF* [Definition]: Dies ist das wichtigste Feld von der ganzen Termbank, weil die Übersetzer wissen müssen, worum es genau bei jedem Terminus geht. Vor allem bei Termini, die Ungekannt sind, ist es von größter Bedeutung.

*DEF SOURCE* [Definitionsquelle]: Dieses Feld wird leer bleiben bei den meisten Termini, da ich selbst die Defintion erarbeiten werde. Ich werde dies machen, da ich mir als Schwerpunkt meiner Bachelorarbeit die Erarbeitung von den Definitionen gesetzt habe. Die Äquivalenzen zwischen den beiden war schon gesetzt, weil ich die direkte Übersetzung des Handbuchs, auf das ich mich zentriert habe, gefunden habe. Später wäre es nötig — falls diese Termbank durch professionelle Übersetzer benutzt werden sollte —, dass ein Experte diese validiert.

*CONT* [Kontext]: Dieses Feld ist fast so wichtig wie das Feld der Definition. Ein Übersetzer braucht ein Anwendungsbeispiel, um so zu wissen, in welchem Kontext man den Terminus benutzt, da es manchmal möglich ist, dass man diese je nach Kontext anderes verwenden kann und deshalb auch anders übersetzen muss.

*CONT SOURCE* [Kontextquelle]: Hier muss bedacht werden, dass die Quelle, die benutzt wird, folgende Kriterien einhält: (1) Die Quelle muss einen Autor haben und (2) auch das Datum der Erscheinung des Dokuments muss vorhanden sein. Wenn dies nicht der Fall ist, ist diese Quelle nicht vertrauenswürdig.

26

*PHR* [Phraseologie]: In diesem Feld finden wir Anordnungen, usw.

*PHR SOURCE* [Phraseologiesquelle]: Auch hier müssen wir die Quelle angeben, um die Anwendung und die Qualität der angegebenen Phraseologie zu beweisen.

*NOTE* [Anmerkung]: Dieses letzte Feld brauchen wir, falls man zusätzliche Information mit aufnehmen muss.

Im Bild 18 präsentiere ich die Definition meiner Termbank, die ich mit Hilfe von Multiterm erstellt habe (siehe Anhang 1 auf CD). Um an die Definition der Termbank bei Multiterm zu gelangen, muss man den Katalog anklicken. Dort ist die Definition, die man einfach dann nur noch drucken muss. Diese wird in einer PDF-Datei gespeichert (siehe Bild 18).

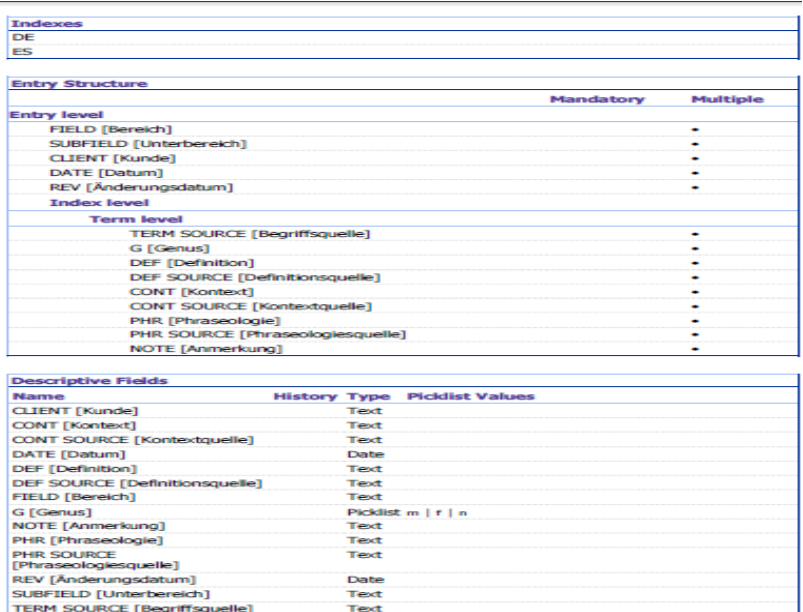

Bild18: Definition der Termbank

# <span id="page-30-0"></span>6.3 Phase 3: Erstellung der Einträge für die Schlagwörter in der Termbank

Dieser Abschnitt der Bachelorarbeit war sehr mühsam und zeitauftreibend, da ich alle Schlagwörter, 44 insgesamt, in die verschiedenen Felder, die ich vorher schon erläutert habe, mitaufgenommen habe. Ich werde jetzt Schritt für Schritt erläutern was genau durchgeführt werden muss, um alle Schlagwörter in die Termbank aufzunehmen.

# <span id="page-30-1"></span>6.3.1 Erstellung der Termbank

Als Erstes muss man eine Termbank erstellen, diese habe ich mit Hilfe von Multiterm gemacht. Um in Multiterm eine neue Termbank zu erstellen muss man folgende Schritte befolgen (siehe Abbildung 19 bis 25).

Als erstes muss das Programm geöffnet werden. Danach muss der Reiter Termbank anklickt werden und dann muss eine neue Termbank anlegt werden (siehe Bild 19).

|   |                             |                        | Termbank Bearbeiten Suchen Navigation Ansicht Extras Hilfe |                  |               |
|---|-----------------------------|------------------------|------------------------------------------------------------|------------------|---------------|
| 尾 |                             | Termbank öffnen        |                                                            | $Ctrl + O$       |               |
| 侮 |                             | Neue Termbank anlegen  |                                                            | $Ctrl + Alt + T$ | $- 3 110 - 3$ |
| 目 |                             | Termbank schließen     |                                                            | $Ctrl + Alt + B$ |               |
| 唇 | Server                      |                        |                                                            | Ctrl+Shift+E     |               |
|   | Beenden                     |                        |                                                            |                  |               |
|   | <b>Charles Manufacturer</b> |                        |                                                            |                  |               |
|   |                             |                        |                                                            |                  |               |
|   |                             |                        |                                                            |                  |               |
|   |                             |                        |                                                            |                  |               |
|   |                             |                        |                                                            |                  |               |
|   |                             |                        |                                                            |                  |               |
|   |                             |                        |                                                            |                  |               |
|   |                             |                        |                                                            |                  |               |
|   |                             |                        |                                                            |                  |               |
|   |                             |                        |                                                            |                  |               |
|   |                             |                        |                                                            |                  |               |
|   |                             |                        |                                                            |                  |               |
|   |                             |                        |                                                            |                  |               |
|   |                             |                        |                                                            |                  |               |
|   |                             |                        |                                                            |                  |               |
|   |                             |                        |                                                            |                  |               |
|   | Durchsuc                    | Hitliste Termbank<br>. |                                                            |                  |               |
|   | Termini                     |                        |                                                            |                  |               |
|   | Katalog                     |                        |                                                            |                  |               |

Bild 19: Öffnung des Programms und Anlage der Termbank

Danach müssen wir der Termbank einen Namen geben: Termbank für Navigationsgeräte. Diese wird mit der Extension .sdltb gespeichert (siehe Bild 20).

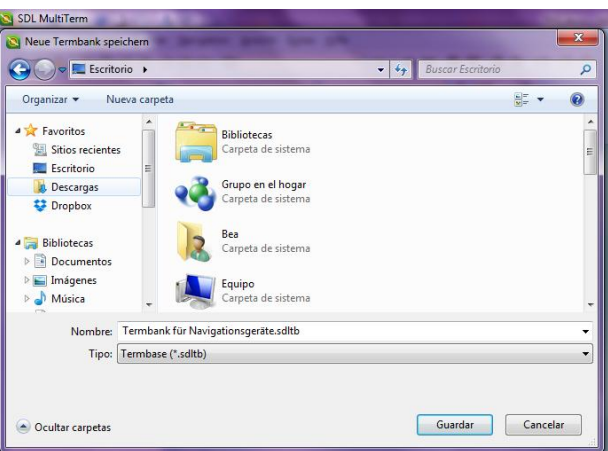

Bild 20: Benennung der Termbank

Dann öffnet sich ein Termbank-Assistent mit dem eine neue Termbankdefinition erstellt wird. Man kann auch eingebaute Termbankvorlange benutzen (siehe Bild 21).

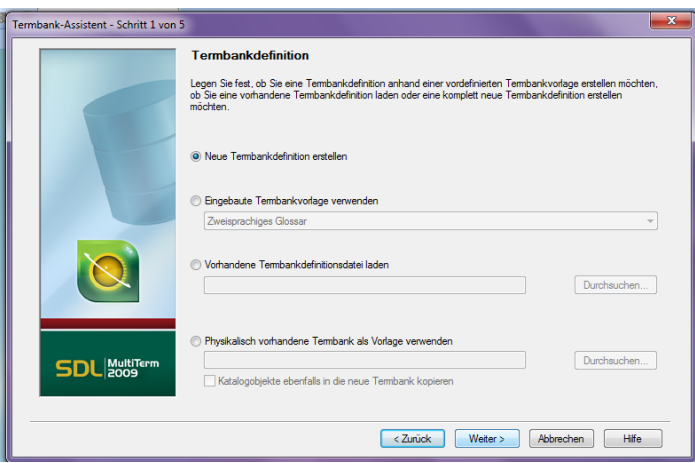

Bild 21: Erstellung der neuen Termbankdefinition

Jetzt muss erneut der Name der Termbank angeben werden und falls man möchte kann man eine Beschreibung zur Termbank machen und ein Copyright festlegen (siehe Bild 22).

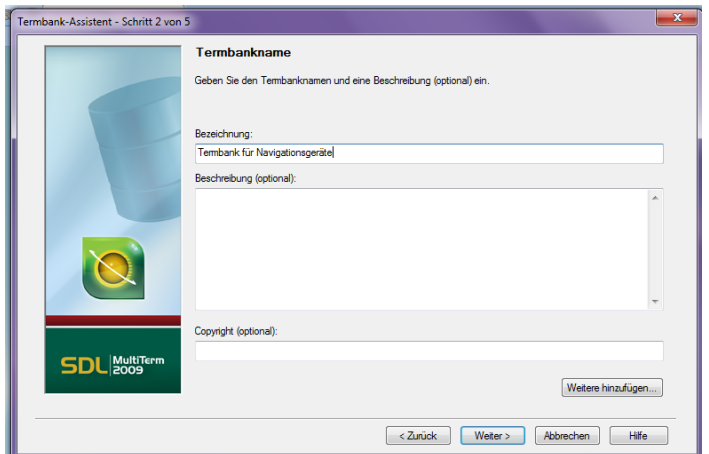

Bild 22: Angabe des Namen und des Copyrights

In dem nächsten Schritt muss man die Sprachen der Termbank angeben, mit denen die Termbank arbeiten wird in meinem Fall Deutsch, DE und Spanisch, ES (siehe Bild 23).

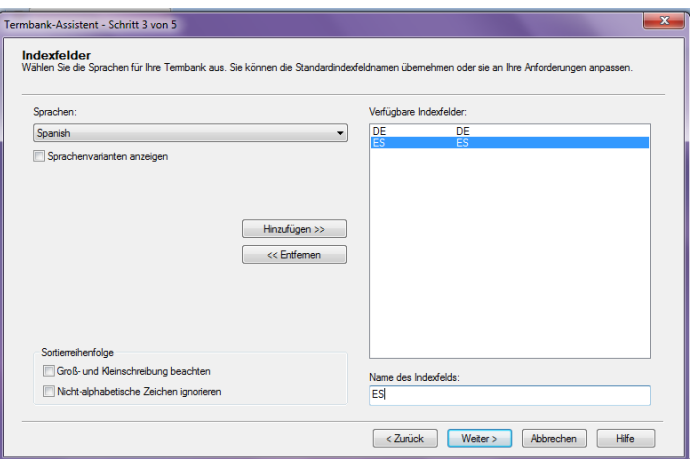

Bild 23: Angabe der Sprachen

Als nächstes muss man die Feldnamen festlegen, wie zum Beispiel den Kontext, die Definition, usw. und die Eigenschaften Text, Zahl, Ja/Nein, Datum, Pickliste oder Multimedia anlegen (siehe Bild 24).

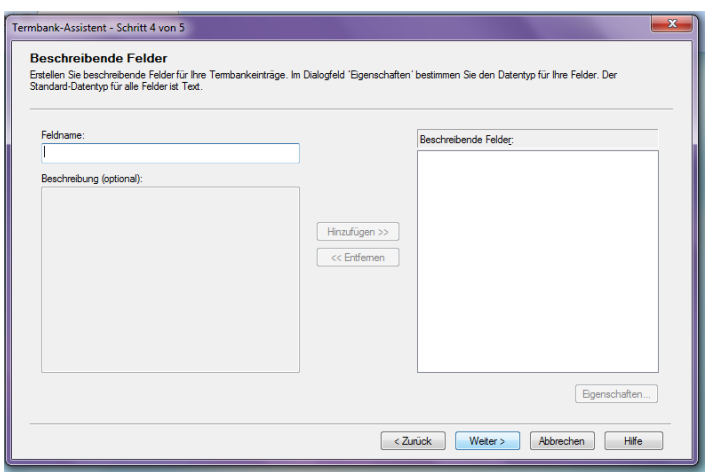

Bild 24: Angabe der Feldnamen

Dann muss man die Eintragsstruktur angeben. Man muss entscheiden welches Feld auf welcher Ebene ist. Die Ebene, die man wählen kann, sind *Entry Level*, *Index Level* oder *Term Level* (siehe Bild 25).

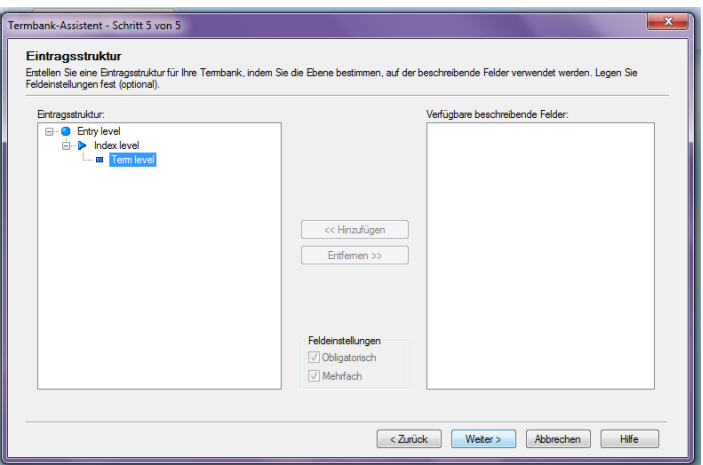

Bild 25: Angabe der Eintragsstruktur angeben

Um die Arbeit mit Multiterm zu erleichtern und dass sie auch schneller vorangeht, ist es ratsam ein Eingabemodell zu erstellen. Dank diesem Eingabemodelles können wir bestimmen welche Felder sich öffnen, wenn wir einen neuen Eintrag eintragen möchten. Dieses Eingabemodell erspart die mühsame Arbeit bei jedem Terminus, die entsprechenden Felder manuelle zu extrahieren.

### <span id="page-33-0"></span>6.3.2 Ausfüllen der Einträge in Multiterm

Als nächstes ging es an das Ausfüllen der Einträge. Alle Schlagwörter die ich ausgewählt habe gehören zum Bereich Navigationsgeräte, aber diese unterscheiden sich in verschiedene Unterbereiche, wie zum Beispiel Verkehr, Geographie, Technik, EDV, Mathematik usw. Wenn man

vorher bei der Erstellung der Termbank angibt, dass das Feld Datum als Datum erscheinen soll, muss man ein vorgeschriebenes Format befolgen. Das Format, welches angegeben wird, ist nach den englischen Richtlinien ausgerichtet Daher musste ich als Erstes das Jahr angeben, danach den Monat und zum Schluss den Tag. Auch muss man die genaue Uhrzeit angeben. Da dies sehr zeitaufwendig ist, habe ich entschieden in allen Termini das gleiche Datum und die gleiche Uhrzeit anzugeben.

Als nächstes ging es an die Termini an sich. Dadurch dass die Schlagwörter schon ausgewählt waren, ging diese Arbeit recht zügig. Alle Schlagwörter, die ich ausgewählt habe, waren Substantive und ich habe sie alle aus dem deutschen Handbuch von Becker ausgewählt.

### <span id="page-34-0"></span>6.3.2.1 Definition

Die Arbeit mit dem Feld Definition war die zeitauftreibenste. Ich habe mir als Schwerpunkt meiner Bachelorarbeit gesetzt, die Definitionen selbst zu erarbeiten, deshalb möchte ich zuerst die verschiedenen Typen von Defenitionen erörtern. Dies werde ich, basierend auf Arntz, Picht, & Irazazábal (2004), machen.

Die ersten Beiden, die ich nennen werde, sind die relevantesten Definitionsarten, die es gibt.

— Inhaltsdefinition:

In der Inhaltsdefinition wird ein Oberbegriff angegeben, der schon bekannt ist und es werden Merkmale angeben, die den Oberbegriff einschränken.

In der DIN 2330 wird folgendes Beispiel gegeben zu der Inhaltsdefinition:

"Glühlampe: ein materieller licht aussendender Gegenstand (Oberbegriff), bei dem feste Stoffe durch Stromwärme so hoch erhitzt werden, dass sie Licht aussenden."

Es müssen nicht alle Merkmale angegeben werden, sondern nur die, die für den jeweiligen Zweck vonnöten sind. Die Merkmale müssen je nach Publikum ausgewählt werden. Je nach Spezialisierungsgrad können mehr Merkmale angegeben werden, um so den Begriff verständlicher zu machen.

— Umfangsdefinition:

Im Gegensatz zur Inhaltsdefinition, wird in der Umfangsdefinition der Begriffsumfang zu einem gehörenden Gegenstand angegeben. Die DIN 2342 definiert den Begriffsumfang folgenderweise: "Gesamtheit der einem Begriff untergeordneten Begriffe, die auf derselben Stufe stehen"

Die Umfangsdefinition ist verständlicher als die Inhaltsdefinition, weil sie weniger abstrakt ist.

— Nominaldefinition:

Bei der Nominaldefinition wird ein unbekanntes Wort durch ein besser verständliches ersetzt. Für diesen Typ von Definition gemäß der DIN 2330 wird festgelegt, dass es nicht ausreicht lediglich eine Benennung durch eine andere zu ersetzen. Sie wird als eine tautologische Definition bezeichnet. Trotzdem ist diese eine Hilfe für den Terminologen, um eine erste Hürde zu überschreiten.

— Paraphrasierung:

Die Paraphrasierung, wegen ihrem wenigen Informationsinhalt, sie nicht für terminologische Zwecke geeignet.

— Kontextdefinition:

In diesem Fall kommen wir auf die Definition aus einem Kontext heraus, aber gemäß Arntz et al. (2004) ist diese Definition problematisch, da sie auf ungenauen Angaben basiert. Trotzdem ist dieser Definitionstyp auch nützlich, falls man eine kleine Hilfe braucht, um ein Schlagwort zu verstehen.

In meiner Bachelorarbeit habe ich auf einer Seite die Inhaltsdefinition benutzt und auf der anderen Seite habe ich Definitionen mit Hilfe von Synonymen erarbeitet, diese fällt in den Bereich der Nominaldefinitionen. Anschließend werde ich mit Hilfe von einem Schaubild darlegen, wie viele Definitionen ich mit jedem Typ von Definition ausgeführt habe.

Wie man an dem Schaubild sehen kann, habe ich versucht, die meisten Definitionen als Inhaltsdefinition zu erarbeiten, da diese sich besser an eine terminiologische Arbeit anpasst (siehe Schaubild 1).

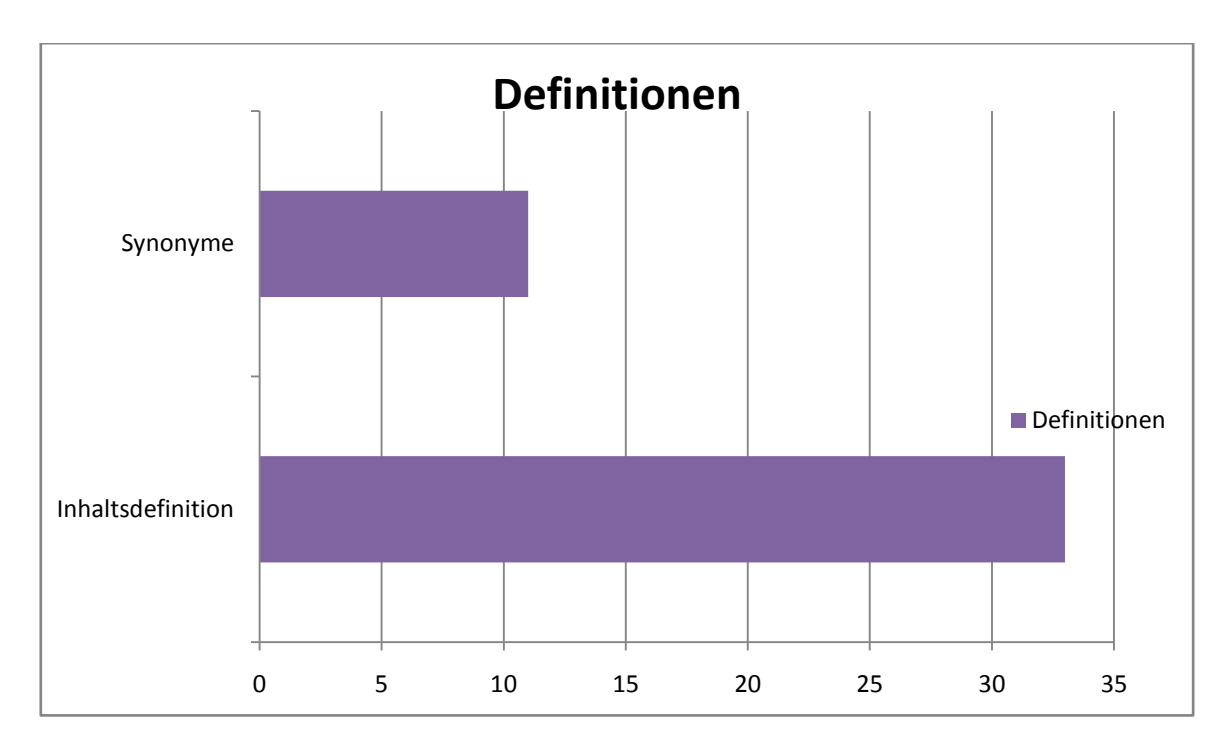

Schaubild 1: Benutzung von Definitionstypen

## <span id="page-36-0"></span>6.3.2.2 Kontext

In dem Feld Kontext habe ich versucht immer zwei Kontexte anzugeben, aber dies war nicht immer möglich. In manchen war es nicht möglich, weil andere Hersteller, als die vom Handbuch Becker, das Schlagwort anders benannt haben. Im deutschen Bereich war es kein Problem, aber dadurch dass ich nur wenig Material in Spanisch gefunden habe, war es nötig einen anderen Refernzkorpus zusammenzustellen. In den folgenden Abschnitten erkläre ich, wie ich meinen *ad-hoc-*Korpus für die Erarbeitung der spanischen Kontexte mit Hilfe des Programms BootCat zusammengestellt habe (siehe Anhang 4 auf CD).

Als Erstes möchte ich kurz erklären, wie Bootcat funktioniert. Der Benutzer gibt dem Programm Wörter an, diese Wörter werden "Samen" genannt. Ich habe Navigation, Route, GPS-Daten, Mautstraße und Satellit ausgesucht. Das Programm macht verschiedene Kombinationen mit ihnen und sucht diese Kombinationen in Internetseiten oder Archiven, die der Benutzer angeben kann. Siehe nun die Abbildungen 27 bis 32, um den kompletten Prozess von Bootcat zu sehen.

Als Erstes muss man dem Korpus einen Namen geben, ich habe in TFG genannt (Akronym für Bachelorarbeit auf Spanisch). In diesem Schritt muss auch die Sprache gewählt werden. Die Sprache von dem Refernzkorpus ist Spanisch (siehe Bild 26).

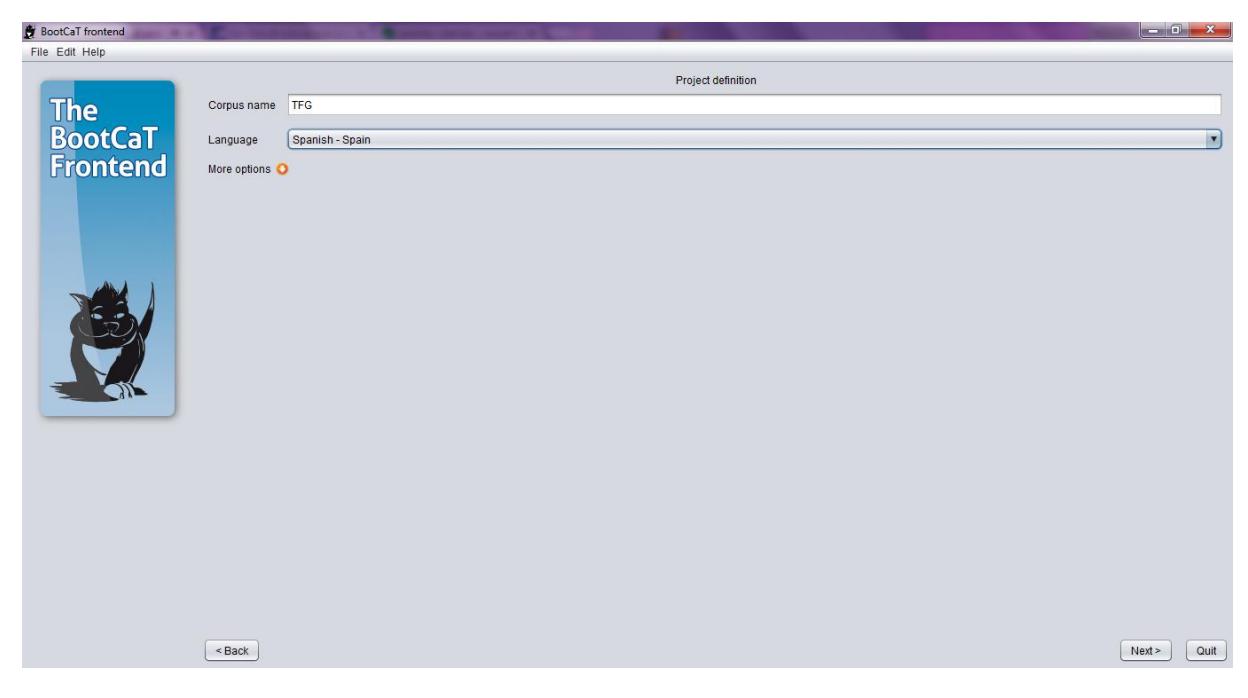

Bild 26: Benennung des Korpus

Als nächstes wird die Weise, die wir benutzen möchten, angegeben. Ich habe die *Simple Mode* ausgewählt. In dieser werden die "Samen" vom Benutzer ausgewählt und danach werden *Tupels* erstellt (siehe Bild 27).

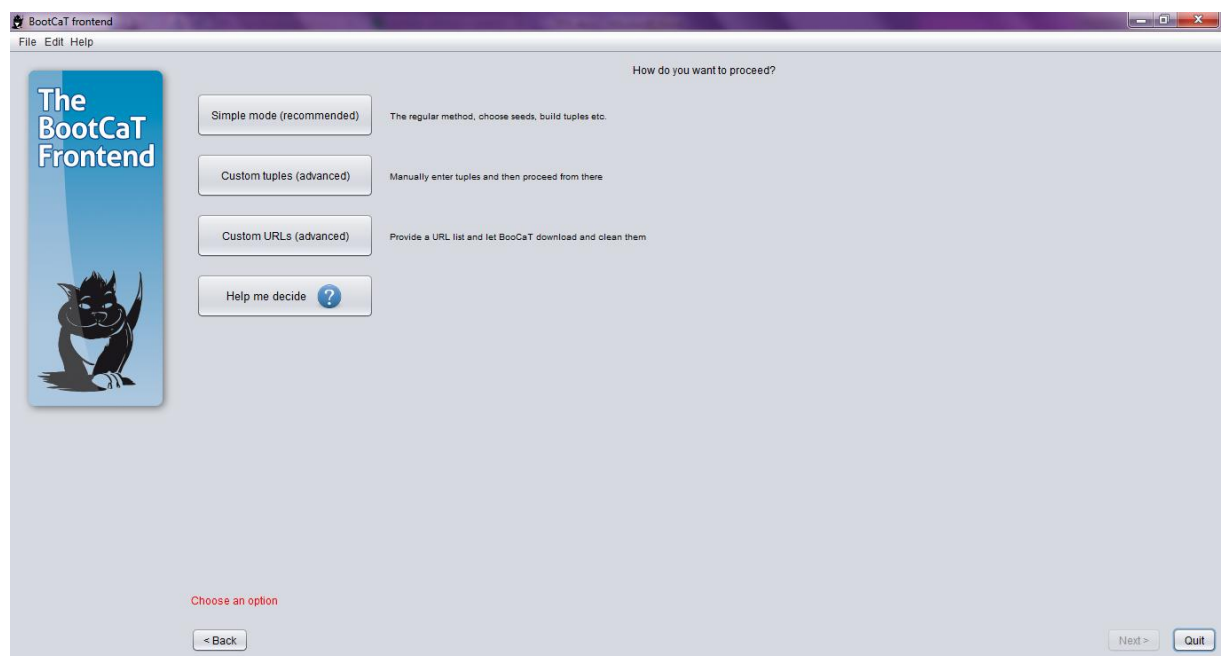

Bild 27: Auswahl der Weise

Danach werden die "Samen" eingefügt, wie ich schon vorher erwähnt habe, habe ich 5 ausgewählt. Diese sind Navigation, Route, GPS-Daten, Mautstraße und Satellit (siehe Bild 28).

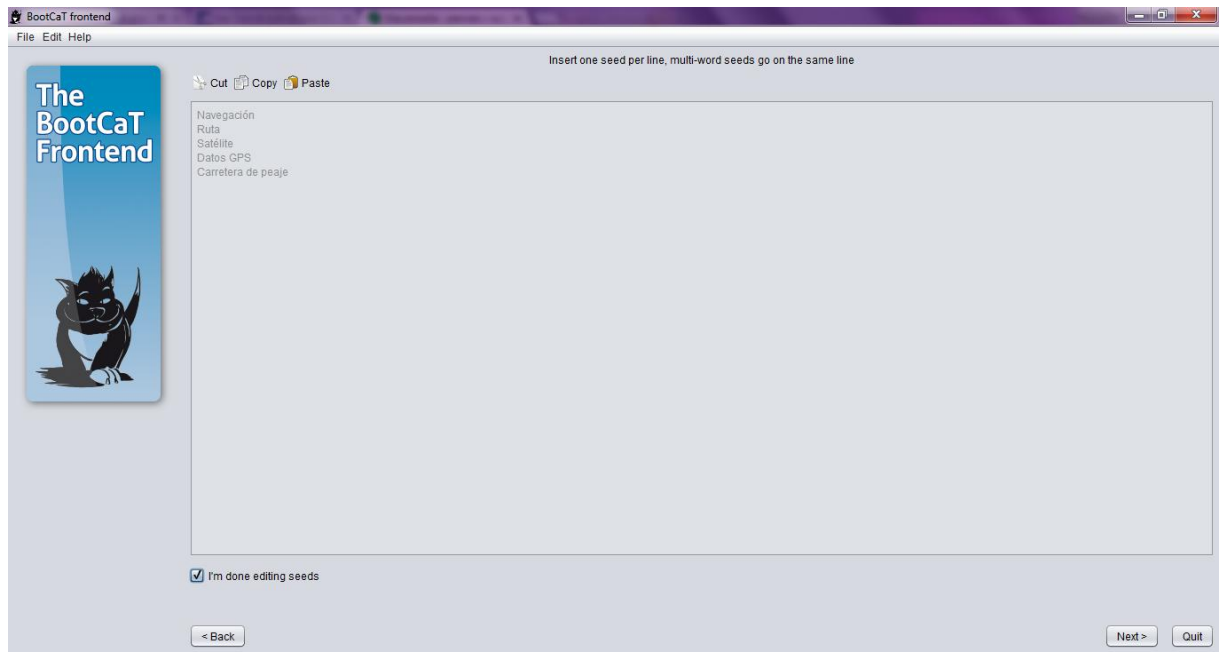

Bild 28: "Samen" einfügen

In dem nächsten Schritt müssen wir anklicken, dass wir möchten das alle Kombinationen gesucht werden. Dann müssen wir den Reiter *Generate tuples* anklicken (siehe Bild 29).

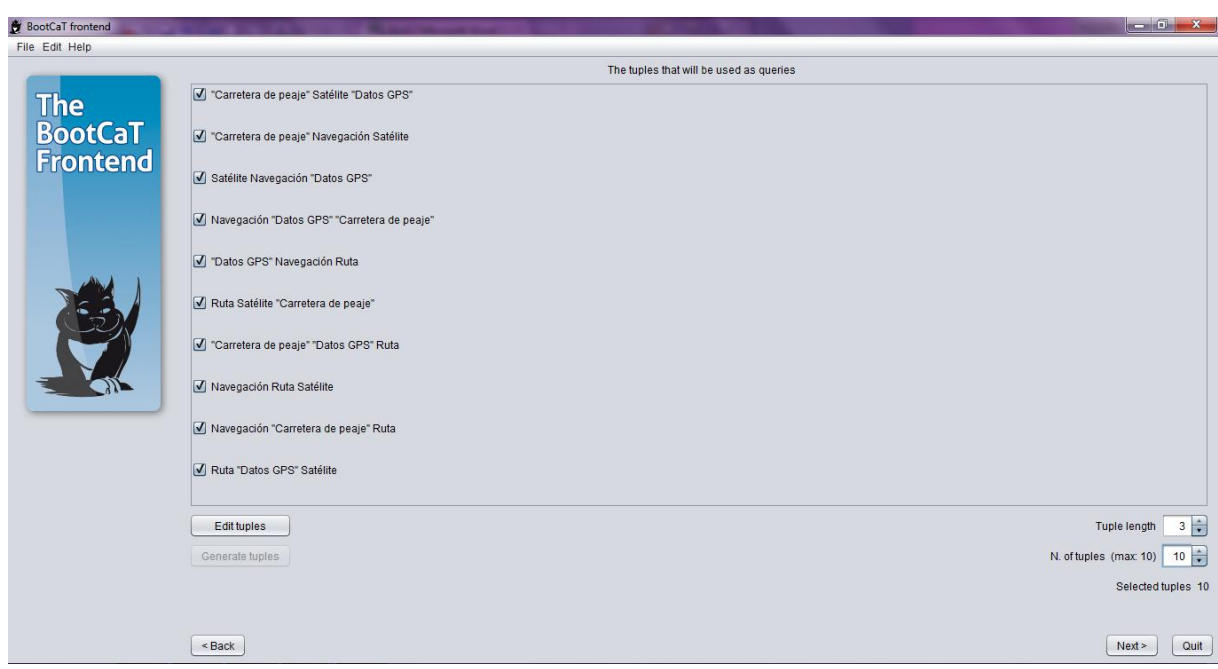

Bild 29: Klick auf Reiter *Generate tuples*

Als nächstes können wir dem Programm angeben, in welchen Seiten es nicht suchen soll und diese aus dem Suchprozess ausschließt. Ich habe mich entschieden alle zu benutzen, um so die Suche zu erweitern (siehe Bild 30).

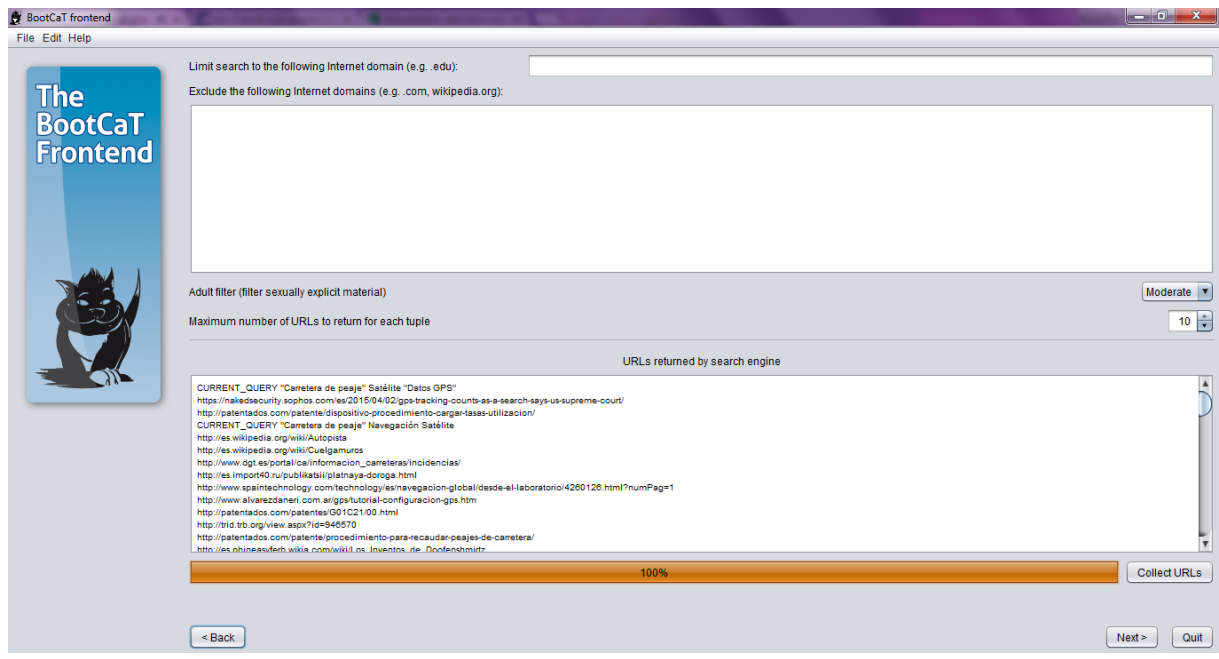

Bild 30: Ausschluss von Webseiten

Zum Schluss haben wir den erstellten Refernzkorpus. Dieser wird in einem Ordner gespeichert. Der Korpus wird als txt. Datei gespeichert. Die Kontexte werden mit der entsprechenden Internetseite angegeben (siehe Bild 31).

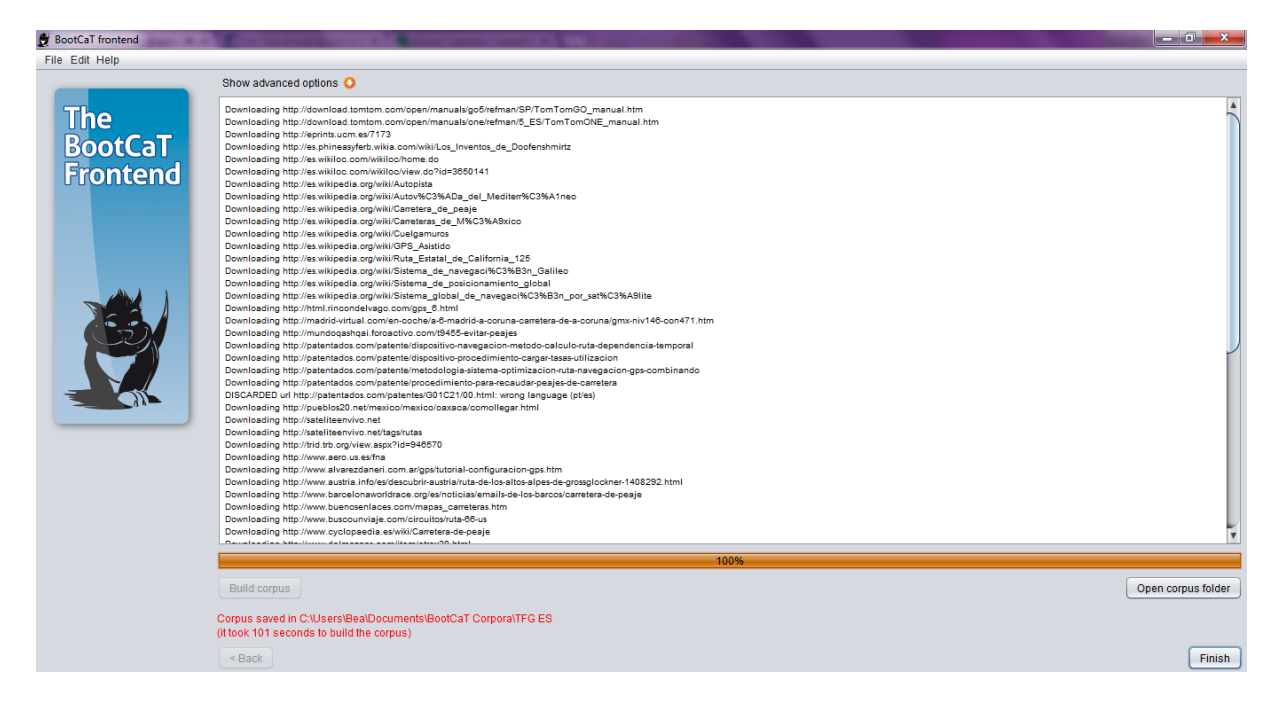

Bild 31: Fertiger Refernzkorpus

# <span id="page-40-0"></span>6.3.2.3 Phraseologie

In manchen Feldern habe ich die Phraseologie von manchen Schlagwörtern angegeben. In diesen Feldern habe ich angegeben mit welchen Wörtern meine Schlagwörter zusammenhängen und auch zusammengesetzte Wörter. Ich habe in acht Schlagwörtern das Feld Phraseologie angeben. Diese Schlagwörter sind zusammengesetzte Wörter, deshalb ist es nötig die verschiedenen Formen dieser Wörter anzugeben. Siehe zum Beispiel den [Eintrag Berechnung](#page-46-0) (Seite [44\)](#page-46-0).

## <span id="page-40-1"></span>6.3.2.4 Anmerkungen

In dem Feld für Anmerkungen habe ich wichtige Information zu einem bestimmten Schlagwort, wie zum Beispiel was das Akronym bedeutet, angegeben. Ich habe in fünf Schlagwörtern das Feld Anmerkungen ausgefüllt, da diese aus Akronymen bestehen und man diese erklären muss. Siehe zum Beispiel den **Eintrag PND** (Seite [55\)](#page-57-0).

# 7 ERGEBNISSE: DIE TERMBANK

<span id="page-41-0"></span>Folgend werde ich nun meine Termbank präsentiere, die ich vorher erarbeitet habe. Die Termbank habe ich von Multiterm als Word-Datei exportiert. Mit dem Export können wir die Termbank als Word-Datei oder als HTML zum Beispiel speichern (siehe Anhang 2 auf CD).

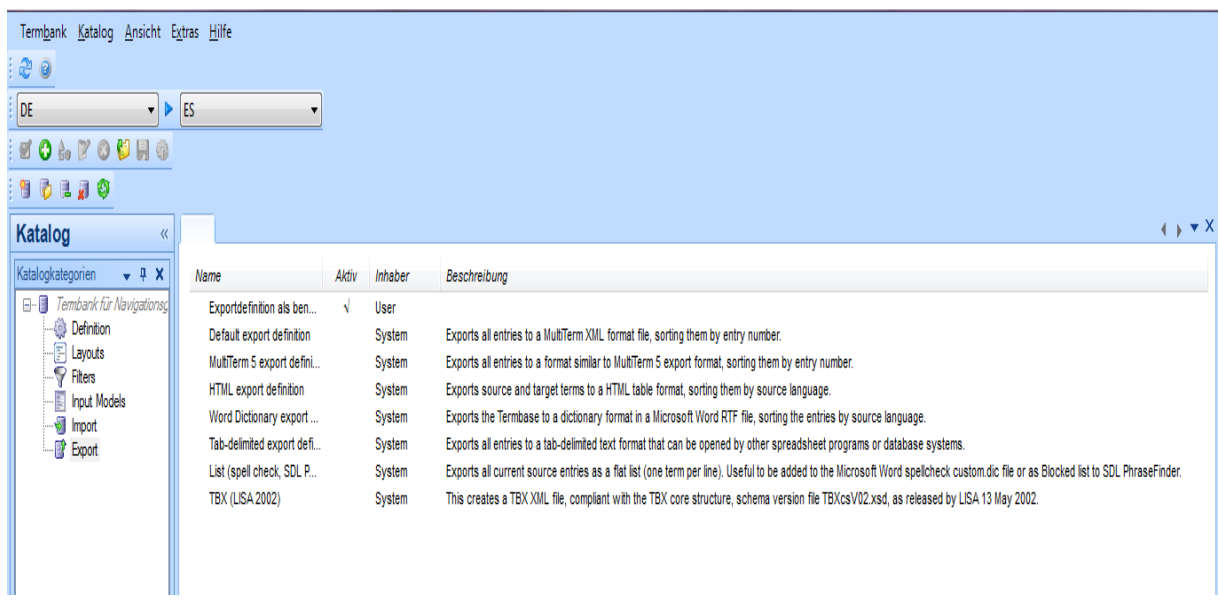

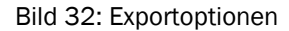

Mit Multiterm kann man je nach Bedarf die Termbank exportieren. Da ich die Termbank in die Bachelorarbeit miteinfügen wollte, habe ich mich für den *Word Dictionary export* entschieden. Aber falls man möchte kann man auch seine eigene Exportdefinition erstellen. Diese kann man aber leider nicht mit Word öffnen. Aber, wenn man die Termbank als Word-Datei exportiert, taucht ein Problem auf. Das Problem ist, dass der deutsch Teil sich nicht exportiert, aber dies kann schnell geändert werden. Mit dem Reiter von Multiterm in Word können wir, die Termbank ganz einfach drucken. Als erstes war es meine Idee Screenshoots von jedem Eintrag einzufügen, aber dies ist sehr zeitaufwendig, weil man alle Schlagwörter einzeln aufrufen muss. Auch spricht gegen diese Option, dass sie mehr Platz braucht und diese die Strukture der Bachelorarbeit aus dem Gleichgewicht bringt. Mit den nächsten Abbildungen werde ich die Schritte erklären, die man befolgen muss, um die Termbank mit Word zu exportieren. Es muss gesagt sein, dass in diesem Fall das Wort Export durch Drucken ersetzt wird.

Als erstes muss man die Termbank mit dem Word-Programm, mit dem Reiter Termbank öffnen (siehe Bild 33).

| U                    | Inicio |             | Insertar         | Diseño de página |          | Referencias         | Correspondencia                       | Revisar             | Vista           | Acrobat | SDL MultiTerm   |                                                  | 0 |
|----------------------|--------|-------------|------------------|------------------|----------|---------------------|---------------------------------------|---------------------|-----------------|---------|-----------------|--------------------------------------------------|---|
| w                    |        | Quelle DE   | Indizes umkehren |                  | <b>B</b> | $\mathbb{Q}$        | <b>So Optionen</b><br>Unschafte Suche |                     |                 |         | Oruckoptionen * | Schnelleingabe-Formular anzeigen                 |   |
| Termbank<br>öffnen * |        | <b>Ziel</b> | ES               |                  |          | Suchtext Suche nach | markiertem Text Ergebnisse 25         | Vorheriger Nächster | Eintrag Eintrag | Eintrag |                 | hinzufügen im Auswahl als Zielterminus markieren |   |
| Termbank             |        |             | Indizes          |                  |          | Suchen              |                                       | Navigation          |                 |         | Datensätze      |                                                  |   |

Bild 33: Öffnung der Termbank

Der nächste Schritt ist es den Reiter Druckoptionen anzuklicken. Dort kann man entschieden, ob man nur einen Eintrag drucken möchte oder alle. Ich habe alle Einträge gedrückt (siehe Bild 34).

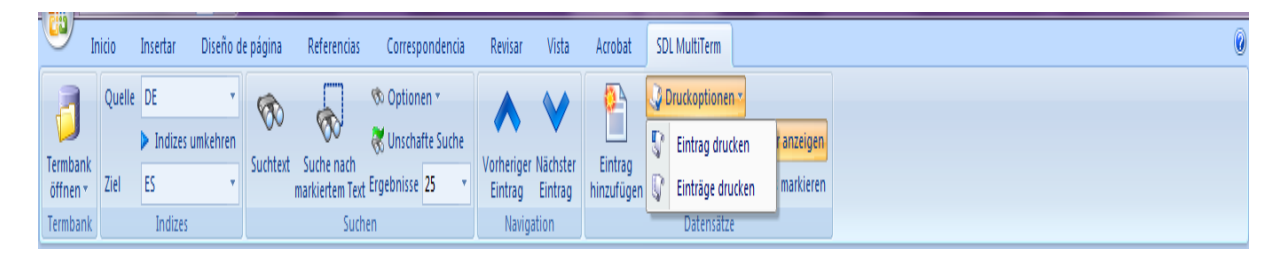

Bild 34: Klick auf Druckoptionen

Nun kann man entschieden, wie man die Termbank drucken möchte. Der Reiter gibt drei verschiedene Optionen an. Entweder kann man die Termanbank als zweisprachige Tabelle oder als einsprachiges Glossar oder als Wörterbuch drucken. Ich habe entschieden die Termabank als Wörterbuch zu drucken, denn so ist der ganze Eintrag zum Schlagwort verfügbar. Ich habe diese so gemacht, weil ich glaube, dass die Informationen, die im Feld für Kontext oder Definition angegeben wird, wichtig für einen Übersetzer sind (siehe Bild 35).

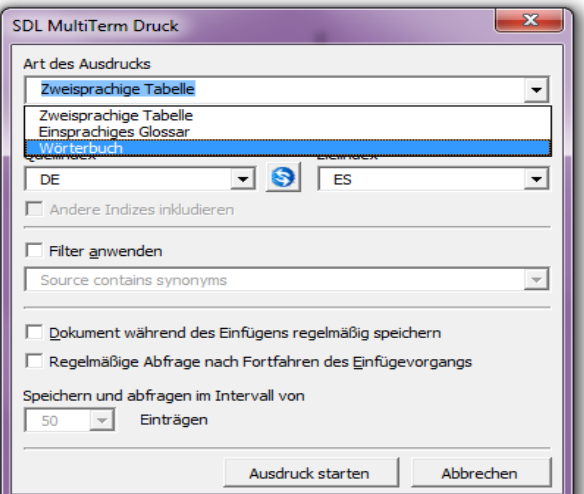

Bild 35: Auswahl der Druckoption

Nachdem ich die Termbank gedruckt habe, habe ich entschieden die Felder Namen farblich hervorzuheben, da man diese so besser von der restlichen Information unterscheiden kann.

Nun folgdend präsentiere ich mein Wörterbuch.

FIELD [Bereich]: Navigationsgeräte SUBFIELD [Unterbereich]: Elektronik DATE [Datum]: 2015-06-17-10:00:00

Adresseingabe **TERM SOURCE** [Begriffsquelle]: BECKER (2010). Bedienungsanleitung [online]. Verfügbar in:

[http://mobilenavigation.mybecker.com/fileadmin/Medien/](http://mobilenavigation.mybecker.com/fileadmin/Medien/manuals/Becker_Manual_V1_DE.pdf) [manuals/Becker\\_Manual\\_V1\\_DE.pdf](http://mobilenavigation.mybecker.com/fileadmin/Medien/manuals/Becker_Manual_V1_DE.pdf) [Abgerufen: 17. 06. 2015]. G [Genus]: f DEF [Definition]: Prozess, mit dem man das Reiseziel (Land, Stadt, Straße, Hausnummer)in den entsprechenden Menü des Navigationsgeräts eingibt. CONT [Kontext]: Zusätzlich kann über den Schnellzugriff das Menü für die Zieleingabe aufgerufen oder die Adresseingabe per Sprache aufgerufen werden. CONT SOURCE [Kontextauelle]: BECKER (2010). Bedienungsanleitung [online]. Verfügbar in: [http://mobilenavigation.mybecker.com/fileadmin/Medien/](http://mobilenavigation.mybecker.com/fileadmin/Medien/manuals/Becker_Manual_V1_DE.pdf) [manuals/Becker\\_Manual\\_V1\\_DE.pdf](http://mobilenavigation.mybecker.com/fileadmin/Medien/manuals/Becker_Manual_V1_DE.pdf) [Abgerufen: 17. 06. 2015]. CONT [Kontext]: Hinweis: Die folgende Beschreibung geht von Stadt zuerst als Reihenfolge für die Adresseingabe aus. CONT SOURCE [Kontextquelle]: VW (2012). Anwenderhandbuch [online]. Verfügbar in: [http://www.garminonline.de/common/pdf/handbuecher/PI](http://www.garminonline.de/common/pdf/handbuecher/PIC_b8c8c63d964000.pdf)

[C\\_b8c8c63d964000.pdf](http://www.garminonline.de/common/pdf/handbuecher/PIC_b8c8c63d964000.pdf) [Abgerufen: 17. 06. 2015]. PHR [Phraseologie]: Adresseingabe per Sprache PHR SOURCE [Phraseologiesquelle]: BECKER (2010). Bedienungsanleitung [online]. Verfügbar in: [http://mobilenavigation.mybecker.com/fileadmin/Medien/](http://mobilenavigation.mybecker.com/fileadmin/Medien/manuals/Becker_Manual_V1_DE.pdf) [manuals/Becker\\_Manual\\_V1\\_DE.pdf](http://mobilenavigation.mybecker.com/fileadmin/Medien/manuals/Becker_Manual_V1_DE.pdf) [Abgerufen: 17. 06. 2015].

ES **introducir dirección** TERM SOURCE [Begriffsquelle]: BECKER (2010). Instrucciones de uso [online]. Verfügbar in:

[http://mobilenavigation.mybecker.com/fileadmin/Medien/](http://mobilenavigation.mybecker.com/fileadmin/Medien/manuals/Becker_Manual_V1_ES.pdf) [manuals/Becker\\_Manual\\_V1\\_ES.pdf](http://mobilenavigation.mybecker.com/fileadmin/Medien/manuals/Becker_Manual_V1_ES.pdf) [Abgerufen: 17. 06. 2015]. DEF [Definition]: Proceso por el cual se introduce el destino meta (país, ciudad, calle, número) en el menú correspondiente. CONT [Kontext]: Para ver cómo se procede en el caso de una entrada, consulte "Introducir dirección por voz (modelos seleccionados)" en la página 49. CONT SOURCE [Kontextquelle]: BECKER (2010). Instrucciones de uso [online]. Verfügbar in: [http://mobilenavigation.mybecker.com/fileadmin/Medien/](http://mobilenavigation.mybecker.com/fileadmin/Medien/manuals/Becker_Manual_V1_ES.pdf) [manuals/Becker\\_Manual\\_V1\\_ES.pdf](http://mobilenavigation.mybecker.com/fileadmin/Medien/manuals/Becker_Manual_V1_ES.pdf) [Abgerufen: 17. 06. 2015]. CONT [Kontext]: Para agregar un nuevo ítem a la lista de los destinos favoritos, pulse Añadir y a continuación establezca la dirección, eligiendo entre las siguientes opciones:

- Mi posición actual,

- Seleccionar en el mapa, o

- Introducir dirección. CONT SOURCE [Kontextquelle]: SYGIC (2011). Guía de usuario [online]. Verfügbar in: [http://www.webvallalbaida.com/wp](http://www.webvallalbaida.com/wp-content/uploads/2014/08/Manual-Usuario_Sygic_GPS_Navigation.pdf)[content/uploads/2014/08/Manual-](http://www.webvallalbaida.com/wp-content/uploads/2014/08/Manual-Usuario_Sygic_GPS_Navigation.pdf)

[Usuario\\_Sygic\\_GPS\\_Navigation.pdf](http://www.webvallalbaida.com/wp-content/uploads/2014/08/Manual-Usuario_Sygic_GPS_Navigation.pdf) [Abgerufen: 17. 06. 2015]. PHR [Phraseologie]: introducir dirección por voz PHR SOURCE [Phraseologiesquelle]: BECKER (2010). Instrucciones de uso [online]. Verfügbar in: [http://mobilenavigation.mybecker.com/fileadmin/Medien/](http://mobilenavigation.mybecker.com/fileadmin/Medien/manuals/Becker_Manual_V1_ES.pdf) [manuals/Becker\\_Manual\\_V1\\_ES.pdf](http://mobilenavigation.mybecker.com/fileadmin/Medien/manuals/Becker_Manual_V1_ES.pdf) [Abgerufen: 17. 06. 2015].

FIELD [Bereich]: Navigationsgeräte SUBFIELD [Unterbereich]: Elektronik DATE [Datum]: 2015-06-17-10:00:00

**Akku** TERM SOURCE [Begriffsquelle]: BECKER (2010). Bedienungsanleitung [online]. Verfügbar in: [http://mobilenavigation.mybecker.com/fileadmin/Medien/](http://mobilenavigation.mybecker.com/fileadmin/Medien/manuals/Becker_Manual_V1_DE.pdf) [manuals/Becker\\_Manual\\_V1\\_DE.pdf](http://mobilenavigation.mybecker.com/fileadmin/Medien/manuals/Becker_Manual_V1_DE.pdf) [Abgerufen: 17. 06. 2015]. G [Genus]: m DEF [Definition]: Kraftspeicher CONT [Kontext]: Der integrierte Akku kann nach seiner Entladung, durch Anschließen des Navigationsgeräts an die Stromversorgung, wieder geladen werden. CONT SOURCE [Kontextquelle]: BECKER (2010). Bedienungsanleitung [online]. Verfügbar in: [http://mobilenavigation.mybecker.com/fileadmin/Medien/](http://mobilenavigation.mybecker.com/fileadmin/Medien/manuals/Becker_Manual_V1_DE.pdf) [manuals/Becker\\_Manual\\_V1\\_DE.pdf](http://mobilenavigation.mybecker.com/fileadmin/Medien/manuals/Becker_Manual_V1_DE.pdf) [Abgerufen: 17. 06. 2015]. CONT [Kontext]: Hinweis: Die Ladezeit beträgt bei einem leeren Akku ca. 3 Stunden. Die Betriebsdauer mit einem vollgeladenen Akku beträgt bis zu 3 Stunden, abhängig von der Gerätekonfiguration. CONT SOURCE [Kontextquelle]: VW (2012). Anwenderhandbuch [online]. Verfügbar in: [http://www.garminonline.de/common/pdf/handbuecher/PI](http://www.garminonline.de/common/pdf/handbuecher/PIC_b8c8c63d964000.pdf) [C\\_b8c8c63d964000.pdf](http://www.garminonline.de/common/pdf/handbuecher/PIC_b8c8c63d964000.pdf) [Abgerufen: 17. 06. 2015]. ES **bateria** TERM SOURCE [Begriffsquelle]: BECKER (2010). Instrucciones de uso [online]. Verfügbar in: [http://mobilenavigation.mybecker.com/fileadmin/Medien/](http://mobilenavigation.mybecker.com/fileadmin/Medien/manuals/Becker_Manual_V1_ES.pdf) [manuals/Becker\\_Manual\\_V1\\_ES.pdf](http://mobilenavigation.mybecker.com/fileadmin/Medien/manuals/Becker_Manual_V1_ES.pdf) [Abgerufen: 17. 06. 2015]. G [Genus]: f DEF [Definition]: pila CONT [Kontext]: Después de su descarga, la batería integrada puede

cargarse nuevamente mediante conexión del Navegador al suministro de corriente. CONT SOURCE [Kontextquelle]: BECKER (2010). Instrucciones de uso [online]. Verfügbar in:

[http://mobilenavigation.mybecker.com/fileadmin/Medien/](http://mobilenavigation.mybecker.com/fileadmin/Medien/manuals/Becker_Manual_V1_ES.pdf) [manuals/Becker\\_Manual\\_V1\\_ES.pdf](http://mobilenavigation.mybecker.com/fileadmin/Medien/manuals/Becker_Manual_V1_ES.pdf) [Abgerufen: 17. 06. 2015]. CONT [Kontext]: Utilizando alimentación externa y Utilizando batería. CONT SOURCE [Kontextauelle]: SYGIC (2011). Guía de usuario [online]. Verfügbar in: [http://www.webvallalbaida.com/wp-](http://www.webvallalbaida.com/wp-content/uploads/2014/08/Manual-Usuario_Sygic_GPS_Navigation.pdf)

[content/uploads/2014/08/Manual-](http://www.webvallalbaida.com/wp-content/uploads/2014/08/Manual-Usuario_Sygic_GPS_Navigation.pdf)

Usuario Sygic GPS Navigation.pdf [Abgerufen: 17. 06. 2015].

FIELD [Bereich]: Navigationsgeräte SUBFIELD [Unterbereich]: Elektronik DATE [Datum]: 2015-06-17- 10:00:00

**Ankunftszeit** TERM SOURCE [Begriffsquelle]: BECKER (2010). Bedienungsanleitung [online]. Verfügbar in:

[http://mobilenavigation.mybecker.com/fileadmin/Medien/](http://mobilenavigation.mybecker.com/fileadmin/Medien/manuals/Becker_Manual_V1_DE.pdf) [manuals/Becker\\_Manual\\_V1\\_DE.pdf](http://mobilenavigation.mybecker.com/fileadmin/Medien/manuals/Becker_Manual_V1_DE.pdf) [Abgerufen: 17. 06. 2015]. G [Genus]: f DEF [Definition]: Angabe Resultat der Berechung des Systems von der Anzahl von Stunden, Minuten und Sekunden, die man braucht, um ans Ziel anzukommen;sie ist im direkten Zusammenhang mit der Zielnähe. CONT [Kontext]: Die Angabe der Ladezeit ist notwendig für eine möglichst korrekte Anzeige der voraussichtlichen Ankunftszeit. CONT SOURCE [Kontextquelle]: BECKER (2010). Bedienungsanleitung [online]. Verfügbar in: [http://mobilenavigation.mybecker.com/fileadmin/Medien/](http://mobilenavigation.mybecker.com/fileadmin/Medien/manuals/Becker_Manual_V1_DE.pdf) [manuals/Becker\\_Manual\\_V1\\_DE.pdf](http://mobilenavigation.mybecker.com/fileadmin/Medien/manuals/Becker_Manual_V1_DE.pdf) [Abgerufen: 17. 06. 2015]. CONT [Kontext]: Bei der Ermittlung der Ankunftszeit bzw. der Fahrtdauer berücksichtigt das Navigationssystem weitere Faktoren wie z. B. Wochentag und Tageszeit, vor allem aber auch Ihre bisherige Fahrweise. CONT SOURCE [Kontextquelle]: VW (2012). Anwenderhandbuch [online]. Verfügbar in: [http://www.garminonline.de/common/pdf/handbuecher/PI](http://www.garminonline.de/common/pdf/handbuecher/PIC_b8c8c63d964000.pdf) [C\\_b8c8c63d964000.pdf](http://www.garminonline.de/common/pdf/handbuecher/PIC_b8c8c63d964000.pdf) [Abgerufen: 17. 06. 2015]. ES **hora de llegada prevista** TERM SOURCE [Begriffsquelle]: BECKER (2010). Instrucciones de uso [online]. Verfügbar in: [http://mobilenavigation.mybecker.com/fileadmin/Medien/](http://mobilenavigation.mybecker.com/fileadmin/Medien/manuals/Becker_Manual_V1_ES.pdf) [manuals/Becker\\_Manual\\_V1\\_ES.pdf](http://mobilenavigation.mybecker.com/fileadmin/Medien/manuals/Becker_Manual_V1_ES.pdf) [Abgerufen: 17. 06.

2015]. G [Genus]: f DEF [Definition]: Dato que resulta del cálculo por parte del sistema del número de horas, minutos y segundos necesarios para alcanzar el destino meta y que está en relación con cerca del destino. CONT [Kontext]: Es necesario indicar el tiempo de carga para que la visualización de la hora de llegada prevista sea lo más acertada posible. CONT SOURCE [Kontextquelle]: BECKER (2010). Instrucciones de uso [online]. Verfügbar in:

[http://mobilenavigation.mybecker.com/fileadmin/Medien/](http://mobilenavigation.mybecker.com/fileadmin/Medien/manuals/Becker_Manual_V1_ES.pdf) [manuals/Becker\\_Manual\\_V1\\_ES.pdf](http://mobilenavigation.mybecker.com/fileadmin/Medien/manuals/Becker_Manual_V1_ES.pdf) [Abgerufen: 17. 06. 2015]. CONT [Kontext]: Distancia a la etapa (en la esquina inferior izquierda de la pantalla) - Solo se indica si la guía al destino y la visualización de la hora de llegada prevista en el destino final están activas » página 20, Ajustes en el modo GPS (NAV) CONT SOURCE [Kontextquelle]: SKODA (2012). Amundsen+Manual de instrucciones [online]. Verfügbar in: [http://ws.skoda](http://ws.skoda-auto.com/OwnersManualService/Data/es/Octavia_1Z/11-2012/Navigation/Amundsen/A5_Octavia_Amundsen_NavigationSystem.pdf)[auto.com/OwnersManualService/Data/es/Octavia\\_1Z/11-](http://ws.skoda-auto.com/OwnersManualService/Data/es/Octavia_1Z/11-2012/Navigation/Amundsen/A5_Octavia_Amundsen_NavigationSystem.pdf) [2012/Navigation/Amundsen/A5\\_Octavia\\_Amundsen\\_Navig](http://ws.skoda-auto.com/OwnersManualService/Data/es/Octavia_1Z/11-2012/Navigation/Amundsen/A5_Octavia_Amundsen_NavigationSystem.pdf) [ationSystem.pdf](http://ws.skoda-auto.com/OwnersManualService/Data/es/Octavia_1Z/11-2012/Navigation/Amundsen/A5_Octavia_Amundsen_NavigationSystem.pdf) [Abgerufen: 17. 06. 2015].

FIELD [Bereich]: Navigationsgeräte SUBFIELD [Unterbereich]: Elektronik DATE [Datum]: 2015-06-17-10:00:00

**Ausweichroute** TERM SOURCE [Begriffsquelle]: BECKER (2010). Bedienungsanleitung [online]. Verfügbar in:

[http://mobilenavigation.mybecker.com/fileadmin/Medien/](http://mobilenavigation.mybecker.com/fileadmin/Medien/manuals/Becker_Manual_V1_DE.pdf) [manuals/Becker\\_Manual\\_V1\\_DE.pdf](http://mobilenavigation.mybecker.com/fileadmin/Medien/manuals/Becker_Manual_V1_DE.pdf) [Abgerufen: 17. 06. 2015]. G [Genus]: f DEF [Definition]: Route, mit dem der Fahrer von eigentlichen Weg abbiegt wegen Staus, zum Beispiel. CONT [Kontext]: Ist eine sinnvolle Umfahrung möglich, wird eine Ausweichroute berechnet und Sie werden über die Ausweichroute geleitet. CONT SOURCE [Kontextquelle]: BECKER (2010). Bedienungsanleitung [online]. Verfügbar in: [http://mobilenavigation.mybecker.com/fileadmin/Medien/](http://mobilenavigation.mybecker.com/fileadmin/Medien/manuals/Becker_Manual_V1_DE.pdf) [manuals/Becker\\_Manual\\_V1\\_DE.pdf](http://mobilenavigation.mybecker.com/fileadmin/Medien/manuals/Becker_Manual_V1_DE.pdf) [Abgerufen: 17. 06. 2015]. CONT [Kontext]: Wenn im Feld Verkehrsmeldungen eine Entfernungsangabe gezeigt wird, wurde um die betreffende Verkehrsbehinderung noch keine Ausweichroute berechnet. CONT SOURCE [Kontextquelle]: VW (2012). Anwenderhandbuch [online]. Verfügbar in: [http://www.garminonline.de/common/pdf/handbuecher/PI](http://www.garminonline.de/common/pdf/handbuecher/PIC_b8c8c63d964000.pdf) [C\\_b8c8c63d964000.pdf](http://www.garminonline.de/common/pdf/handbuecher/PIC_b8c8c63d964000.pdf) [Abgerufen: 17. 06. 2015].

ES **ruta alternativa** TERM SOURCE [Begriffsquelle]: BECKER (2010). Instrucciones de uso [online]. Verfügbar in:

[http://mobilenavigation.mybecker.com/fileadmin/Medien/](http://mobilenavigation.mybecker.com/fileadmin/Medien/manuals/Becker_Manual_V1_ES.pdf) [manuals/Becker\\_Manual\\_V1\\_ES.pdf](http://mobilenavigation.mybecker.com/fileadmin/Medien/manuals/Becker_Manual_V1_ES.pdf) [Abgerufen: 17. 06. 2015]. G [Genus]: f DEF [Definition]: Ruta con la que el conductor se desvía de la ruta original debido a atascos, por ejemplo. CONT [Kontext]: Si se puede tomar algún desvío, se calculará una ruta alternativa y se le guiará por dicha ruta. CONT SOURCE [Kontextquelle]: BECKER (2010). Instrucciones de uso [online]. Verfügbar in: [http://mobilenavigation.mybecker.com/fileadmin/Medien/](http://mobilenavigation.mybecker.com/fileadmin/Medien/manuals/Becker_Manual_V1_ES.pdf) [manuals/Becker\\_Manual\\_V1\\_ES.pdf](http://mobilenavigation.mybecker.com/fileadmin/Medien/manuals/Becker_Manual_V1_ES.pdf) [Abgerufen: 17. 06. 2015]. CONT [Kontext]: Si la función de ruta dinámica » página 20, Ajustes en el modo GPS (NAV) está activada y el sistema de radio y GPS ha calculado una ventaja de tiempo para el desvío de una perturbación del tráfico existente en la ruta, se calculará automáticamente una ruta alternativa. CONT SOURCE [Kontextquelle]: SKODA (2012). Amundsen+Manual de instrucciones [online]. Verfügbar in: [http://ws.skoda](http://ws.skoda-auto.com/OwnersManualService/Data/es/Octavia_1Z/11-2012/Navigation/Amundsen/A5_Octavia_Amundsen_NavigationSystem.pdf)[auto.com/OwnersManualService/Data/es/Octavia\\_1Z/11-](http://ws.skoda-auto.com/OwnersManualService/Data/es/Octavia_1Z/11-2012/Navigation/Amundsen/A5_Octavia_Amundsen_NavigationSystem.pdf) [2012/Navigation/Amundsen/A5\\_Octavia\\_Amundsen\\_Navig](http://ws.skoda-auto.com/OwnersManualService/Data/es/Octavia_1Z/11-2012/Navigation/Amundsen/A5_Octavia_Amundsen_NavigationSystem.pdf) [ationSystem.pdf](http://ws.skoda-auto.com/OwnersManualService/Data/es/Octavia_1Z/11-2012/Navigation/Amundsen/A5_Octavia_Amundsen_NavigationSystem.pdf) [Abgerufen: 17. 06. 2015].

FIELD [Bereich]: Navigationsgeräte SUBFIELD [Unterbereich]: Mathematik DATE [Datum]: 2015-06-17-10:00:00

**Berechnung** TERM SOURCE [Begriffsquelle]: BECKER (2010). Bedienungsanleitung [online]. Verfügbar in:

[http://mobilenavigation.mybecker.com/fileadmin/Medien/](http://mobilenavigation.mybecker.com/fileadmin/Medien/manuals/Becker_Manual_V1_DE.pdf) [manuals/Becker\\_Manual\\_V1\\_DE.pdf](http://mobilenavigation.mybecker.com/fileadmin/Medien/manuals/Becker_Manual_V1_DE.pdf) [Abgerufen: 17. 06. 2015]. G [Genus]: f DEF [Definition]: Kalkül CONT [Kontext]: Nach Ende der Berechnung erscheint die Kartendarstellung, und die Zielführung beginnt. CONT SOURCE [Kontextauelle]: BECKER (2010). Bedienungsanleitung [online]. Verfügbar in: [http://mobilenavigation.mybecker.com/fileadmin/Medien/](http://mobilenavigation.mybecker.com/fileadmin/Medien/manuals/Becker_Manual_V1_DE.pdf) [manuals/Becker\\_Manual\\_V1\\_DE.pdf](http://mobilenavigation.mybecker.com/fileadmin/Medien/manuals/Becker_Manual_V1_DE.pdf) [Abgerufen: 17. 06. 2015]. CONT [Kontext]: Hinweis: Die Berechnung von Ausweichrouten um gemeldete Verkehrshindernisse kann automatisch durchgeführt werden (siehe "Einstellungen TMC", Seite 115). CONT SOURCE [Kontextquelle]: VW (2012). Anwenderhandbuch [online]. Verfügbar in: [http://www.garminonline.de/common/pdf/handbuecher/PI](http://www.garminonline.de/common/pdf/handbuecher/PIC_b8c8c63d964000.pdf)

C\_b8c8c63d964000.pdf [Abgerufen: 17. 06. 2015]. PHR [Phraseologie]: Routenberechnung, Neuberechnung PHR SOURCE [Phraseologiesquelle]: BECKER (2010). Bedienungsanleitung [online]. Verfügbar in: [http://mobilenavigation.mybecker.com/fileadmin/Medien/](http://mobilenavigation.mybecker.com/fileadmin/Medien/manuals/Becker_Manual_V1_DE.pdf) [manuals/Becker\\_Manual\\_V1\\_DE.pdf](http://mobilenavigation.mybecker.com/fileadmin/Medien/manuals/Becker_Manual_V1_DE.pdf) [Abgerufen: 17. 06. 2015].

ES cálculo **TERM SOURCE [Begriffsquelle]:** BECKER (2010). Instrucciones de uso [online]. Verfügbar in: [http://mobilenavigation.mybecker.com/fileadmin/Medien/](http://mobilenavigation.mybecker.com/fileadmin/Medien/manuals/Becker_Manual_V1_ES.pdf) [manuals/Becker\\_Manual\\_V1\\_ES.pdf](http://mobilenavigation.mybecker.com/fileadmin/Medien/manuals/Becker_Manual_V1_ES.pdf) [Abgerufen: 17. 06. 2015]. G [Genus]: m DEF [Definition]: cómputo CONT [Kontext]: Una vez finalizado el cálculo se muestra la visualización del mapa y comienza el guiado en ruta. CONT SOURCE [Kontextquelle]: BECKER (2010). Instrucciones de uso [online]. Verfügbar in: [http://mobilenavigation.mybecker.com/fileadmin/Medien/](http://mobilenavigation.mybecker.com/fileadmin/Medien/manuals/Becker_Manual_V1_ES.pdf) [manuals/Becker\\_Manual\\_V1\\_ES.pdf](http://mobilenavigation.mybecker.com/fileadmin/Medien/manuals/Becker_Manual_V1_ES.pdf) [Abgerufen: 17. 06. 2015]. CONT [Kontext]: La ruta se calculará cada vez de nuevo que se ignoren las recomendaciones de conducción o se abandone la ruta. El cálculo dura algunos segundos. Sólo entonces se podrán reproducir de nuevo las recomendaciones de conducción. CONT SOURCE [Kontextquelle]: SKODA (2012). Amundsen+Manual de instrucciones [online]. Verfügbar in: [http://ws.skoda](http://ws.skoda-auto.com/OwnersManualService/Data/es/Octavia_1Z/11-2012/Navigation/Amundsen/A5_Octavia_Amundsen_NavigationSystem.pdf)[auto.com/OwnersManualService/Data/es/Octavia\\_1Z/11-](http://ws.skoda-auto.com/OwnersManualService/Data/es/Octavia_1Z/11-2012/Navigation/Amundsen/A5_Octavia_Amundsen_NavigationSystem.pdf) [2012/Navigation/Amundsen/A5\\_Octavia\\_Amundsen\\_Navig](http://ws.skoda-auto.com/OwnersManualService/Data/es/Octavia_1Z/11-2012/Navigation/Amundsen/A5_Octavia_Amundsen_NavigationSystem.pdf) [ationSystem.pdf](http://ws.skoda-auto.com/OwnersManualService/Data/es/Octavia_1Z/11-2012/Navigation/Amundsen/A5_Octavia_Amundsen_NavigationSystem.pdf) [Abgerufen: 17. 06. 2015]. PHR [Phraseologie]: cálculo de ruta PHR SOURCE [Phraseologiesquelle]: BECKER (2010). Instrucciones de uso [online]. Verfügbar in: [http://mobilenavigation.mybecker.com/fileadmin/Medien/](http://mobilenavigation.mybecker.com/fileadmin/Medien/manuals/Becker_Manual_V1_ES.pdf) [manuals/Becker\\_Manual\\_V1\\_ES.pdf](http://mobilenavigation.mybecker.com/fileadmin/Medien/manuals/Becker_Manual_V1_ES.pdf) [Abgerufen: 17. 06. 2015].

FIELD [Bereich]: Navigationsgeräte SUBFIELD [Unterbereich]: Elektronik DATE [Datum]: 2015-06-17- 10:00:00

**Datenanzeige** TERM SOURCE [Begriffsquelle]: BECKER (2010). Bedienungsanleitung [online]. Verfügbar in: [http://mobilenavigation.mybecker.com/fileadmin/Medien/](http://mobilenavigation.mybecker.com/fileadmin/Medien/manuals/Becker_Manual_V1_DE.pdf) [manuals/Becker\\_Manual\\_V1\\_DE.pdf](http://mobilenavigation.mybecker.com/fileadmin/Medien/manuals/Becker_Manual_V1_DE.pdf) [Abgerufen: 17. 06. 2015]. G [Genus]: f DEF [Definition]: Resultat, mit dem auf dem Display des Navigationsgeräts wichtige Information — wie zum Beispiel die

<span id="page-46-0"></span>Durchschnittsgeschwindigkeit — gezeigt wird. CONT [Kontext]: Im Reiserechner steht Ihnen eine Datenanzeige mit Durchschnittsgeschwindigkeiten, Maximalgeschwindigkeit usw. und eine Stoppuhr mit der Möglichkeit der Rundenaufzeichnung zur Verfügung. CONT SOURCE [Kontextquelle]: BECKER (2010). Bedienungsanleitung [online]. Verfügbar in: [http://mobilenavigation.mybecker.com/fileadmin/Medien/](http://mobilenavigation.mybecker.com/fileadmin/Medien/manuals/Becker_Manual_V1_DE.pdf) [manuals/Becker\\_Manual\\_V1\\_DE.pdf](http://mobilenavigation.mybecker.com/fileadmin/Medien/manuals/Becker_Manual_V1_DE.pdf) [Abgerufen: 17. 06. 2015].

ES **indicación de datos** TERM SOURCE [Begriffsquelle]: BECKER (2010). Instrucciones de uso [online]. Verfügbar in:

[http://mobilenavigation.mybecker.com/fileadmin/Medien/](http://mobilenavigation.mybecker.com/fileadmin/Medien/manuals/Becker_Manual_V1_ES.pdf)

[manuals/Becker\\_Manual\\_V1\\_ES.pdf](http://mobilenavigation.mybecker.com/fileadmin/Medien/manuals/Becker_Manual_V1_ES.pdf) [Abgerufen: 17. 06. 2015]. G [Genus]: f DEF [Definition]: Resultado con el cual aparece en la pantalla del GPS información importante, como p. ej. las velocidades medias. CONT [Kontext]: En el ordenador de ruta tiene a su disposición una indicación de datos con velocidades medias, velocidad máxima, etc. , y un cronómetro con la posibilidad de registro de ronda. CONT SOURCE [Kontextquelle]: BECKER (2010). Instrucciones de uso [online]. Verfügbar in: [http://mobilenavigation.mybecker.com/fileadmin/Medien/](http://mobilenavigation.mybecker.com/fileadmin/Medien/manuals/Becker_Manual_V1_ES.pdf) [manuals/Becker\\_Manual\\_V1\\_ES.pdf](http://mobilenavigation.mybecker.com/fileadmin/Medien/manuals/Becker_Manual_V1_ES.pdf) [Abgerufen: 17. 06. 2015].

FIELD [Bereich]: Navigationsgeräte SUBFIELD [Unterbereich]: Elektronik DATE [Datum]: 2015-06-17-10:00:00

**Display** TERM SOURCE [Begriffsquelle]: BECKER (2010). Bedienungsanleitung [online]. Verfügbar in: [http://mobilenavigation.mybecker.com/fileadmin/Medien/](http://mobilenavigation.mybecker.com/fileadmin/Medien/manuals/Becker_Manual_V1_DE.pdf) [manuals/Becker\\_Manual\\_V1\\_DE.pdf](http://mobilenavigation.mybecker.com/fileadmin/Medien/manuals/Becker_Manual_V1_DE.pdf) [Abgerufen: 17. 06. 2015]. G [Genus]: n DEF [Definition]: Bildschirm CONT [Kontext]: Um die Ablenkung durch das Display des Navigationsgeräts zu verringern, können Sie das Display abschalten. CONT SOURCE [Kontextquelle]: BECKER (2010). Bedienungsanleitung [online]. Verfügbar in: [http://mobilenavigation.mybecker.com/fileadmin/Medien/](http://mobilenavigation.mybecker.com/fileadmin/Medien/manuals/Becker_Manual_V1_DE.pdf) [manuals/Becker\\_Manual\\_V1\\_DE.pdf](http://mobilenavigation.mybecker.com/fileadmin/Medien/manuals/Becker_Manual_V1_DE.pdf) [Abgerufen: 17. 06. 2015]. CONT [Kontext]: Wiederholen Sie die Schritte 3 bis 4 so oft, bis die komplette Rufnummer im Display angezeigt wird. Sagen Sie "Korrektur", wenn die letzte Eingabe falsch verstanden wurde. CONT SOURCE [Kontextquelle]: VW (2012). Anwenderhandbuch [online].

Verfügbar in: [http://www.garminonline.de/common/pdf/handbuecher/PI](http://www.garminonline.de/common/pdf/handbuecher/PIC_b8c8c63d964000.pdf) [C\\_b8c8c63d964000.pdf](http://www.garminonline.de/common/pdf/handbuecher/PIC_b8c8c63d964000.pdf) [Abgerufen: 17. 06. 2015]. ES **pantalla** TERM SOURCE [Begriffsquelle]: BECKER (2010). Instrucciones de uso [online]. Verfügbar in: [http://mobilenavigation.mybecker.com/fileadmin/Medien/](http://mobilenavigation.mybecker.com/fileadmin/Medien/manuals/Becker_Manual_V1_ES.pdf) [manuals/Becker\\_Manual\\_V1\\_ES.pdf](http://mobilenavigation.mybecker.com/fileadmin/Medien/manuals/Becker_Manual_V1_ES.pdf) [Abgerufen: 17. 06. 2015]. G [Genus]: f DEF [Definition]: monitor CONT [Kontext]: Para reducir la distracción provocada por la pantalla del Navegador, puede desconectarla. CONT SOURCE [Kontextquelle]: BECKER (2010). Instrucciones de uso [online]. Verfügbar in: [http://mobilenavigation.mybecker.com/fileadmin/Medien/](http://mobilenavigation.mybecker.com/fileadmin/Medien/manuals/Becker_Manual_V1_ES.pdf) [manuals/Becker\\_Manual\\_V1\\_ES.pdf](http://mobilenavigation.mybecker.com/fileadmin/Medien/manuals/Becker_Manual_V1_ES.pdf) [Abgerufen: 17. 06. 2015]. CONT [Kontext]: Puede desplazarse entre las páginas del menú deslizando un dedo por la pantalla en los teléfonos inteligentes, o utilizando la barra de desplazamiento en el lado derecho de los dispositivos de navegación personal (PNDs). CONT SOURCE [Kontextauelle]: SYGIC (2011). Guía de usuario [online]. Verfügbar in: [http://www.webvallalbaida.com/wp](http://www.webvallalbaida.com/wp-content/uploads/2014/08/Manual-Usuario_Sygic_GPS_Navigation.pdf)[content/uploads/2014/08/Manual-](http://www.webvallalbaida.com/wp-content/uploads/2014/08/Manual-Usuario_Sygic_GPS_Navigation.pdf)[Usuario\\_Sygic\\_GPS\\_Navigation.pdf](http://www.webvallalbaida.com/wp-content/uploads/2014/08/Manual-Usuario_Sygic_GPS_Navigation.pdf) [Abgerufen: 17. 06. 2015].

FIELD [Bereich]: Navigationsgeräte SUBFIELD [Unterbereich]: Elektronik DATE [Datum]: 2015-06-17-10:00:00

**Einstellungsfenster** TERM SOURCE [Begriffsquelle]: BECKER (2010). Bedienungsanleitung [online]. Verfügbar in: [http://mobilenavigation.mybecker.com/fileadmin/Medien/](http://mobilenavigation.mybecker.com/fileadmin/Medien/manuals/Becker_Manual_V1_DE.pdf) [manuals/Becker\\_Manual\\_V1\\_DE.pdf](http://mobilenavigation.mybecker.com/fileadmin/Medien/manuals/Becker_Manual_V1_DE.pdf) [Abgerufen: 17. 06. 2015]. *G [Genus]:* n *DEF [Definition]:* Reiter vom Navigationsgerät, mit dem verschiedene Operationen wie z. B. die Kartenansicht — sehen und verändern kann. CONT [Kontext]: Im Einstellungsfenster Zielführung können Sie einstellen, welche Zusatzinformationen während der Zielführung dargestellt

werden. CONT SOURCE [Kontextquelle]: BECKER (2010). Bedienungsanleitung [online]. Verfügbar in: [http://mobilenavigation.mybecker.com/fileadmin/Medien/](http://mobilenavigation.mybecker.com/fileadmin/Medien/manuals/Becker_Manual_V1_DE.pdf) [manuals/Becker\\_Manual\\_V1\\_DE.pdf](http://mobilenavigation.mybecker.com/fileadmin/Medien/manuals/Becker_Manual_V1_DE.pdf) [Abgerufen: 17. 06. 2015]. CONT [Kontext]: Informationen zur Bedienung der Einstellungsfenster finden Sie in "Das Navigationssystem konfigurieren", Seite 171. CONT SOURCE [Kontextquelle]:

VW (2012). Anwenderhandbuch [online]. Verfügbar in: [http://www.garminonline.de/common/pdf/handbuecher/PI](http://www.garminonline.de/common/pdf/handbuecher/PIC_b8c8c63d964000.pdf) [C\\_b8c8c63d964000.pdf](http://www.garminonline.de/common/pdf/handbuecher/PIC_b8c8c63d964000.pdf) [Abgerufen: 17. 06. 2015]. PHR [Phraseologie]: Einstellungsfenster Zielführung, Einstellungsfenster Routenoptionen, Einstellungsfenster TMC, Einstellungsfenster Kartenansicht, Einstellungsfenster Warnungen, usw. PHR SOURCE [Phraseologiesquelle]: BECKER (2010). Bedienungsanleitung [online]. Verfügbar in: [http://mobilenavigation.mybecker.com/fileadmin/Medien/](http://mobilenavigation.mybecker.com/fileadmin/Medien/manuals/Becker_Manual_V1_DE.pdf) [manuals/Becker\\_Manual\\_V1\\_DE.pdf](http://mobilenavigation.mybecker.com/fileadmin/Medien/manuals/Becker_Manual_V1_DE.pdf) [Abgerufen: 17. 06. 2015].

ES **ventana de ajustes** TERM SOURCE [Begriffsquelle]: BECKER (2010). Instrucciones de uso [online]. Verfügbar in:

[http://mobilenavigation.mybecker.com/fileadmin/Medien/](http://mobilenavigation.mybecker.com/fileadmin/Medien/manuals/Becker_Manual_V1_ES.pdf) [manuals/Becker\\_Manual\\_V1\\_ES.pdf](http://mobilenavigation.mybecker.com/fileadmin/Medien/manuals/Becker_Manual_V1_ES.pdf) [Abgerufen: 17. 06. 2015]. G [Genus]: f DEF [Definition]: Pestaña del GPS con la cual se pueden ver y modificar difentes operaciones como por ejemplo la vista del

mapa CONT [Kontext]: En la ventana de ajustes Advertencias puede definir qué advertencias de Navegador se visualizarán o qué tonos de advertencia deberán emitirse. CONT SOURCE [Kontextquelle]: BECKER (2010). Instrucciones de uso [online]. Verfügbar in: [http://mobilenavigation.mybecker.com/fileadmin/Medien/](http://mobilenavigation.mybecker.com/fileadmin/Medien/manuals/Becker_Manual_V1_ES.pdf) [manuals/Becker\\_Manual\\_V1\\_ES.pdf](http://mobilenavigation.mybecker.com/fileadmin/Medien/manuals/Becker_Manual_V1_ES.pdf) [Abgerufen: 17. 06. 2015]. PHR [Phraseologie]: ventana de ajustes Advertencias, ventana de ajustes Información guía, ventana de ajustes Opciones de ruta, ventana de ajustes TMC, ventana de ajustes Vista mapa, etc. PHR SOURCE [Phraseologiesquelle]: BECKER (2010). Instrucciones de uso [online]. Verfügbar in: [http://mobilenavigation.mybecker.com/fileadmin/Medien/](http://mobilenavigation.mybecker.com/fileadmin/Medien/manuals/Becker_Manual_V1_ES.pdf) [manuals/Becker\\_Manual\\_V1\\_ES.pdf](http://mobilenavigation.mybecker.com/fileadmin/Medien/manuals/Becker_Manual_V1_ES.pdf) [Abgerufen: 17. 06. 2015].

FIELD [Bereich]: Navigationsgeräte SUBFIELD [Unterbereich]: Elektronik DATE [Datum]: 2015-06-17-10:00:00

**Empfangsantenne** TERM SOURCE [Begriffsquelle]: BECKER (2010). Bedienungsanleitung [online]. Verfügbar in: [http://mobilenavigation.mybecker.com/fileadmin/Medien/](http://mobilenavigation.mybecker.com/fileadmin/Medien/manuals/Becker_Manual_V1_DE.pdf) [manuals/Becker\\_Manual\\_V1\\_DE.pdf](http://mobilenavigation.mybecker.com/fileadmin/Medien/manuals/Becker_Manual_V1_DE.pdf) [Abgerufen: 17. 06. 2015]. G [Genus]: f DEF [Definition]: Gerät, dank dem man überall auf seine Navigationsmöglichkeiten zugreifen kann. CONT [Kontext]: Durch die im Gerät integrierte Empfangsantenne haben Sie außerhalb von Gebäuden einen ständigen Zugriff auf die Navigationsmöglichkeiten. CONT SOURCE [Kontextquelle]: BECKER (2010). Bedienungsanleitung [online]. Verfügbar in: [http://mobilenavigation.mybecker.com/fileadmin/Medien/](http://mobilenavigation.mybecker.com/fileadmin/Medien/manuals/Becker_Manual_V1_DE.pdf) [manuals/Becker\\_Manual\\_V1\\_DE.pdf](http://mobilenavigation.mybecker.com/fileadmin/Medien/manuals/Becker_Manual_V1_DE.pdf) [Abgerufen: 17. 06. 2015].

ES **antena integrada** TERM SOURCE [Begriffsquelle]: BECKER (2010). Instrucciones de uso [online]. Verfügbar in:

[http://mobilenavigation.mybecker.com/fileadmin/Medien/](http://mobilenavigation.mybecker.com/fileadmin/Medien/manuals/Becker_Manual_V1_ES.pdf) [manuals/Becker\\_Manual\\_V1\\_ES.pdf](http://mobilenavigation.mybecker.com/fileadmin/Medien/manuals/Becker_Manual_V1_ES.pdf) [Abgerufen: 17. 06. 2015]. G [Genus]: f DEF [Definition]: Objeto gracias al cual se puede aceder en cualquier lugar a las funciones de navegación. CONT [Kontext]: La antena integrada en el aparato le permite acceder en todo momento desde el exterior de edificios a las funciones de navegación. CONT SOURCE [Kontextauelle]: BECKER (2010). Instrucciones de uso [online]. Verfügbar in: [http://mobilenavigation.mybecker.com/fileadmin/Medien/](http://mobilenavigation.mybecker.com/fileadmin/Medien/manuals/Becker_Manual_V1_ES.pdf) [manuals/Becker\\_Manual\\_V1\\_ES.pdf](http://mobilenavigation.mybecker.com/fileadmin/Medien/manuals/Becker_Manual_V1_ES.pdf) [Abgerufen: 17. 06. 2015].

FIELD [Bereich]: Navigationsgeräte SUBFIELD [Unterbereich]: Elektronik DATE [Datum]: 2015-06-17-10:00:00

Fahrmanöver TERM SOURCE [Begriffsquelle]: BECKER (2010). Bedienungsanleitung [online]. Verfügbar in:

[http://mobilenavigation.mybecker.com/fileadmin/Medien/](http://mobilenavigation.mybecker.com/fileadmin/Medien/manuals/Becker_Manual_V1_DE.pdf) [manuals/Becker\\_Manual\\_V1\\_DE.pdf](http://mobilenavigation.mybecker.com/fileadmin/Medien/manuals/Becker_Manual_V1_DE.pdf) [Abgerufen: 17. 06. 2015]. G [Genus]: n DEF [Definition]: Anweisungen vom Navigationsgerät, über die verschiedenen Fahrrichtungen, denen man während der Strecke folgen muss. CONT [Kontext]: Wenn Sie der Fahrspurempfehlung folgen, ist das nächste Fahrmanöver ohne Wechsel der Fahrspur möglich. CONT SOURCE [Kontextquelle]: BECKER (2010). Bedienungsanleitung [online]. Verfügbar in: [http://mobilenavigation.mybecker.com/fileadmin/Medien/](http://mobilenavigation.mybecker.com/fileadmin/Medien/manuals/Becker_Manual_V1_DE.pdf) [manuals/Becker\\_Manual\\_V1\\_DE.pdf](http://mobilenavigation.mybecker.com/fileadmin/Medien/manuals/Becker_Manual_V1_DE.pdf) [Abgerufen: 17. 06. 2015].

ES **maniobra** TERM SOURCE [Begriffsquelle]: BECKER (2010). Instrucciones de uso [online]. Verfügbar in: [http://mobilenavigation.mybecker.com/fileadmin/Medien/](http://mobilenavigation.mybecker.com/fileadmin/Medien/manuals/Becker_Manual_V1_ES.pdf)

[manuals/Becker\\_Manual\\_V1\\_ES.pdf](http://mobilenavigation.mybecker.com/fileadmin/Medien/manuals/Becker_Manual_V1_ES.pdf) [Abgerufen: 17. 06. 2015]. G [Genus]: f DEF [Definition]: Instrucciones del GPS sobre las distintas direcciones que hay que seguir durante el trayecto. CONT [Kontext]: Si sigue la recomendación de carril, podrá realizar la siguiente maniobra sin necesidad de cambiar de carril. CONT SOURCE [Kontextquelle]: BECKER (2010). Instrucciones de uso [online]. Verfügbar in: [http://mobilenavigation.mybecker.com/fileadmin/Medien/](http://mobilenavigation.mybecker.com/fileadmin/Medien/manuals/Becker_Manual_V1_ES.pdf) [manuals/Becker\\_Manual\\_V1\\_ES.pdf](http://mobilenavigation.mybecker.com/fileadmin/Medien/manuals/Becker_Manual_V1_ES.pdf) [Abgerufen: 17. 06. 2015]. CONT [Kontext]: Además de las instrucciones paso a paso, la Pantalla de Navegación también proporciona una amplia gama de informaciones útiles:

1. Siguiente maniobra

2. Distancia al próximo cambio de dirección

3. Carretera/calle actual CONT SOURCE [Kontextquelle]: SKODA (2012). Amundsen+Manual de instrucciones [online]. Verfügbar in: [http://ws.skoda](http://ws.skoda-auto.com/OwnersManualService/Data/es/Octavia_1Z/11-2012/Navigation/Amundsen/A5_Octavia_Amundsen_NavigationSystem.pdf)[auto.com/OwnersManualService/Data/es/Octavia\\_1Z/11-](http://ws.skoda-auto.com/OwnersManualService/Data/es/Octavia_1Z/11-2012/Navigation/Amundsen/A5_Octavia_Amundsen_NavigationSystem.pdf) [2012/Navigation/Amundsen/A5\\_Octavia\\_Amundsen\\_Navig](http://ws.skoda-auto.com/OwnersManualService/Data/es/Octavia_1Z/11-2012/Navigation/Amundsen/A5_Octavia_Amundsen_NavigationSystem.pdf) [ationSystem.pdf](http://ws.skoda-auto.com/OwnersManualService/Data/es/Octavia_1Z/11-2012/Navigation/Amundsen/A5_Octavia_Amundsen_NavigationSystem.pdf) [Abgerufen: 17. 06. 2015].

#### FIELD [Bereich]: Navigationsgeräte

### **Fahrspurempfehlung** TERM SOURCE

[Begriffsquelle]: BECKER (2010). Bedienungsanleitung [online]. Verfügbar in: [http://mobilenavigation.mybecker.com/fileadmin/Medien/](http://mobilenavigation.mybecker.com/fileadmin/Medien/manuals/Becker_Manual_V1_DE.pdf) [manuals/Becker\\_Manual\\_V1\\_DE.pdf](http://mobilenavigation.mybecker.com/fileadmin/Medien/manuals/Becker_Manual_V1_DE.pdf) [Abgerufen: 17. 06. 2015]. G [Genus]: f DEF [Definition]: Empfehlung vom Gerät, über die Spur, die man am besten nehmen sollte, z. B. in einer mehrspurigen Strecke. CONT [Kontext]: Wenn Sie der Fahrspurempfehlung folgen, ist das nächste Fahrmanöver ohne Wechsel der Fahrspur möglich. CONT SOURCE [Kontextquelle]: BECKER (2010). Bedienungsanleitung [online]. Verfügbar in: [http://mobilenavigation.mybecker.com/fileadmin/Medien/](http://mobilenavigation.mybecker.com/fileadmin/Medien/manuals/Becker_Manual_V1_DE.pdf) [manuals/Becker\\_Manual\\_V1\\_DE.pdf](http://mobilenavigation.mybecker.com/fileadmin/Medien/manuals/Becker_Manual_V1_DE.pdf) [Abgerufen: 17. 06. 2015].

ES **recomendación de carril** TERM SOURCE [Begriffsquelle]: BECKER (2010). Instrucciones de uso [online]. Verfügbar in: [http://mobilenavigation.mybecker.com/fileadmin/Medien/](http://mobilenavigation.mybecker.com/fileadmin/Medien/manuals/Becker_Manual_V1_ES.pdf) [manuals/Becker\\_Manual\\_V1\\_ES.pdf](http://mobilenavigation.mybecker.com/fileadmin/Medien/manuals/Becker_Manual_V1_ES.pdf) [Abgerufen: 17. 06. 2015]. G [Genus]: f DEF [Definition]: Recomendación por parte del programa sobre qué carril se debería coger por

ejemplo en una vía de varios carriles. CONT [Kontext]: Si sigue la recomendación de carril, podrá realizar la siguiente maniobra sin necesidad de cambiar de carril. CONT SOURCE [Kontextquelle]: BECKER (2010). Instrucciones de uso [online]. Verfügbar in: [http://mobilenavigation.mybecker.com/fileadmin/Medien/](http://mobilenavigation.mybecker.com/fileadmin/Medien/manuals/Becker_Manual_V1_ES.pdf) [manuals/Becker\\_Manual\\_V1\\_ES.pdf](http://mobilenavigation.mybecker.com/fileadmin/Medien/manuals/Becker_Manual_V1_ES.pdf) [Abgerufen: 17. 06. 2015].

FIELD [Bereich]: Navigationsgeräte SUBFIELD [Unterbereich]: Geographie DATE [Datum]: 2015-06-17-10:00:00

**Geo-Koordinaten** TERM SOURCE [Begriffsquelle]: BECKER (2010). Bedienungsanleitung [online]. Verfügbar in: [http://mobilenavigation.mybecker.com/fileadmin/Medien/](http://mobilenavigation.mybecker.com/fileadmin/Medien/manuals/Becker_Manual_V1_DE.pdf) [manuals/Becker\\_Manual\\_V1\\_DE.pdf](http://mobilenavigation.mybecker.com/fileadmin/Medien/manuals/Becker_Manual_V1_DE.pdf) [Abgerufen: 17. 06. 2015]. G [Genus]: f DEF [Definition]: Information über die Lage eines Punktes auf der Erde. CONT [Kontext]: Sie können nun wie unter "Das Neu oder Neues Ziel Menü (geräteabhängig)" auf Seite 43 beschrieben (Nach Hause, Adresse eingeben, Sonderziel eingeben, Eigene Ziele, Kontakte, Routenplanung, Auf Karte wählen oder Geo-Koordinaten eingeben) ein Ziel eingeben. CONT SOURCE [Kontextquelle]: BECKER (2010). Bedienungsanleitung [online]. Verfügbar in: [http://mobilenavigation.mybecker.com/fileadmin/Medien/](http://mobilenavigation.mybecker.com/fileadmin/Medien/manuals/Becker_Manual_V1_DE.pdf) [manuals/Becker\\_Manual\\_V1\\_DE.pdf](http://mobilenavigation.mybecker.com/fileadmin/Medien/manuals/Becker_Manual_V1_DE.pdf) [Abgerufen: 17. 06. 2015]. CONT [Kontext]: Im unteren Drittel des Bildschirms werden die geografischen Koordinaten des Zielpunktes und die entsprechende Adresse angezeigt. CONT SOURCE [Kontextquelle]: VW (2012). Anwenderhandbuch [online]. Verfügbar in: [http://www.garminonline.de/common/pdf/handbuecher/PI](http://www.garminonline.de/common/pdf/handbuecher/PIC_b8c8c63d964000.pdf) [C\\_b8c8c63d964000.pdf](http://www.garminonline.de/common/pdf/handbuecher/PIC_b8c8c63d964000.pdf) [Abgerufen: 17. 06. 2015]. ES **geocoordenadas** TERM SOURCE [Begriffsquelle]: BECKER (2010). Instrucciones de uso [online]. Verfügbar in:

[http://mobilenavigation.mybecker.com/fileadmin/Medien/](http://mobilenavigation.mybecker.com/fileadmin/Medien/manuals/Becker_Manual_V1_ES.pdf) [manuals/Becker\\_Manual\\_V1\\_ES.pdf](http://mobilenavigation.mybecker.com/fileadmin/Medien/manuals/Becker_Manual_V1_ES.pdf) [Abgerufen: 17. 06. 2015]. G [Genus]: f DEF [Definition]: Información sobre la localización de un lugar en el mundo. CONT [Kontext]: Ahora puede introducir un destino, como se describe en "El menú Nuevo o Nuevo destino (según modelos)" en la página (Casa, Introducir dirección, Selec. punto de interés, Destinos personales, Contactos, Planificación ruta,

Seleccionar en el mapa o Introd. geocoordenadas). CONT SOURCE [Kontextquelle]: BECKER (2010). Instrucciones de uso [online]. Verfügbar in: [http://mobilenavigation.mybecker.com/fileadmin/Medien/](http://mobilenavigation.mybecker.com/fileadmin/Medien/manuals/Becker_Manual_V1_ES.pdf) [manuals/Becker\\_Manual\\_V1\\_ES.pdf](http://mobilenavigation.mybecker.com/fileadmin/Medien/manuals/Becker_Manual_V1_ES.pdf) [Abgerufen: 17. 06. 2015].

FIELD [Bereich]: Navigationsgeräte DATE [Datum]: 2015- 06-17-10:00:00

## Gerätehalterung TERM SOURCE

[Begriffsquelle]: BECKER (2010). Bedienungsanleitung [online]. Verfügbar in: [http://mobilenavigation.mybecker.com/fileadmin/Medien/](http://mobilenavigation.mybecker.com/fileadmin/Medien/manuals/Becker_Manual_V1_DE.pdf) [manuals/Becker\\_Manual\\_V1\\_DE.pdf](http://mobilenavigation.mybecker.com/fileadmin/Medien/manuals/Becker_Manual_V1_DE.pdf) [Abgerufen: 17. 06. 2015]. G [Genus]: f DEF [Definition]: Gegenstand.mit dem man das Navigationsgeräte an der Windschutzscheibe befestigen kann. CONT [Kontext]: Mit der Gerätehalterung kann das Navigationsgerät direkt an der Windschutzscheibe befestigt werden. CONT SOURCE [Kontextquelle]: BECKER (2010). Bedienungsanleitung [online]. Verfügbar in: [http://mobilenavigation.mybecker.com/fileadmin/Medien/](http://mobilenavigation.mybecker.com/fileadmin/Medien/manuals/Becker_Manual_V1_DE.pdf) [manuals/Becker\\_Manual\\_V1\\_DE.pdf](http://mobilenavigation.mybecker.com/fileadmin/Medien/manuals/Becker_Manual_V1_DE.pdf) [Abgerufen: 17. 06. 2015]. ES **soporte** TERM SOURCE [Begriffsquelle]: BECKER (2010). Instrucciones de uso [online]. Verfügbar in:

[http://mobilenavigation.mybecker.com/fileadmin/Medien/](http://mobilenavigation.mybecker.com/fileadmin/Medien/manuals/Becker_Manual_V1_ES.pdf) [manuals/Becker\\_Manual\\_V1\\_ES.pdf](http://mobilenavigation.mybecker.com/fileadmin/Medien/manuals/Becker_Manual_V1_ES.pdf) [Abgerufen: 17. 06. 2015]. G [Genus]: m DEF [Definition]: Objeto con el cual se puede sujetar el GPS en el parabrisas. CONT [Kontext]: El soporte permite fijar el Navegador directamente al parabrisas. CONT SOURCE [Kontextquelle]: BECKER (2010). Instrucciones de uso [online]. Verfügbar in: [http://mobilenavigation.mybecker.com/fileadmin/Medien/](http://mobilenavigation.mybecker.com/fileadmin/Medien/manuals/Becker_Manual_V1_ES.pdf) [manuals/Becker\\_Manual\\_V1\\_ES.pdf](http://mobilenavigation.mybecker.com/fileadmin/Medien/manuals/Becker_Manual_V1_ES.pdf) [Abgerufen: 17. 06. 2015].

FIELD [Bereich]: Navigationsgeräte SUBFIELD [Unterbereich]: Elektronik DATE [Datum]: 2015-06-17- 10:00:00

Geräteliste **TERM** SOURCE [Begriffsquelle]: BECKER (2010). Bedienungsanleitung [online]. Verfügbar in:

[http://mobilenavigation.mybecker.com/fileadmin/Medien/](http://mobilenavigation.mybecker.com/fileadmin/Medien/manuals/Becker_Manual_V1_DE.pdf) [manuals/Becker\\_Manual\\_V1\\_DE.pdf](http://mobilenavigation.mybecker.com/fileadmin/Medien/manuals/Becker_Manual_V1_DE.pdf) [Abgerufen: 17. 06. 2015]. *G [Genus]:* f *DEF [Definition]:* Reiter vom Navigationsgerät, mit dem der Benutzer des Navigationsgeräts sein Mobiltelefon mit diesem verbinden kann. CONT [Kontext]: Aus der Geräteliste heraus können Sie Mobiltelefone suchen oder Mobiltelefone verbinden. CONT SOURCE [Kontextquelle]: BECKER (2010). Bedienungsanleitung [online]. Verfügbar in: [http://mobilenavigation.mybecker.com/fileadmin/Medien/](http://mobilenavigation.mybecker.com/fileadmin/Medien/manuals/Becker_Manual_V1_DE.pdf) [manuals/Becker\\_Manual\\_V1\\_DE.pdf](http://mobilenavigation.mybecker.com/fileadmin/Medien/manuals/Becker_Manual_V1_DE.pdf) [Abgerufen: 17. 06. 2015].

ES **lista de terminales** TERM SOURCE [Begriffsquelle]: BECKER (2010). Instrucciones de uso [online]. Verfügbar in:

[http://mobilenavigation.mybecker.com/fileadmin/Medien/](http://mobilenavigation.mybecker.com/fileadmin/Medien/manuals/Becker_Manual_V1_ES.pdf) [manuals/Becker\\_Manual\\_V1\\_ES.pdf](http://mobilenavigation.mybecker.com/fileadmin/Medien/manuals/Becker_Manual_V1_ES.pdf) [Abgerufen: 17. 06. 2015]. G [Genus]: f DEF [Definition]: Pestaña con la cual el usuario del GPS puede conectar su teléfono móvil con este. CONT [Kontext]: Puede buscar o conectar teléfonos móviles de la lista de terminales. CONT SOURCE [Kontextauelle]: BECKER (2010). Instrucciones de uso [online]. Verfügbar in: [http://mobilenavigation.mybecker.com/fileadmin/Medien/](http://mobilenavigation.mybecker.com/fileadmin/Medien/manuals/Becker_Manual_V1_ES.pdf) [manuals/Becker\\_Manual\\_V1\\_ES.pdf](http://mobilenavigation.mybecker.com/fileadmin/Medien/manuals/Becker_Manual_V1_ES.pdf) [Abgerufen: 17. 06. 2015].

FIELD [Bereich]: Navigationsgeräte SUBFIELD [Unterbereich]: Verkehr DATE [Datum]: 2015-06-17-10:00:00

### **Geschwindigkeitsbegrenzung**

SOURCE [Begriffsquelle]: BECKER (2010). Bedienungsanleitung [online]. Verfügbar in: [http://mobilenavigation.mybecker.com/fileadmin/Medien/](http://mobilenavigation.mybecker.com/fileadmin/Medien/manuals/Becker_Manual_V1_DE.pdf) [manuals/Becker\\_Manual\\_V1\\_DE.pdf](http://mobilenavigation.mybecker.com/fileadmin/Medien/manuals/Becker_Manual_V1_DE.pdf) [Abgerufen: 17. 06. 2015]. G [Genus]: f DEF [Definition]: Angabe; über die maximale Geschwindigkeit, die man auf einer Strecke fahren kann. CONT [Kontext]: Sie können einstellen ob Geschwindigkeitsbegrenzungen parallel zur Navigation angezeigt werden. CONT SOURCE [Kontextquelle]: BECKER (2010). Bedienungsanleitung [online]. Verfügbar in:

[http://mobilenavigation.mybecker.com/fileadmin/Medien/](http://mobilenavigation.mybecker.com/fileadmin/Medien/manuals/Becker_Manual_V1_DE.pdf) [manuals/Becker\\_Manual\\_V1\\_DE.pdf](http://mobilenavigation.mybecker.com/fileadmin/Medien/manuals/Becker_Manual_V1_DE.pdf) [Abgerufen: 17. 06. 2015].

ES **limitaciones de velocidad** TERM SOURCE [Begriffsquelle]: BECKER (2010). Instrucciones de uso [online]. Verfügbar in:

[http://mobilenavigation.mybecker.com/fileadmin/Medien/](http://mobilenavigation.mybecker.com/fileadmin/Medien/manuals/Becker_Manual_V1_ES.pdf) [manuals/Becker\\_Manual\\_V1\\_ES.pdf](http://mobilenavigation.mybecker.com/fileadmin/Medien/manuals/Becker_Manual_V1_ES.pdf) [Abgerufen: 17. 06. 2015]. G [Genus]: f DEF [Definition]: Dato sobre la velocidad máxima a la que se puede ir en cierto tramo. CONT [Kontext]: Puede definir si deberán visualizarse limitaciones de velocidad de forma paralela a la navegación. CONT SOURCE [Kontextquelle]: BECKER (2010). Instrucciones de uso [online]. Verfügbar in: [http://mobilenavigation.mybecker.com/fileadmin/Medien/](http://mobilenavigation.mybecker.com/fileadmin/Medien/manuals/Becker_Manual_V1_ES.pdf) [manuals/Becker\\_Manual\\_V1\\_ES.pdf](http://mobilenavigation.mybecker.com/fileadmin/Medien/manuals/Becker_Manual_V1_ES.pdf) [Abgerufen: 17. 06. 2015]. CONT [Kontext]: ■ Aunque en los datos de navegación se hayan memorizado las calles de vía única, la zonas peatonales etc. , la guía vial siempre se está cambiando. El sistema de radio y navegación no respeta semáforos, letreros de alto y preferencia, prohibiciones de aparcar y parar al igual que estrechamientos viales y límites de velocidad. CONT SOURCE [Kontextquelle]: SKODA (2012). Amundsen+Manual de instrucciones [online]. Verfügbar in: [http://ws.skoda](http://ws.skoda-auto.com/OwnersManualService/Data/es/Octavia_1Z/11-2012/Navigation/Amundsen/A5_Octavia_Amundsen_NavigationSystem.pdf)[auto.com/OwnersManualService/Data/es/Octavia\\_1Z/11-](http://ws.skoda-auto.com/OwnersManualService/Data/es/Octavia_1Z/11-2012/Navigation/Amundsen/A5_Octavia_Amundsen_NavigationSystem.pdf) [2012/Navigation/Amundsen/A5\\_Octavia\\_Amundsen\\_Navig](http://ws.skoda-auto.com/OwnersManualService/Data/es/Octavia_1Z/11-2012/Navigation/Amundsen/A5_Octavia_Amundsen_NavigationSystem.pdf) [ationSystem.pdf](http://ws.skoda-auto.com/OwnersManualService/Data/es/Octavia_1Z/11-2012/Navigation/Amundsen/A5_Octavia_Amundsen_NavigationSystem.pdf) [Abgerufen: 17. 06. 2015].

FIELD [Bereich]: Navigationsgeräte SUBFIELD [Unterbereich]: Geographie DATE [Datum]: 2015-06-17-10:00:00

GPS TERM SOURCE [Begriffsquelle]: BECKER (2010). Bedienungsanleitung [online]. Verfügbar in: [http://mobilenavigation.mybecker.com/fileadmin/Medien/](http://mobilenavigation.mybecker.com/fileadmin/Medien/manuals/Becker_Manual_V1_DE.pdf) [manuals/Becker\\_Manual\\_V1\\_DE.pdf](http://mobilenavigation.mybecker.com/fileadmin/Medien/manuals/Becker_Manual_V1_DE.pdf) [Abgerufen: 17. 06. 2015]. G [Genus]: n DEF [Definition]: System, der Dank Satelliten, die genaue Position von jemand und die genaue Uhrzeit bestimmen kann. CONT [Kontext]: Das Global Positioning System (GPS) wurde in den 70er Jahren vom amerikanischen Militär entwickelt, um als Waffenlenksystem zu dienen. GPS basiert auf insgesamt 24 Satelliten, die die Erde umkreisen und dabei Signale

aussenden. CONT SOURCE [Kontextquelle]: BECKER (2010). Bedienungsanleitung [online]. Verfügbar in: [http://mobilenavigation.mybecker.com/fileadmin/Medien/](http://mobilenavigation.mybecker.com/fileadmin/Medien/manuals/Becker_Manual_V1_DE.pdf) [manuals/Becker\\_Manual\\_V1\\_DE.pdf](http://mobilenavigation.mybecker.com/fileadmin/Medien/manuals/Becker_Manual_V1_DE.pdf) [Abgerufen: 17. 06. 2015]. CONT [Kontext]: GPS basiert auf insgesamt mindestens 24 Satelliten, die die Erde umkreisen und dabei ständig ihre Position und ihre Uhrzeit senden. CONT SOURCE [Kontextquelle]: VW (2012). Anwenderhandbuch [online]. Verfügbar in:

[http://www.garminonline.de/common/pdf/handbuecher/PI](http://www.garminonline.de/common/pdf/handbuecher/PIC_b8c8c63d964000.pdf) [C\\_b8c8c63d964000.pdf](http://www.garminonline.de/common/pdf/handbuecher/PIC_b8c8c63d964000.pdf) [Abgerufen: 17. 06. 2015]. PHR [Phraseologie]: GPS-Daten, GPS-Empfänger, GPS-Signal, GPS-Empfang PHR SOURCE [Phraseologiesquelle]: BECKER (2010). Bedienungsanleitung [online]. Verfügbar in:

[http://mobilenavigation.mybecker.com/fileadmin/Medien/](http://mobilenavigation.mybecker.com/fileadmin/Medien/manuals/Becker_Manual_V1_DE.pdf) [manuals/Becker\\_Manual\\_V1\\_DE.pdf](http://mobilenavigation.mybecker.com/fileadmin/Medien/manuals/Becker_Manual_V1_DE.pdf) [Abgerufen: 17. 06. 2015].

ES **GPS** TERM SOURCE [Begriffsquelle]: BECKER (2010). Instrucciones de uso [online]. Verfügbar in: [http://mobilenavigation.mybecker.com/fileadmin/Medien/](http://mobilenavigation.mybecker.com/fileadmin/Medien/manuals/Becker_Manual_V1_ES.pdf) [manuals/Becker\\_Manual\\_V1\\_ES.pdf](http://mobilenavigation.mybecker.com/fileadmin/Medien/manuals/Becker_Manual_V1_ES.pdf) [Abgerufen: 17. 06. 2015]. *G [Genus]:* m *DEF [Definition]:* Sistema gracias al cual se puede determinar la posición exacta de alguien y también la hora exacta. CONT [Kontext]: El GPS (Global Positioning System) fue desarrolló en los años 70 por el ejército estadounidense como sistema de direccionamiento de armas. El GPS está basado en un total de 24 satélites que giran alrededor de la tierra y al mismo tiempo envían señales. CONT SOURCE [Kontextquelle]: BECKER (2010). Instrucciones de uso [online]. Verfügbar in: [http://mobilenavigation.mybecker.com/fileadmin/Medien/](http://mobilenavigation.mybecker.com/fileadmin/Medien/manuals/Becker_Manual_V1_ES.pdf) [manuals/Becker\\_Manual\\_V1\\_ES.pdf](http://mobilenavigation.mybecker.com/fileadmin/Medien/manuals/Becker_Manual_V1_ES.pdf) [Abgerufen: 17. 06. 2015]. CONT [Kontext]: Estos destinos se pueden importar con facilidad mediante la tarj. SD en el sistema de radio y GPS. *Đ CONT SOURCE [Kontextquelle]:* SKODA (2012). Amundsen+Manual de instrucciones [online]. Verfügbar in: [http://ws.skoda-](http://ws.skoda-auto.com/OwnersManualService/Data/es/Octavia_1Z/11-2012/Navigation/Amundsen/A5_Octavia_Amundsen_NavigationSystem.pdf)

[auto.com/OwnersManualService/Data/es/Octavia\\_1Z/11-](http://ws.skoda-auto.com/OwnersManualService/Data/es/Octavia_1Z/11-2012/Navigation/Amundsen/A5_Octavia_Amundsen_NavigationSystem.pdf) [2012/Navigation/Amundsen/A5\\_Octavia\\_Amundsen\\_Navig](http://ws.skoda-auto.com/OwnersManualService/Data/es/Octavia_1Z/11-2012/Navigation/Amundsen/A5_Octavia_Amundsen_NavigationSystem.pdf) [ationSystem.pdf](http://ws.skoda-auto.com/OwnersManualService/Data/es/Octavia_1Z/11-2012/Navigation/Amundsen/A5_Octavia_Amundsen_NavigationSystem.pdf) [Abgerufen: 17. 06. 2015]. PHR [Phraseologie]: señal GPS, recepción GPS, Datos GPS, receptor GPS PHR SOURCE [Phraseologiesquelle]: BECKER (2010). Instrucciones de uso [online]. Verfügbar in: [http://mobilenavigation.mybecker.com/fileadmin/Medien/](http://mobilenavigation.mybecker.com/fileadmin/Medien/manuals/Becker_Manual_V1_ES.pdf) [manuals/Becker\\_Manual\\_V1\\_ES.pdf](http://mobilenavigation.mybecker.com/fileadmin/Medien/manuals/Becker_Manual_V1_ES.pdf) [Abgerufen: 17. 06. 2015].

FIELD [Bereich]: Navigationsgeräte SUBFIELD [Unterbereich]: Mechanik DATE [Datum]: 2015-06-17- 10:00:00

**Kalibrierung** TERM SOURCE [Begriffsquelle]: BECKER (2010). Bedienungsanleitung [online]. Verfügbar in:

[http://mobilenavigation.mybecker.com/fileadmin/Medien/](http://mobilenavigation.mybecker.com/fileadmin/Medien/manuals/Becker_Manual_V1_DE.pdf)

[manuals/Becker\\_Manual\\_V1\\_DE.pdf](http://mobilenavigation.mybecker.com/fileadmin/Medien/manuals/Becker_Manual_V1_DE.pdf) [Abgerufen: 17. 06. 2015]. G [Genus]: f DEF [Definition]: Konfiguration CONT [Kontext]: Falls der Touchscreen fehlerhaft auf die Berührung von Schaltflächen reagiert, ist eine Kalibrierung durchzuführen. CONT SOURCE [Kontextquelle]: BECKER (2010). Bedienungsanleitung [online]. Verfügbar in: [http://mobilenavigation.mybecker.com/fileadmin/Medien/](http://mobilenavigation.mybecker.com/fileadmin/Medien/manuals/Becker_Manual_V1_DE.pdf) [manuals/Becker\\_Manual\\_V1\\_DE.pdf](http://mobilenavigation.mybecker.com/fileadmin/Medien/manuals/Becker_Manual_V1_DE.pdf) [Abgerufen: 17. 06. 2015].

ES **calibración** TERM SOURCE [Begriffsquelle]: BECKER (2010). Instrucciones de uso [online]. Verfügbar in: [http://mobilenavigation.mybecker.com/fileadmin/Medien/](http://mobilenavigation.mybecker.com/fileadmin/Medien/manuals/Becker_Manual_V1_ES.pdf) [manuals/Becker\\_Manual\\_V1\\_ES.pdf](http://mobilenavigation.mybecker.com/fileadmin/Medien/manuals/Becker_Manual_V1_ES.pdf) [Abgerufen: 17. 06. 2015]. G [Genus]: f DEF [Definition]: configuración CONT [Kontext]: Si se aprecian errores al pulsar los botones de la pantalla táctil, se debe realizar una calibración. CONT SOURCE [Kontextquelle]: BECKER (2010). Instrucciones de uso [online]. Verfügbar in: [http://mobilenavigation.mybecker.com/fileadmin/Medien/](http://mobilenavigation.mybecker.com/fileadmin/Medien/manuals/Becker_Manual_V1_ES.pdf) [manuals/Becker\\_Manual\\_V1\\_ES.pdf](http://mobilenavigation.mybecker.com/fileadmin/Medien/manuals/Becker_Manual_V1_ES.pdf) [Abgerufen: 17. 06. 2015].

FIELD [Bereich]: Navigationsgeräte SUBFIELD [Unterbereich]: Elektronik DATE [Datum]: 2015-06-17-10:00:00

**Kartenanzeige** TERM SOURCE [Begriffsquelle]: BECKER (2010). Bedienungsanleitung [online]. Verfügbar in:

[http://mobilenavigation.mybecker.com/fileadmin/Medien/](http://mobilenavigation.mybecker.com/fileadmin/Medien/manuals/Becker_Manual_V1_DE.pdf) [manuals/Becker\\_Manual\\_V1\\_DE.pdf](http://mobilenavigation.mybecker.com/fileadmin/Medien/manuals/Becker_Manual_V1_DE.pdf) [Abgerufen: 17. 06. 2015]. G [Genus]: f DEF [Definition]: Reiter vom Navigationsgerät, mit dem man die Position des Fahrzeuges zu jeder Zeit bestimmen kann. CONT [Kontext]: Die Kartenanzeige wird in erster Linie zur Zielführung verwendet. Sie können über die Kartenanzeige allerdings auch ohne

Zielführung immer Ihre aktuelle Position anzeigen lassen und sich z. B. bei Geschwindigkeitsübertretungen warnen lassen. CONT SOURCE [Kontextquelle]: BECKER (2010). Bedienungsanleitung [online]. Verfügbar in: [http://mobilenavigation.mybecker.com/fileadmin/Medien/](http://mobilenavigation.mybecker.com/fileadmin/Medien/manuals/Becker_Manual_V1_DE.pdf) [manuals/Becker\\_Manual\\_V1\\_DE.pdf](http://mobilenavigation.mybecker.com/fileadmin/Medien/manuals/Becker_Manual_V1_DE.pdf) [Abgerufen: 17. 06. 2015]. CONT [Kontext]: Die Kartendarstellung 360°-Reichweite zeigt den möglichen Aktionsbereich auf der Karte. CONT SOURCE [Kontextquelle]: VW (2012). Anwenderhandbuch [online]. Verfügbar in: [http://www.garminonline.de/common/pdf/handbuecher/PI](http://www.garminonline.de/common/pdf/handbuecher/PIC_b8c8c63d964000.pdf) [C\\_b8c8c63d964000.pdf](http://www.garminonline.de/common/pdf/handbuecher/PIC_b8c8c63d964000.pdf) [Abgerufen: 17. 06. 2015]. ES **visualización del mapa** TERM SOURCE [Begriffsquelle]: BECKER (2010). Instrucciones de uso [online]. Verfügbar in: [http://mobilenavigation.mybecker.com/fileadmin/Medien/](http://mobilenavigation.mybecker.com/fileadmin/Medien/manuals/Becker_Manual_V1_ES.pdf) [manuals/Becker\\_Manual\\_V1\\_ES.pdf](http://mobilenavigation.mybecker.com/fileadmin/Medien/manuals/Becker_Manual_V1_ES.pdf) [Abgerufen: 17. 06. 2015]. G [Genus]: f DEF [Definition]: Pestaña con la cual se puede determinar en cualquier momento la posición del vehículo durante el trayecto. CONT [Kontext]: La visualización del mapa se utiliza en primer lugar para el guiado en ruta. En cualquier caso, siempre podrá mostrar su posición actual en la visualización del mapa sin el guiado en ruta y, por ejemplo, obtener avisos si se supera la limitación de velocidad. CONT SOURCE [Kontextquelle]: BECKER (2010). Instrucciones de uso [online]. Verfügbar in:

[http://mobilenavigation.mybecker.com/fileadmin/Medien/](http://mobilenavigation.mybecker.com/fileadmin/Medien/manuals/Becker_Manual_V1_ES.pdf) [manuals/Becker\\_Manual\\_V1\\_ES.pdf](http://mobilenavigation.mybecker.com/fileadmin/Medien/manuals/Becker_Manual_V1_ES.pdf) [Abgerufen: 17. 06. 2015]. CONT [Kontext]: Extras - Modificar opciones de la visualización del mapa

■ 2D Norte - bidimensional, desde arriba en orientación norte

■ 2D Vista - bidimensional, desde arriba en orientación de viaje CONT SOURCE [Kontextquelle]: SKODA (2012). Amundsen+Manual de instrucciones [online]. Verfügbar in: [http://ws.skoda-](http://ws.skoda-auto.com/OwnersManualService/Data/es/Octavia_1Z/11-2012/Navigation/Amundsen/A5_Octavia_Amundsen_NavigationSystem.pdf)

[auto.com/OwnersManualService/Data/es/Octavia\\_1Z/11-](http://ws.skoda-auto.com/OwnersManualService/Data/es/Octavia_1Z/11-2012/Navigation/Amundsen/A5_Octavia_Amundsen_NavigationSystem.pdf) [2012/Navigation/Amundsen/A5\\_Octavia\\_Amundsen\\_Navig](http://ws.skoda-auto.com/OwnersManualService/Data/es/Octavia_1Z/11-2012/Navigation/Amundsen/A5_Octavia_Amundsen_NavigationSystem.pdf) [ationSystem.pdf](http://ws.skoda-auto.com/OwnersManualService/Data/es/Octavia_1Z/11-2012/Navigation/Amundsen/A5_Octavia_Amundsen_NavigationSystem.pdf) [Abgerufen: 17. 06. 2015].

FIELD [Bereich]: Navigationsgeräte SUBFIELD [Unterbereich]: Elektronik DATE [Datum]: 2015-06-17-10:00:00

### **Kartendarstellung** TERM SOURCE

[Begriffsquelle]: BECKER (2010). Bedienungsanleitung [online]. Verfügbar in: [http://mobilenavigation.mybecker.com/fileadmin/Medien/](http://mobilenavigation.mybecker.com/fileadmin/Medien/manuals/Becker_Manual_V1_DE.pdf) [manuals/Becker\\_Manual\\_V1\\_DE.pdf](http://mobilenavigation.mybecker.com/fileadmin/Medien/manuals/Becker_Manual_V1_DE.pdf) [Abgerufen: 17. 06. 2015]. *G [Genus]:* f *DEF [Definition]:* Reiter vom Navigationsgerät,mit dem man einstellen kann wie die Karte angezeigt wird, z. B. 3D oder 2D. CONT [Kontext]: Sie können einstellen, ob die Kartendarstellung in 3D- oder 2D-Darstellung, einem geteilten Bildschirm mit 3D- oder

2D-Darstellung oder mit der Pfeildarstellung erfolgt. CONT SOURCE [Kontextquelle]: BECKER (2010). Bedienungsanleitung [online]. Verfügbar in: [http://mobilenavigation.mybecker.com/fileadmin/Medien/](http://mobilenavigation.mybecker.com/fileadmin/Medien/manuals/Becker_Manual_V1_DE.pdf) [manuals/Becker\\_Manual\\_V1\\_DE.pdf](http://mobilenavigation.mybecker.com/fileadmin/Medien/manuals/Becker_Manual_V1_DE.pdf) [Abgerufen: 17. 06. 2015]. CONT [Kontext]: Nähere Informationen finden Sie im Kapitel "Die Kartendarstellung 360°- Reichweite konfigurieren" auf Seite 81. CONT SOURCE [Kontextquelle]: VW (2012). Anwenderhandbuch [online]. Verfügbar in: [http://www.garminonline.de/common/pdf/handbuecher/PI](http://www.garminonline.de/common/pdf/handbuecher/PIC_b8c8c63d964000.pdf) [C\\_b8c8c63d964000.pdf](http://www.garminonline.de/common/pdf/handbuecher/PIC_b8c8c63d964000.pdf) [Abgerufen: 17. 06. 2015]. ES **visualización del mapa** TERM SOURCE [Begriffsquelle]: BECKER (2010). Bedienungsanleitung [online]. Verfügbar in: [http://mobilenavigation.mybecker.com/fileadmin/Medien/](http://mobilenavigation.mybecker.com/fileadmin/Medien/manuals/Becker_Manual_V1_DE.pdf) [manuals/Becker\\_Manual\\_V1\\_DE.pdf](http://mobilenavigation.mybecker.com/fileadmin/Medien/manuals/Becker_Manual_V1_DE.pdf) [Abgerufen: 17. 06. 2015]. G [Genus]: f DEF [Definition]: Pestaña con la cual se puede configurar si se quiere visualizar el mapa en 3D o 2D. CONT [Kontext]: Puede definir la visualización del mapa entre representación en 3D o en 2D, una pantalla dividida con representación en

3D o en 2D, o bien una representación mediante flechas. CONT SOURCE [Kontextquelle]: BECKER (2010). Bedienungsanleitung [online]. Verfügbar in: [http://mobilenavigation.mybecker.com/fileadmin/Medien/](http://mobilenavigation.mybecker.com/fileadmin/Medien/manuals/Becker_Manual_V1_DE.pdf) [manuals/Becker\\_Manual\\_V1\\_DE.pdf](http://mobilenavigation.mybecker.com/fileadmin/Medien/manuals/Becker_Manual_V1_DE.pdf) [Abgerufen: 17. 06. 2015]. CONT [Kontext]: Extras - Modificar opciones de la visualización del mapa

■ 2D Norte - bidimensional, desde arriba en orientación norte

■ 2D Vista - bidimensional, desde arriba en orientación de viaje *CONT SOURCE [Kontextquelle]:* SKODA (2012). Amundsen+Manual de instrucciones [online]. Verfügbar in: [http://ws.skoda-](http://ws.skoda-auto.com/OwnersManualService/Data/es/Octavia_1Z/11-2012/Navigation/Amundsen/A5_Octavia_Amundsen_NavigationSystem.pdf)

[auto.com/OwnersManualService/Data/es/Octavia\\_1Z/11-](http://ws.skoda-auto.com/OwnersManualService/Data/es/Octavia_1Z/11-2012/Navigation/Amundsen/A5_Octavia_Amundsen_NavigationSystem.pdf) [2012/Navigation/Amundsen/A5\\_Octavia\\_Amundsen\\_Navig](http://ws.skoda-auto.com/OwnersManualService/Data/es/Octavia_1Z/11-2012/Navigation/Amundsen/A5_Octavia_Amundsen_NavigationSystem.pdf) [ationSystem.pdf](http://ws.skoda-auto.com/OwnersManualService/Data/es/Octavia_1Z/11-2012/Navigation/Amundsen/A5_Octavia_Amundsen_NavigationSystem.pdf) [Abgerufen: 17. 06. 2015]. NOTE [Anmerkung]: En español tanto el término Kartenanzeige como también Kartendarstellung se traducen como visualización del mapa.

FIELD [Bereich]: Navigationsgerät SUBFIELD [Unterbereich]: Verkehr DATE [Datum]: 2015-06-17- 10:00:00

**Mautstraße** TERM SOURCE [Begriffsquelle]: BECKER (2010). Bedienungsanleitung [online]. Verfügbar in:

[http://mobilenavigation.mybecker.com/fileadmin/Medien/](http://mobilenavigation.mybecker.com/fileadmin/Medien/manuals/Becker_Manual_V1_DE.pdf) [manuals/Becker\\_Manual\\_V1\\_DE.pdf](http://mobilenavigation.mybecker.com/fileadmin/Medien/manuals/Becker_Manual_V1_DE.pdf) [Abgerufen: 17. 06. 2015]. G [Genus]: f DEF [Definition]: Type, von Straße bei der man Straßenbenutzungsgebühr bezahlen muss. CONT [Kontext]: Nach Drücken der Schaltfläche neben ermeiden können Sie verschieden Straßentypen (z. B. Autobahnen, Fähren und Mautstraßen) von der Routenberechnung ausklammern. CONT SOURCE [Kontextquelle]: BECKER (2010). Bedienungsanleitung [online]. Verfügbar in: [http://mobilenavigation.mybecker.com/fileadmin/Medien/](http://mobilenavigation.mybecker.com/fileadmin/Medien/manuals/Becker_Manual_V1_DE.pdf) [manuals/Becker\\_Manual\\_V1\\_DE.pdf](http://mobilenavigation.mybecker.com/fileadmin/Medien/manuals/Becker_Manual_V1_DE.pdf) [Abgerufen: 17. 06. 2015]. CONT [Kontext]: Wenn Sie die Einstellung Immer fragen aktivieren, werden Sie jedes Mal, wenn die Routenvorschau eine Route über eine

Mautstraße berechnen möchte, gefragt, ob Sie die betreffende Art von Mautstraßen benutzen möchten. CONT SOURCE [Kontextquelle]: VW (2012). Anwenderhandbuch [online]. Verfügbar in: [http://www.garminonline.de/common/pdf/handbuecher/PI](http://www.garminonline.de/common/pdf/handbuecher/PIC_b8c8c63d964000.pdf) [C\\_b8c8c63d964000.pdf](http://www.garminonline.de/common/pdf/handbuecher/PIC_b8c8c63d964000.pdf) [Abgerufen: 17. 06. 2015]. ES **carretera de peaje** TERM SOURCE [Begriffsquelle]: BECKER (2010). Instrucciones de uso [online]. Verfügbar in:

[http://mobilenavigation.mybecker.com/fileadmin/Medien/](http://mobilenavigation.mybecker.com/fileadmin/Medien/manuals/Becker_Manual_V1_ES.pdf) [manuals/Becker\\_Manual\\_V1\\_ES.pdf](http://mobilenavigation.mybecker.com/fileadmin/Medien/manuals/Becker_Manual_V1_ES.pdf) [Abgerufen: 17. 06. 2015]. G [Genus]: f DEF [Definition]: Tipo de vía en la cual hay que pagar tasas por utilizarla. CONT [Kontext]: Al pulsar los botones junto a Evitar, podrá excluir del cálculo de ruta distintos tipos de vía (p. ej. , autopistas, transbordadores y carreteras de peaje. CONT SOURCE [Kontextquelle]: BECKER (2010). Instrucciones de uso [online]. Verfügbar in: [http://mobilenavigation.mybecker.com/fileadmin/Medien/](http://mobilenavigation.mybecker.com/fileadmin/Medien/manuals/Becker_Manual_V1_ES.pdf) [manuals/Becker\\_Manual\\_V1\\_ES.pdf](http://mobilenavigation.mybecker.com/fileadmin/Medien/manuals/Becker_Manual_V1_ES.pdf) [Abgerufen: 17. 06. 2015]. CONT [Kontext]: Evite las partes de la ruta con atributos especiales como carreteras de peaje, autopistas, transbordadores, zonas especiales, carreteras sin pavimentar o áreas restringidas. CONT SOURCE [Kontextquelle]: SYGIC (2011). Guía de usuario [online]. Verfügbar in: [http://www.webvallalbaida.com/wp](http://www.webvallalbaida.com/wp-content/uploads/2014/08/Manual-Usuario_Sygic_GPS_Navigation.pdf)[content/uploads/2014/08/Manual-](http://www.webvallalbaida.com/wp-content/uploads/2014/08/Manual-Usuario_Sygic_GPS_Navigation.pdf)

[Usuario\\_Sygic\\_GPS\\_Navigation.pdf](http://www.webvallalbaida.com/wp-content/uploads/2014/08/Manual-Usuario_Sygic_GPS_Navigation.pdf) [Abgerufen: 17. 06. 2015].

FIELD [Bereich]: Navigationsgeräte SUBFIELD [Unterbereich]: Elektronik DATE [Datum]: 2015-06-17-10:00:00

**Meldung** TERM SOURCE [Begriffsquelle]: BECKER (2010). Bedienungsanleitung [online]. Verfügbar in: [http://mobilenavigation.mybecker.com/fileadmin/Medien/](http://mobilenavigation.mybecker.com/fileadmin/Medien/manuals/Becker_Manual_V1_DE.pdf) [manuals/Becker\\_Manual\\_V1\\_DE.pdf](http://mobilenavigation.mybecker.com/fileadmin/Medien/manuals/Becker_Manual_V1_DE.pdf) [Abgerufen: 17. 06. 2015]. G [Genus]: f DEF [Definition]: Bescheid CONT [Kontext]: Vom Navigationsgerät wird ständig geprüft, ob relevante Meldungen für die eingestellte Route vorliegen. CONT SOURCE [Kontextquelle]: BECKER (2010). Bedienungsanleitung [online]. Verfügbar in: [http://mobilenavigation.mybecker.com/fileadmin/Medien/](http://mobilenavigation.mybecker.com/fileadmin/Medien/manuals/Becker_Manual_V1_DE.pdf) [manuals/Becker\\_Manual\\_V1\\_DE.pdf](http://mobilenavigation.mybecker.com/fileadmin/Medien/manuals/Becker_Manual_V1_DE.pdf) [Abgerufen: 17. 06. 2015]. CONT [Kontext]: Es zeigt einen Kartenausschnitt mit dem von der Meldung betroffenen Streckenabschnitt. CONT SOURCE [Kontextquelle]: VW (2012). Anwenderhandbuch [online]. Verfügbar in: [http://www.garminonline.de/common/pdf/handbuecher/PI](http://www.garminonline.de/common/pdf/handbuecher/PIC_b8c8c63d964000.pdf) [C\\_b8c8c63d964000.pdf](http://www.garminonline.de/common/pdf/handbuecher/PIC_b8c8c63d964000.pdf) [Abgerufen: 17. 06. 2015]. PHR [Phraseologie]: TMC-Meldungen, Verkehrsmeldungen PHR SOURCE [Phraseologiesquelle]: BECKER (2010). Bedienungsanleitung [online]. Verfügbar in: [http://mobilenavigation.mybecker.com/fileadmin/Medien/](http://mobilenavigation.mybecker.com/fileadmin/Medien/manuals/Becker_Manual_V1_DE.pdf) [manuals/Becker\\_Manual\\_V1\\_DE.pdf](http://mobilenavigation.mybecker.com/fileadmin/Medien/manuals/Becker_Manual_V1_DE.pdf) [Abgerufen: 17. 06.

2015].

ES **mensaje** TERM SOURCE [Begriffsquelle]: BECKER (2010). Instrucciones de uso [online]. Verfügbar in: [http://mobilenavigation.mybecker.com/fileadmin/Medien/](http://mobilenavigation.mybecker.com/fileadmin/Medien/manuals/Becker_Manual_V1_ES.pdf) [manuals/Becker\\_Manual\\_V1\\_ES.pdf](http://mobilenavigation.mybecker.com/fileadmin/Medien/manuals/Becker_Manual_V1_ES.pdf) [Abgerufen: 17. 06. 2015]. G [Genus]: m DEF [Definition]: aviso CONT [Kontext]: Desde el Navegador comprueba constantemente si existen mensajes relevantes para la ruta seleccionada CONT SOURCE [Kontextquelle]: BECKER (2010). Instrucciones de uso [online]. Verfügbar in: [http://mobilenavigation.mybecker.com/fileadmin/Medien/](http://mobilenavigation.mybecker.com/fileadmin/Medien/manuals/Becker_Manual_V1_ES.pdf) [manuals/Becker\\_Manual\\_V1\\_ES.pdf](http://mobilenavigation.mybecker.com/fileadmin/Medien/manuals/Becker_Manual_V1_ES.pdf) [Abgerufen: 17. 06. 2015]. CONT [Kontext]: Selección de la longitud del aviso para el servicio Climatronic CONT SOURCE [Kontextauelle]: SKODA (2012). Amundsen+Manual de instrucciones [online]. Verfügbar in: [http://ws.skoda](http://ws.skoda-auto.com/OwnersManualService/Data/es/Octavia_1Z/11-2012/Navigation/Amundsen/A5_Octavia_Amundsen_NavigationSystem.pdf)[auto.com/OwnersManualService/Data/es/Octavia\\_1Z/11-](http://ws.skoda-auto.com/OwnersManualService/Data/es/Octavia_1Z/11-2012/Navigation/Amundsen/A5_Octavia_Amundsen_NavigationSystem.pdf) [2012/Navigation/Amundsen/A5\\_Octavia\\_Amundsen\\_Navig](http://ws.skoda-auto.com/OwnersManualService/Data/es/Octavia_1Z/11-2012/Navigation/Amundsen/A5_Octavia_Amundsen_NavigationSystem.pdf) [ationSystem.pdf](http://ws.skoda-auto.com/OwnersManualService/Data/es/Octavia_1Z/11-2012/Navigation/Amundsen/A5_Octavia_Amundsen_NavigationSystem.pdf) [Abgerufen: 17. 06. 2015]. PHR [Phraseologie]: avisos TMC, avisos actuales de tráfico PHR SOURCE [Phraseologiesquelle]: BECKER (2010). Instrucciones de uso [online]. Verfügbar in:

[http://mobilenavigation.mybecker.com/fileadmin/Medien/](http://mobilenavigation.mybecker.com/fileadmin/Medien/manuals/Becker_Manual_V1_ES.pdf) [manuals/Becker\\_Manual\\_V1\\_ES.pdf](http://mobilenavigation.mybecker.com/fileadmin/Medien/manuals/Becker_Manual_V1_ES.pdf) [Abgerufen: 17. 06. 2015].

FIELD [Bereich]: Navigationsgeräte SUBFIELD [Unterbereich]: Elektronik DATE [Datum]: 2015-06-17-10:00:00

**Nachtanzeige** TERM SOURCE [Begriffsquelle]: BECKER (2010). Bedienungsanleitung [online]. Verfügbar in:

[http://mobilenavigation.mybecker.com/fileadmin/Medien/](http://mobilenavigation.mybecker.com/fileadmin/Medien/manuals/Becker_Manual_V1_DE.pdf) [manuals/Becker\\_Manual\\_V1\\_DE.pdf](http://mobilenavigation.mybecker.com/fileadmin/Medien/manuals/Becker_Manual_V1_DE.pdf) [Abgerufen: 17. 06. 2015]. G [Genus]: f DEF [Definition]: Resultat, mit dem man die Helligkeit des Navigationsgeräte verändern kann, damit dieses uns während der Nacht nicht blendet. CONT [Kontext]: Sie können die Anzeige des Navigationsgeräts von der Taganzeige auf die Nachtanzeige und umgekehrt einstellen. CONT SOURCE [Kontextquelle]: BECKER (2010). Bedienungsanleitung [online]. Verfügbar in: [http://mobilenavigation.mybecker.com/fileadmin/Medien/](http://mobilenavigation.mybecker.com/fileadmin/Medien/manuals/Becker_Manual_V1_DE.pdf) [manuals/Becker\\_Manual\\_V1\\_DE.pdf](http://mobilenavigation.mybecker.com/fileadmin/Medien/manuals/Becker_Manual_V1_DE.pdf) [Abgerufen: 17. 06. 2015]. CONT [Kontext]: Setzen Sie die Werte für Helligkeit bei Tag und Helligkeit bei Nacht auf einen möglichst niedrigen Wert. CONT SOURCE [Kontextquelle]: VW (2012). Anwenderhandbuch [online]. Verfügbar in: [http://www.garminonline.de/common/pdf/handbuecher/PI](http://www.garminonline.de/common/pdf/handbuecher/PIC_b8c8c63d964000.pdf) [C\\_b8c8c63d964000.pdf](http://www.garminonline.de/common/pdf/handbuecher/PIC_b8c8c63d964000.pdf) [Abgerufen: 17. 06. 2015]. ES **visualización nocturna** TERM SOURCE [Begriffsquelle]: BECKER (2010). Instrucciones de uso [online]. Verfügbar in: [http://mobilenavigation.mybecker.com/fileadmin/Medien/](http://mobilenavigation.mybecker.com/fileadmin/Medien/manuals/Becker_Manual_V1_ES.pdf) [manuals/Becker\\_Manual\\_V1\\_ES.pdf](http://mobilenavigation.mybecker.com/fileadmin/Medien/manuals/Becker_Manual_V1_ES.pdf) [Abgerufen: 17. 06. 2015]. G [Genus]: f DEF [Definition]: Resultado con el cual se puede cambiar el brillo del GPS para que no deslumbre por la noche. CONT [Kontext]: Puede ajustar la visualización del Navegador de la visualización diurna a la visualización nocturna, y al contrario. CONT SOURCE [Kontextquelle]: BECKER (2010). Instrucciones de uso [online]. Verfügbar in: [http://mobilenavigation.mybecker.com/fileadmin/Medien/](http://mobilenavigation.mybecker.com/fileadmin/Medien/manuals/Becker_Manual_V1_ES.pdf) [manuals/Becker\\_Manual\\_V1\\_ES.pdf](http://mobilenavigation.mybecker.com/fileadmin/Medien/manuals/Becker_Manual_V1_ES.pdf) [Abgerufen: 17. 06. 2015].

FIELD [Bereich]: Navigationsgeräte SUBFIELD [Unterbereich]: Elektronik DATE [Datum]: 2015-06-17-10:00:00

**Navigationsgerät** TERM SOURCE

[Begriffsquelle]: BECKER (2010). Bedienungsanleitung [online]. Verfügbar in: [http://mobilenavigation.mybecker.com/fileadmin/Medien/](http://mobilenavigation.mybecker.com/fileadmin/Medien/manuals/Becker_Manual_V1_DE.pdf) [manuals/Becker\\_Manual\\_V1\\_DE.pdf](http://mobilenavigation.mybecker.com/fileadmin/Medien/manuals/Becker_Manual_V1_DE.pdf) [Abgerufen: 17. 06. 2015]. G [Genus]: n DEF [Definition]: Navigationssystem CONT [Kontext]: Mit diesen Navigationsgerät verfügen Sie über ein leistungsstarkes PND (Personal Navigation Device) für den Einsatz in

Fahrzeugen. CONT SOURCE [Kontextquelle]: BECKER (2010). Bedienungsanleitung [online]. Verfügbar in: [http://mobilenavigation.mybecker.com/fileadmin/Medien/](http://mobilenavigation.mybecker.com/fileadmin/Medien/manuals/Becker_Manual_V1_DE.pdf) [manuals/Becker\\_Manual\\_V1\\_DE.pdf](http://mobilenavigation.mybecker.com/fileadmin/Medien/manuals/Becker_Manual_V1_DE.pdf) [Abgerufen: 17. 06. 2015]. CONT [Kontext]: Die Installation des Navigationsgerätes ist fahrzeugseitig bereits vorgesehen. CONT SOURCE [Kontextquelle]: VW (2012). Anwenderhandbuch [online]. Verfügbar in: [http://www.garminonline.de/common/pdf/handbuecher/PI](http://www.garminonline.de/common/pdf/handbuecher/PIC_b8c8c63d964000.pdf) [C\\_b8c8c63d964000.pdf](http://www.garminonline.de/common/pdf/handbuecher/PIC_b8c8c63d964000.pdf) [Abgerufen: 17. 06. 2015]. NOTE [Anmerkung]: Umgangssprachlich wird das Navigationsgerät auch Navi genannt. ES **navegador** TERM SOURCE [Begriffsquelle]: BECKER (2010). Instrucciones de uso [online]. Verfügbar in: [http://mobilenavigation.mybecker.com/fileadmin/Medien/](http://mobilenavigation.mybecker.com/fileadmin/Medien/manuals/Becker_Manual_V1_ES.pdf) [manuals/Becker\\_Manual\\_V1\\_ES.pdf](http://mobilenavigation.mybecker.com/fileadmin/Medien/manuals/Becker_Manual_V1_ES.pdf) [Abgerufen: 17. 06. 2015]. G [Genus]: m DEF [Definition]: GPS CONT [Kontext]: Con la compra de este navegador usted se ha hecho con un potente PND (Personal Navigation Device) para el uso en vehículos. CONT SOURCE [Kontextquelle]: BECKER (2010). Instrucciones de uso [online]. Verfügbar in:

[http://mobilenavigation.mybecker.com/fileadmin/Medien/](http://mobilenavigation.mybecker.com/fileadmin/Medien/manuals/Becker_Manual_V1_ES.pdf) [manuals/Becker\\_Manual\\_V1\\_ES.pdf](http://mobilenavigation.mybecker.com/fileadmin/Medien/manuals/Becker_Manual_V1_ES.pdf) [Abgerufen: 17. 06. 2015].

FIELD [Bereich]: Navigationsgeräte SUBFIELD [Unterbereich]: Elektronik DATE [Datum]: 2015-06-17- 10:00:00

**Netzteil** TERM SOURCE [Begriffsquelle]: BECKER (2010). Bedienungsanleitung [online]. Verfügbar in: [http://mobilenavigation.mybecker.com/fileadmin/Medien/](http://mobilenavigation.mybecker.com/fileadmin/Medien/manuals/Becker_Manual_V1_DE.pdf) [manuals/Becker\\_Manual\\_V1\\_DE.pdf](http://mobilenavigation.mybecker.com/fileadmin/Medien/manuals/Becker_Manual_V1_DE.pdf) [Abgerufen: 17. 06. 2015]. G [Genus]: n DEF [Definition]: Gerät, mit dem das Navigationsgeräte an eine Steckdose z. B. anschließen kann. CONT [Kontext]: Dieses Netzteil ermöglicht den Anschluss des Navigationsgeräts an eine Steckdose. CONT

SOURCE [Kontextquelle]: BECKER (2010). Bedienungsanleitung [online]. Verfügbar in: [http://mobilenavigation.mybecker.com/fileadmin/Medien/](http://mobilenavigation.mybecker.com/fileadmin/Medien/manuals/Becker_Manual_V1_DE.pdf) [manuals/Becker\\_Manual\\_V1\\_DE.pdf](http://mobilenavigation.mybecker.com/fileadmin/Medien/manuals/Becker_Manual_V1_DE.pdf) [Abgerufen: 17. 06. 2015]. CONT [Kontext]: 5 Mini-USB-Buchse für USB-Kabel / Netzteil CONT SOURCE [Kontextquelle]: VW (2012). Anwenderhandbuch [online]. Verfügbar in: [http://www.garminonline.de/common/pdf/handbuecher/PI](http://www.garminonline.de/common/pdf/handbuecher/PIC_b8c8c63d964000.pdf) [C\\_b8c8c63d964000.pdf](http://www.garminonline.de/common/pdf/handbuecher/PIC_b8c8c63d964000.pdf) [Abgerufen: 17. 06. 2015]. PHR [Phraseologie]: Steckernetzteil, Kfz-Adapternetzteil, PHR SOURCE [Phraseologiesquelle]: BECKER (2010). Bedienungsanleitung [online]. Verfügbar in: [http://mobilenavigation.mybecker.com/fileadmin/Medien/](http://mobilenavigation.mybecker.com/fileadmin/Medien/manuals/Becker_Manual_V1_DE.pdf) [manuals/Becker\\_Manual\\_V1\\_DE.pdf](http://mobilenavigation.mybecker.com/fileadmin/Medien/manuals/Becker_Manual_V1_DE.pdf) [Abgerufen: 17. 06. 2015].

ES **fuente de alimentación** TERM SOURCE [Begriffsquelle]: BECKER (2010). Instrucciones de uso [online]. Verfügbar in: [http://mobilenavigation.mybecker.com/fileadmin/Medien/](http://mobilenavigation.mybecker.com/fileadmin/Medien/manuals/Becker_Manual_V1_ES.pdf) [manuals/Becker\\_Manual\\_V1\\_ES.pdf](http://mobilenavigation.mybecker.com/fileadmin/Medien/manuals/Becker_Manual_V1_ES.pdf) [Abgerufen: 17. 06. 2015]. G [Genus]: f DEF [Definition]: Aparato con el cual se puede conectar el GPS a un enchufe por ejemplo. CONT [Kontext]: Esta fuente de alimentación posibilita la conexión del Navegador a una toma de corriente. CONT SOURCE [Kontextquelle]: BECKER (2010). Instrucciones de uso [online]. Verfügbar in: [http://mobilenavigation.mybecker.com/fileadmin/Medien/](http://mobilenavigation.mybecker.com/fileadmin/Medien/manuals/Becker_Manual_V1_ES.pdf) [manuals/Becker\\_Manual\\_V1\\_ES.pdf](http://mobilenavigation.mybecker.com/fileadmin/Medien/manuals/Becker_Manual_V1_ES.pdf) [Abgerufen: 17. 06. 2015]. PHR [Phraseologie]: Fuente de alimentación para enchufe PHR SOURCE [Phraseologiesquelle]: BECKER (2010). Instrucciones de uso [online]. Verfügbar in: [http://mobilenavigation.mybecker.com/fileadmin/Medien/](http://mobilenavigation.mybecker.com/fileadmin/Medien/manuals/Becker_Manual_V1_ES.pdf) [manuals/Becker\\_Manual\\_V1\\_ES.pdf](http://mobilenavigation.mybecker.com/fileadmin/Medien/manuals/Becker_Manual_V1_ES.pdf) [Abgerufen: 17. 06. 2015].

FIELD [Bereich]: Navigationsgerät SUBFIELD [Unterbereich]: Mathmatik DATE [Datum]: 2015-06-17-10:00:00

**Neuberechnung** TERM SOURCE

[Begriffsquelle]: BECKER (2010). Bedienungsanleitung [online]. Verfügbar in: [http://mobilenavigation.mybecker.com/fileadmin/Medien/](http://mobilenavigation.mybecker.com/fileadmin/Medien/manuals/Becker_Manual_V1_DE.pdf) [manuals/Becker\\_Manual\\_V1\\_DE.pdf](http://mobilenavigation.mybecker.com/fileadmin/Medien/manuals/Becker_Manual_V1_DE.pdf) [Abgerufen: 17. 06. 2015]. G [Genus]: f DEF [Definition]: Kalkül, mit dem die Strecke neu errechnet wird. CONT [Kontext]: Manuelle Neuberechnung

Betrifft eine Verkehrsmeldung Ihre Route, so erscheint ein Fenster mit den detaillierten Angaben zur Verkehrsmeldung. CONT SOURCE [Kontextquelle]: BECKER (2010). Bedienungsanleitung [online]. Verfügbar in:

[http://mobilenavigation.mybecker.com/fileadmin/Medien/](http://mobilenavigation.mybecker.com/fileadmin/Medien/manuals/Becker_Manual_V1_DE.pdf) [manuals/Becker\\_Manual\\_V1\\_DE.pdf](http://mobilenavigation.mybecker.com/fileadmin/Medien/manuals/Becker_Manual_V1_DE.pdf) [Abgerufen: 17. 06. 2015]. CONT [Kontext]: Beim Verlassen der berechneten Route findet keine automatische Neuberechnung der Route statt. CONT SOURCE [Kontextquelle]: VW (2012). Anwenderhandbuch [online]. Verfügbar in: [http://www.garminonline.de/common/pdf/handbuecher/PI](http://www.garminonline.de/common/pdf/handbuecher/PIC_b8c8c63d964000.pdf) [C\\_b8c8c63d964000.pdf](http://www.garminonline.de/common/pdf/handbuecher/PIC_b8c8c63d964000.pdf) [Abgerufen: 17. 06. 2015]. ES **nuevo cálculo** TERM SOURCE [Begriffsquelle]: BECKER (2010). Instrucciones de uso [online]. Verfügbar in:

[http://mobilenavigation.mybecker.com/fileadmin/Medien/](http://mobilenavigation.mybecker.com/fileadmin/Medien/manuals/Becker_Manual_V1_ES.pdf) [manuals/Becker\\_Manual\\_V1\\_ES.pdf](http://mobilenavigation.mybecker.com/fileadmin/Medien/manuals/Becker_Manual_V1_ES.pdf) [Abgerufen: 17. 06. 2015]. G [Genus]: m DEF [Definition]: Cómputo con el cual se estima el travecto de nuevo. CONT [Kontext]: Nuevo cálculo manual

Si un mensaje de tráfico afecta a su ruta, aparecerá una ventana con los datos detallados del mensaje de tráfico. CONT SOURCE [Kontextquelle]: BECKER (2010). Instrucciones de uso [online]. Verfügbar in: [http://mobilenavigation.mybecker.com/fileadmin/Medien/](http://mobilenavigation.mybecker.com/fileadmin/Medien/manuals/Becker_Manual_V1_ES.pdf) [manuals/Becker\\_Manual\\_V1\\_ES.pdf](http://mobilenavigation.mybecker.com/fileadmin/Medien/manuals/Becker_Manual_V1_ES.pdf) [Abgerufen: 17. 06. 2015]. CONT [Kontext]: El nuevo cálculo de la ruta se indica mediante un mensaje del GPS correspondiente. CONT SOURCE [Kontextquelle]: SKODA (2012). Amundsen+Manual de instrucciones [online]. Verfügbar in: [http://ws.skoda-](http://ws.skoda-auto.com/OwnersManualService/Data/es/Octavia_1Z/11-2012/Navigation/Amundsen/A5_Octavia_Amundsen_NavigationSystem.pdf)

[auto.com/OwnersManualService/Data/es/Octavia\\_1Z/11-](http://ws.skoda-auto.com/OwnersManualService/Data/es/Octavia_1Z/11-2012/Navigation/Amundsen/A5_Octavia_Amundsen_NavigationSystem.pdf) [2012/Navigation/Amundsen/A5\\_Octavia\\_Amundsen\\_Navig](http://ws.skoda-auto.com/OwnersManualService/Data/es/Octavia_1Z/11-2012/Navigation/Amundsen/A5_Octavia_Amundsen_NavigationSystem.pdf) [ationSystem.pdf](http://ws.skoda-auto.com/OwnersManualService/Data/es/Octavia_1Z/11-2012/Navigation/Amundsen/A5_Octavia_Amundsen_NavigationSystem.pdf) [Abgerufen: 17. 06. 2015].

FIELD [Bereich]: Navigationsgeräte SUBFIELD [Unterbereich]: Telekommunikation DATE [Datum]: 2015-06-17-10:00:00

**Nummernliste** TERM SOURCE [Begriffsquelle]: BECKER (2010). Bedienungsanleitung [online]. Verfügbar in:

[http://mobilenavigation.mybecker.com/fileadmin/Medien/](http://mobilenavigation.mybecker.com/fileadmin/Medien/manuals/Becker_Manual_V1_DE.pdf) [manuals/Becker\\_Manual\\_V1\\_DE.pdf](http://mobilenavigation.mybecker.com/fileadmin/Medien/manuals/Becker_Manual_V1_DE.pdf) [Abgerufen: 17. 06. 2015]. G [Genus]: f DEF [Definition]: Reiter des Navigationsgeräts, in dem alle Nummern registriert sind,

die z. B. angenommen oder gewählt wurden durch den Fahrer. CONT [Kontext]: In den Nummernlisten werden die letzten gewählten, angenommenen oder nicht angenommenen Nummern oder Namen in chronologischer Reihenfolge angezeigt. CONT SOURCE [Kontextquelle]: BECKER (2010). Bedienungsanleitung [online]. Verfügbar in:

[http://mobilenavigation.mybecker.com/fileadmin/Medien/](http://mobilenavigation.mybecker.com/fileadmin/Medien/manuals/Becker_Manual_V1_DE.pdf) [manuals/Becker\\_Manual\\_V1\\_DE.pdf](http://mobilenavigation.mybecker.com/fileadmin/Medien/manuals/Becker_Manual_V1_DE.pdf) [Abgerufen: 17. 06. 2015].

ES **lista de números** TERM SOURCE [Begriffsquelle]: BECKER (2010). Instrucciones de uso [online]. Verfügbar in:

[http://mobilenavigation.mybecker.com/fileadmin/Medien/](http://mobilenavigation.mybecker.com/fileadmin/Medien/manuals/Becker_Manual_V1_ES.pdf) [manuals/Becker\\_Manual\\_V1\\_ES.pdf](http://mobilenavigation.mybecker.com/fileadmin/Medien/manuals/Becker_Manual_V1_ES.pdf) [Abgerufen: 17. 06. 2015]. G [Genus]: f DEF [Definition]: Pestaña del GPS en la cual se registran todos los números de las llamadas que el conductor ha marcado o ha recibido. CONT [Kontext]: En las listas de números se muestran por orden cronológico los últimos números o nombres marcados, aceptados o

rechazados. CONT SOURCE [Kontextquelle]: BECKER (2010). Instrucciones de uso [online]. Verfügbar in: [http://mobilenavigation.mybecker.com/fileadmin/Medien/](http://mobilenavigation.mybecker.com/fileadmin/Medien/manuals/Becker_Manual_V1_ES.pdf) [manuals/Becker\\_Manual\\_V1\\_ES.pdf](http://mobilenavigation.mybecker.com/fileadmin/Medien/manuals/Becker_Manual_V1_ES.pdf) [Abgerufen: 17. 06. 2015]. *CONT [Kontext]:* ■  $□$ - Abrir la lista de números marcados CONT SOURCE [Kontextquelle]: SKODA (2012). Amundsen+Manual de instrucciones [online]. Verfügbar in: [http://ws.skoda-](http://ws.skoda-auto.com/OwnersManualService/Data/es/Octavia_1Z/11-2012/Navigation/Amundsen/A5_Octavia_Amundsen_NavigationSystem.pdf)

[auto.com/OwnersManualService/Data/es/Octavia\\_1Z/11-](http://ws.skoda-auto.com/OwnersManualService/Data/es/Octavia_1Z/11-2012/Navigation/Amundsen/A5_Octavia_Amundsen_NavigationSystem.pdf) [2012/Navigation/Amundsen/A5\\_Octavia\\_Amundsen\\_Navig](http://ws.skoda-auto.com/OwnersManualService/Data/es/Octavia_1Z/11-2012/Navigation/Amundsen/A5_Octavia_Amundsen_NavigationSystem.pdf) [ationSystem.pdf](http://ws.skoda-auto.com/OwnersManualService/Data/es/Octavia_1Z/11-2012/Navigation/Amundsen/A5_Octavia_Amundsen_NavigationSystem.pdf) [Abgerufen: 17. 06. 2015].

FIELD [Bereich]: Navigationsgeräte SUBFIELD [Unterbereich]: Elektronik DATE [Datum]: 2015-06-17- 10:00:00

#### **Pfeildarstellung** TERM SOURCE

[Begriffsquelle]: BECKER (2010). Bedienungsanleitung [online]. Verfügbar in: [http://mobilenavigation.mybecker.com/fileadmin/Medien/](http://mobilenavigation.mybecker.com/fileadmin/Medien/manuals/Becker_Manual_V1_DE.pdf) [manuals/Becker\\_Manual\\_V1\\_DE.pdf](http://mobilenavigation.mybecker.com/fileadmin/Medien/manuals/Becker_Manual_V1_DE.pdf) [Abgerufen: 17. 06. 2015]. *G [Genus]:* f *DEF [Definition]:* Reiter vom Navigationsgerät, mit dem man einstellen kann, ob das Navigationsgerät die Karte in 3D oder mit Pfeilen repräsentiert. CONT [Kontext]: Sie können einstellen, ob die Kartendarstellung in 3D- oder 2D-Darstellung, einem

geteilten Bildschirm mit 3D- oder 2D-Darstellung oder mit der Pfeildarstellung erfolgt. CONT SOURCE [Kontextquelle]: BECKER (2010). Bedienungsanleitung [online]. Verfügbar in: [http://mobilenavigation.mybecker.com/fileadmin/Medien/](http://mobilenavigation.mybecker.com/fileadmin/Medien/manuals/Becker_Manual_V1_DE.pdf) [manuals/Becker\\_Manual\\_V1\\_DE.pdf](http://mobilenavigation.mybecker.com/fileadmin/Medien/manuals/Becker_Manual_V1_DE.pdf) [Abgerufen: 17. 06. 2015]. CONT [Kontext]: Hinweis: Falls Sie die Sprachhinweise einmal nicht verstanden haben oder sich nicht sicher sind, was an der nächsten Kreuzung zu tun ist, können Sie sich anhand der Karten- oder Pfeildarstellung schnell orientieren. CONT SOURCE [Kontextquelle]: VW (2012). Anwenderhandbuch [online]. Verfügbar in: [http://www.garminonline.de/common/pdf/handbuecher/PI](http://www.garminonline.de/common/pdf/handbuecher/PIC_b8c8c63d964000.pdf) [C\\_b8c8c63d964000.pdf](http://www.garminonline.de/common/pdf/handbuecher/PIC_b8c8c63d964000.pdf) [Abgerufen: 17. 06. 2015]. ES **representación mediante flechas** TERM SOURCE [Begriffsquelle]: BECKER (2010). Instrucciones de uso [online]. Verfügbar in: [http://mobilenavigation.mybecker.com/fileadmin/Medien/](http://mobilenavigation.mybecker.com/fileadmin/Medien/manuals/Becker_Manual_V1_ES.pdf) [manuals/Becker\\_Manual\\_V1\\_ES.pdf](http://mobilenavigation.mybecker.com/fileadmin/Medien/manuals/Becker_Manual_V1_ES.pdf) [Abgerufen: 17. 06. 2015]. *G [Genus]: f DEF [Definition]:* Pestaña con la cual se puede ajustar si se representa el mapa en 3D o con flechas. CONT [Kontext]: Puede definir la visualización del mapa entre representación en 3D o en 2D, una pantalla dividida con representación en 3D o en 2D, o bien una representación mediante flechas. CONT SOURCE [Kontextquelle]: BECKER (2010). Instrucciones de uso [online]. Verfügbar in: [http://mobilenavigation.mybecker.com/fileadmin/Medien/](http://mobilenavigation.mybecker.com/fileadmin/Medien/manuals/Becker_Manual_V1_ES.pdf) [manuals/Becker\\_Manual\\_V1\\_ES.pdf](http://mobilenavigation.mybecker.com/fileadmin/Medien/manuals/Becker_Manual_V1_ES.pdf) [Abgerufen: 17. 06. 2015].

FIELD [Bereich]: Navigationsgeräte DATE [Datum]: 2015- 06-17-10:00:00

## **PND (Personal Navigation Device)**

TERM SOURCE [Begriffsquelle]: BECKER (2010). Bedienungsanleitung [online]. Verfügbar in: [http://mobilenavigation.mybecker.com/fileadmin/Medien/](http://mobilenavigation.mybecker.com/fileadmin/Medien/manuals/Becker_Manual_V1_DE.pdf) [manuals/Becker\\_Manual\\_V1\\_DE.pdf](http://mobilenavigation.mybecker.com/fileadmin/Medien/manuals/Becker_Manual_V1_DE.pdf) [Abgerufen: 17. 06. 2015]. G [Genus]: n DEF [Definition]: Navigationsgerät CONT [Kontext]: Mit diesen Navigationsgerät verfügen Sie über ein leistungsstarkes PND (Personal Navigation Device) für den Einsatz in

Fahrzeugen. CONT SOURCE [Kontextquelle]: BECKER (2010). Bedienungsanleitung [online]. Verfügbar in: [http://mobilenavigation.mybecker.com/fileadmin/Medien/](http://mobilenavigation.mybecker.com/fileadmin/Medien/manuals/Becker_Manual_V1_DE.pdf) [manuals/Becker\\_Manual\\_V1\\_DE.pdf](http://mobilenavigation.mybecker.com/fileadmin/Medien/manuals/Becker_Manual_V1_DE.pdf) [Abgerufen: 17. 06. <span id="page-57-0"></span>2015]. NOTE [Anmerkung]: Diesen Terminus finden wir auch manchmal mit seinem englischen Akronym, welches PND ist.

ES **PND (Personal Navigation Device)** TERM SOURCE [Begriffsquelle]: BECKER (2010). Instrucciones de uso [online]. Verfügbar in: [http://mobilenavigation.mybecker.com/fileadmin/Medien/](http://mobilenavigation.mybecker.com/fileadmin/Medien/manuals/Becker_Manual_V1_ES.pdf) [manuals/Becker\\_Manual\\_V1\\_ES.pdf](http://mobilenavigation.mybecker.com/fileadmin/Medien/manuals/Becker_Manual_V1_ES.pdf) [Abgerufen: 17. 06. 2015]. G [Genus]: m DEF [Definition]: GPS CONT [Kontext]: Con la compra de este navegador usted se ha hecho con un potente PND (Personal Navigation Device) para el uso en vehículos. CONT SOURCE [Kontextquelle]: BECKER (2010). Instrucciones de uso [online]. Verfügbar in:

[http://mobilenavigation.mybecker.com/fileadmin/Medien/](http://mobilenavigation.mybecker.com/fileadmin/Medien/manuals/Becker_Manual_V1_ES.pdf) [manuals/Becker\\_Manual\\_V1\\_ES.pdf](http://mobilenavigation.mybecker.com/fileadmin/Medien/manuals/Becker_Manual_V1_ES.pdf) [Abgerufen: 17. 06. 2015]. CONT [Kontext]: Puede desplazarse entre las páginas del menú deslizando un dedo por la pantalla en los teléfonos inteligentes, o utilizando la barra de desplazamiento en el lado derecho de los dispositivos de navegación personal (PNDs). CONT SOURCE [Kontextquelle]: SYGIC (2011). Guía de usuario [online]. Verfügbar in: [http://www.webvallalbaida.com/wp](http://www.webvallalbaida.com/wp-content/uploads/2014/08/Manual-Usuario_Sygic_GPS_Navigation.pdf)[content/uploads/2014/08/Manual-](http://www.webvallalbaida.com/wp-content/uploads/2014/08/Manual-Usuario_Sygic_GPS_Navigation.pdf)

Usuario Sygic GPS Navigation.pdf [Abgerufen: 17. 06. 2015].

FIELD [Bereich]: Navigationsgeräte SUBFIELD [Unterbereich]: Verkehr DATE [Datum]: 2015-06-17-10:00:00

**Querstraße** TERM SOURCE [Beariffsquelle]: BECKER (2010). Bedienungsanleitung [online]. Verfügbar in:

[http://mobilenavigation.mybecker.com/fileadmin/Medien/](http://mobilenavigation.mybecker.com/fileadmin/Medien/manuals/Becker_Manual_V1_DE.pdf) [manuals/Becker\\_Manual\\_V1\\_DE.pdf](http://mobilenavigation.mybecker.com/fileadmin/Medien/manuals/Becker_Manual_V1_DE.pdf) [Abgerufen: 17. 06. 2015]. G [Genus]: f DEF [Definition]: Seitenstraße CONT [Kontext]: Nachdem Sie Ihre Zielort und -straße eingegeben haben, können Sie zur weiteren Eingrenzung eine Querstraße eingeben. CONT SOURCE [Kontextquelle]: BECKER (2010). Bedienungsanleitung [online]. Verfügbar in:

[http://mobilenavigation.mybecker.com/fileadmin/Medien/](http://mobilenavigation.mybecker.com/fileadmin/Medien/manuals/Becker_Manual_V1_DE.pdf) [manuals/Becker\\_Manual\\_V1\\_DE.pdf](http://mobilenavigation.mybecker.com/fileadmin/Medien/manuals/Becker_Manual_V1_DE.pdf) [Abgerufen: 17. 06. 2015]. CONT [Kontext]: Wenn Sie die Hausnummer nicht kennen, aber dafür den Namen einer nahe liegenden Querstraße, dann tippen Sie auf das Feld

Querstraße und geben Sie diesen Namen dort ein. CONT SOURCE [Kontextquelle]: VW (2012). Anwenderhandbuch [online]. Verfügbar in: [http://www.garminonline.de/common/pdf/handbuecher/PI](http://www.garminonline.de/common/pdf/handbuecher/PIC_b8c8c63d964000.pdf) [C\\_b8c8c63d964000.pdf](http://www.garminonline.de/common/pdf/handbuecher/PIC_b8c8c63d964000.pdf) [Abgerufen: 17. 06. 2015]. ES **calle transversal** TERM SOURCE [Begriffsquelle]: BECKER (2010). Instrucciones de uso [online]. Verfügbar in:

[http://mobilenavigation.mybecker.com/fileadmin/Medien/](http://mobilenavigation.mybecker.com/fileadmin/Medien/manuals/Becker_Manual_V1_ES.pdf) [manuals/Becker\\_Manual\\_V1\\_ES.pdf](http://mobilenavigation.mybecker.com/fileadmin/Medien/manuals/Becker_Manual_V1_ES.pdf) [Abgerufen: 17. 06. 2015]. G [Genus]: f DEF [Definition]: intersección CONT [Kontext]: Una vez haya introducido el lugar y la callede destino, puede introducir una calle transversal para limitar aún más el alcance de la búsqueda. CONT SOURCE [Kontextquelle]: BECKER (2010). Instrucciones de uso [online]. Verfügbar in: [http://mobilenavigation.mybecker.com/fileadmin/Medien/](http://mobilenavigation.mybecker.com/fileadmin/Medien/manuals/Becker_Manual_V1_ES.pdf) [manuals/Becker\\_Manual\\_V1\\_ES.pdf](http://mobilenavigation.mybecker.com/fileadmin/Medien/manuals/Becker_Manual_V1_ES.pdf) [Abgerufen: 17. 06. 2015].

FIELD [Bereich]: Navigationsgeräte SUBFIELD [Unterbereich]: Verkehr DATE [Datum]: 2015-06-17-10:00:00

Route TERM SOURCE [Begriffsquelle]: BECKER (2010). Bedienungsanleitung [online]. Verfügbar in: [http://mobilenavigation.mybecker.com/fileadmin/Medien/](http://mobilenavigation.mybecker.com/fileadmin/Medien/manuals/Becker_Manual_V1_DE.pdf) [manuals/Becker\\_Manual\\_V1\\_DE.pdf](http://mobilenavigation.mybecker.com/fileadmin/Medien/manuals/Becker_Manual_V1_DE.pdf) [Abgerufen: 17. 06. 2015]. G [Genus]: f DEF [Definition]: Resultat von einer Berechung des Navigationsgeräts, nachdem der Fahrer das Ziel eingegeben hat und das Navigationsgerät andere Variablen, wie Mautstraßen, Verkehrsdichte u. a. , ins Kalkül mit eingschlossen hat. CONT [Kontext]: Nach Eingabe der Adresse besteht im Adresseingabe-Menü die Möglichkeit, die Route zum Ziel in der Karte anzuzeigen. CONT SOURCE [Kontextquelle]: BECKER (2010). Bedienungsanleitung [online]. Verfügbar in: [http://mobilenavigation.mybecker.com/fileadmin/Medien/](http://mobilenavigation.mybecker.com/fileadmin/Medien/manuals/Becker_Manual_V1_DE.pdf) [manuals/Becker\\_Manual\\_V1\\_DE.pdf](http://mobilenavigation.mybecker.com/fileadmin/Medien/manuals/Becker_Manual_V1_DE.pdf) [Abgerufen: 17. 06. 2015]. CONT [Kontext]: Das Navigationssystem berechnet dann eine Route zur Kreuzung der beiden angegebenen Straßen. CONT SOURCE [Kontextquelle]: VW (2012). Anwenderhandbuch [online]. Verfügbar in: [http://www.garminonline.de/common/pdf/handbuecher/PI](http://www.garminonline.de/common/pdf/handbuecher/PIC_b8c8c63d964000.pdf) [C\\_b8c8c63d964000.pdf](http://www.garminonline.de/common/pdf/handbuecher/PIC_b8c8c63d964000.pdf) [Abgerufen: 17. 06. 2015]. ES **ruta** TERM SOURCE [Begriffsquelle]: BECKER (2010). Instrucciones de uso [online]. Verfügbar in:

[http://mobilenavigation.mybecker.com/fileadmin/Medien/](http://mobilenavigation.mybecker.com/fileadmin/Medien/manuals/Becker_Manual_V1_ES.pdf) [manuals/Becker\\_Manual\\_V1\\_ES.pdf](http://mobilenavigation.mybecker.com/fileadmin/Medien/manuals/Becker_Manual_V1_ES.pdf) [Abgerufen: 17. 06. 2015]. G [Genus]: f DEF [Definition]: Resultado de un cálculo del GPS después de que el conductor haya incluido el destino y de que el GPS haya incluido en este cálculo otras variables como carreteras con peaje, carreteras con mucho tránsito, etc. CONT [Kontext]: Tras introducir la dirección, en el menú de introducción de direcciones tiene la posibilidad de visualizar la ruta del destino en el mapa. CONT SOURCE [Kontextquelle]: BECKER (2010). Instrucciones de uso [online]. Verfügbar in: [http://mobilenavigation.mybecker.com/fileadmin/Medien/](http://mobilenavigation.mybecker.com/fileadmin/Medien/manuals/Becker_Manual_V1_ES.pdf) [manuals/Becker\\_Manual\\_V1\\_ES.pdf](http://mobilenavigation.mybecker.com/fileadmin/Medien/manuals/Becker_Manual_V1_ES.pdf) [Abgerufen: 17. 06. 2015]. CONT [Kontext]: La ruta se calculará cada vez de nuevo que se ignoren las recomendaciones de conducción o se abandone la ruta. CONT SOURCE [Kontextquelle]: SKODA (2012). Amundsen+Manual de instrucciones [online]. Verfügbar in: [http://ws.skoda](http://ws.skoda-auto.com/OwnersManualService/Data/es/Octavia_1Z/11-2012/Navigation/Amundsen/A5_Octavia_Amundsen_NavigationSystem.pdf)[auto.com/OwnersManualService/Data/es/Octavia\\_1Z/11-](http://ws.skoda-auto.com/OwnersManualService/Data/es/Octavia_1Z/11-2012/Navigation/Amundsen/A5_Octavia_Amundsen_NavigationSystem.pdf) [2012/Navigation/Amundsen/A5\\_Octavia\\_Amundsen\\_Navig](http://ws.skoda-auto.com/OwnersManualService/Data/es/Octavia_1Z/11-2012/Navigation/Amundsen/A5_Octavia_Amundsen_NavigationSystem.pdf) [ationSystem.pdf](http://ws.skoda-auto.com/OwnersManualService/Data/es/Octavia_1Z/11-2012/Navigation/Amundsen/A5_Octavia_Amundsen_NavigationSystem.pdf) [Abgerufen: 17. 06. 2015].

FIELD [Bereich]: Navigationsgeräte SUBFIELD [Unterbereich]: Mathematik DATE [Datum]: 2015-06-17-10:00:00

**Routenberechnung** TERM SOURCE [Begriffsquelle]: BECKER (2010). Bedienungsanleitung [online]. Verfügbar in: [http://mobilenavigation.mybecker.com/fileadmin/Medien/](http://mobilenavigation.mybecker.com/fileadmin/Medien/manuals/Becker_Manual_V1_DE.pdf) [manuals/Becker\\_Manual\\_V1\\_DE.pdf](http://mobilenavigation.mybecker.com/fileadmin/Medien/manuals/Becker_Manual_V1_DE.pdf) [Abgerufen: 17. 06. 2015]. G [Genus]: f DEF [Definition]: Kalkül der Route CONT [Kontext]: Alle bis jetzt eingegebenen Daten werden bei der Routenberechnung verarbeitet. CONT SOURCE [Kontextquelle]: BECKER (2010). Bedienungsanleitung [online]. Verfügbar in: [http://mobilenavigation.mybecker.com/fileadmin/Medien/](http://mobilenavigation.mybecker.com/fileadmin/Medien/manuals/Becker_Manual_V1_DE.pdf) [manuals/Becker\\_Manual\\_V1\\_DE.pdf](http://mobilenavigation.mybecker.com/fileadmin/Medien/manuals/Becker_Manual_V1_DE.pdf) [Abgerufen: 17. 06. 2015].

ES **cálculo de ruta** TERM SOURCE [Begriffsquelle]: BECKER (2010). Instrucciones de uso [online]. Verfügbar in:

[http://mobilenavigation.mybecker.com/fileadmin/Medien/](http://mobilenavigation.mybecker.com/fileadmin/Medien/manuals/Becker_Manual_V1_ES.pdf) [manuals/Becker\\_Manual\\_V1\\_ES.pdf](http://mobilenavigation.mybecker.com/fileadmin/Medien/manuals/Becker_Manual_V1_ES.pdf) [Abgerufen: 17. 06. 2015]. G [Genus]: m DEF [Definition]: Cómputo de la ruta CONT [Kontext]: Todos los datos introducidos hasta ahora se procesarán en el cálculo de ruta. CONT SOURCE

[Kontextquelle]: BECKER (2010). Instrucciones de uso [online]. Verfügbar in: [http://mobilenavigation.mybecker.com/fileadmin/Medien/](http://mobilenavigation.mybecker.com/fileadmin/Medien/manuals/Becker_Manual_V1_ES.pdf) [manuals/Becker\\_Manual\\_V1\\_ES.pdf](http://mobilenavigation.mybecker.com/fileadmin/Medien/manuals/Becker_Manual_V1_ES.pdf) [Abgerufen: 17. 06. 2015]. CONT [Kontext]: Cuando el cálculo de rutas se completa, la ruta completa se muestra en el mapa. CONT SOURCE [Kontextquelle]: SYGIC (2011). Guía de usuario [online]. Verfügbar in: [http://www.webvallalbaida.com/wp](http://www.webvallalbaida.com/wp-content/uploads/2014/08/Manual-Usuario_Sygic_GPS_Navigation.pdf)[content/uploads/2014/08/Manual-](http://www.webvallalbaida.com/wp-content/uploads/2014/08/Manual-Usuario_Sygic_GPS_Navigation.pdf)Usuario Sygic GPS Navigation.pdf [Abgerufen: 17. 06.

2015].

FIELD [Bereich]: Navigationsgeräte SUBFIELD [Unterbereich]: EDV DATE [Datum]: 2015-06-17-10:00:00

Schaltfläche **TERM SOURCE** [Begriffsquelle]: BECKER (2010). Bedienungsanleitung [online]. Verfügbar in:

[http://mobilenavigation.mybecker.com/fileadmin/Medien/](http://mobilenavigation.mybecker.com/fileadmin/Medien/manuals/Becker_Manual_V1_DE.pdf) [manuals/Becker\\_Manual\\_V1\\_DE.pdf](http://mobilenavigation.mybecker.com/fileadmin/Medien/manuals/Becker_Manual_V1_DE.pdf) [Abgerufen: 17. 06. 2015]. G [Genus]: f DEF [Definition]: Taste CONT [Kontext]: Wenn Sie eine Schaltfläche des Touchscreens berühren erscheint, zur Bestätigung der Auswahl, kurz ein roter Rahmen um diese Schaltfläche. CONT SOURCE [Kontextquelle]: BECKER (2010). Bedienungsanleitung [online]. Verfügbar in: [http://mobilenavigation.mybecker.com/fileadmin/Medien/](http://mobilenavigation.mybecker.com/fileadmin/Medien/manuals/Becker_Manual_V1_DE.pdf) [manuals/Becker\\_Manual\\_V1\\_DE.pdf](http://mobilenavigation.mybecker.com/fileadmin/Medien/manuals/Becker_Manual_V1_DE.pdf) [Abgerufen: 17. 06. 2015]. CONT [Kontext]: Unterstrichen: Bezeichnungen von Schaltflächen, Eingabefeldern und anderen Elementen der Benutzeroberfläche CONT SOURCE [Kontextquelle]: VW (2012). Anwenderhandbuch [online]. Verfügbar in: [http://www.garminonline.de/common/pdf/handbuecher/PI](http://www.garminonline.de/common/pdf/handbuecher/PIC_b8c8c63d964000.pdf) [C\\_b8c8c63d964000.pdf](http://www.garminonline.de/common/pdf/handbuecher/PIC_b8c8c63d964000.pdf) [Abgerufen: 17. 06. 2015]. ES **botón** TERM SOURCE [Begriffsquelle]: BECKER (2010). Instrucciones de uso [online]. Verfügbar in: [http://mobilenavigation.mybecker.com/fileadmin/Medien/](http://mobilenavigation.mybecker.com/fileadmin/Medien/manuals/Becker_Manual_V1_ES.pdf) [manuals/Becker\\_Manual\\_V1\\_ES.pdf](http://mobilenavigation.mybecker.com/fileadmin/Medien/manuals/Becker_Manual_V1_ES.pdf) [Abgerufen: 17. 06. 2015]. G [Genus]: m DEF [Definition]: comando CONT [Kontext]: Si toca un botón de la pantalla táctil, para confirmar la selección aparece un marco rojo alrededor de ese botón. CONT SOURCE [Kontextquelle]: BECKER (2010). Instrucciones de uso [online]. Verfügbar in: [http://mobilenavigation.mybecker.com/fileadmin/Medien/](http://mobilenavigation.mybecker.com/fileadmin/Medien/manuals/Becker_Manual_V1_ES.pdf) [manuals/Becker\\_Manual\\_V1\\_ES.pdf](http://mobilenavigation.mybecker.com/fileadmin/Medien/manuals/Becker_Manual_V1_ES.pdf) [Abgerufen: 17. 06. 2015]. CONT [Kontext]: ■ Tono confirmación -

Conexión/desconexión del tono de confirmación al pulsar un botón CONT SOURCE [Kontextquelle]: SKODA (2012). Amundsen+Manual de instrucciones [online]. Verfügbar in: [http://ws.skoda-](http://ws.skoda-auto.com/OwnersManualService/Data/es/Octavia_1Z/11-2012/Navigation/Amundsen/A5_Octavia_Amundsen_NavigationSystem.pdf)

[auto.com/OwnersManualService/Data/es/Octavia\\_1Z/11-](http://ws.skoda-auto.com/OwnersManualService/Data/es/Octavia_1Z/11-2012/Navigation/Amundsen/A5_Octavia_Amundsen_NavigationSystem.pdf) [2012/Navigation/Amundsen/A5\\_Octavia\\_Amundsen\\_Navig](http://ws.skoda-auto.com/OwnersManualService/Data/es/Octavia_1Z/11-2012/Navigation/Amundsen/A5_Octavia_Amundsen_NavigationSystem.pdf) [ationSystem.pdf](http://ws.skoda-auto.com/OwnersManualService/Data/es/Octavia_1Z/11-2012/Navigation/Amundsen/A5_Octavia_Amundsen_NavigationSystem.pdf) [Abgerufen: 17. 06. 2015].

FIELD [Bereich]: Navigationsgeräte SUBFIELD [Unterbereich]: EDV DATE [Datum]: 2015-06-17-10:00:00

**Schnellzugriff** TERM SOURCE [Begriffsquelle]: BECKER (2010). Bedienungsanleitung [online]. Verfügbar in:

[http://mobilenavigation.mybecker.com/fileadmin/Medien/](http://mobilenavigation.mybecker.com/fileadmin/Medien/manuals/Becker_Manual_V1_DE.pdf) [manuals/Becker\\_Manual\\_V1\\_DE.pdf](http://mobilenavigation.mybecker.com/fileadmin/Medien/manuals/Becker_Manual_V1_DE.pdf) [Abgerufen: 17. 06. 2015]. G [Genus]: m DEF [Definition]: Prozess, mit dem man mit einem Klick auf wichtige Information oder Funktionen Hand nehmen kann. CONT [Kontext]: Zusätzlich kann über den Schnellzugriff das Menü für die Zieleingabe aufgerufen oder die Adresseingabe per Sprache aufgerufen werden. CONT SOURCE [Kontextquelle]: BECKER (2010). Bedienungsanleitung [online]. Verfügbar in: [http://mobilenavigation.mybecker.com/fileadmin/Medien/](http://mobilenavigation.mybecker.com/fileadmin/Medien/manuals/Becker_Manual_V1_DE.pdf) [manuals/Becker\\_Manual\\_V1\\_DE.pdf](http://mobilenavigation.mybecker.com/fileadmin/Medien/manuals/Becker_Manual_V1_DE.pdf) [Abgerufen: 17. 06. 2015]. CONT [Kontext]: Hinweis: Im Schnellzugriff stehen 3 Kategorien von Sonderzielen aus der aktuellen Umgebung zur Verfügung, nach denen schnell und ohne weitere Eingabe gesucht werden kann. CONT SOURCE [Kontextquelle]: VW (2012). Anwenderhandbuch [online]. Verfügbar in: [http://www.garminonline.de/common/pdf/handbuecher/PI](http://www.garminonline.de/common/pdf/handbuecher/PIC_b8c8c63d964000.pdf) [C\\_b8c8c63d964000.pdf](http://www.garminonline.de/common/pdf/handbuecher/PIC_b8c8c63d964000.pdf) [Abgerufen: 17. 06. 2015]. ES **acceso rápido** TERM SOURCE [Begriffsquelle]: BECKER (2010). Instrucciones de uso [online]. Verfügbar in: [http://mobilenavigation.mybecker.com/fileadmin/Medien/](http://mobilenavigation.mybecker.com/fileadmin/Medien/manuals/Becker_Manual_V1_ES.pdf)

[manuals/Becker\\_Manual\\_V1\\_ES.pdf](http://mobilenavigation.mybecker.com/fileadmin/Medien/manuals/Becker_Manual_V1_ES.pdf) [Abgerufen: 17. 06. 2015]. G [Genus]: m DEF [Definition]: Proceso por el cual se puede acceder con un toque a información o funciones importantes. CONT [Kontext]: Mediante el acceso rápido puede activarse también el menú de introducción del destino o de la

dirección por voz. CONT SOURCE [Kontextquelle]: BECKER (2010). Instrucciones de uso [online]. Verfügbar in: [http://mobilenavigation.mybecker.com/fileadmin/Medien/](http://mobilenavigation.mybecker.com/fileadmin/Medien/manuals/Becker_Manual_V1_ES.pdf)

[manuals/Becker\\_Manual\\_V1\\_ES.pdf](http://mobilenavigation.mybecker.com/fileadmin/Medien/manuals/Becker_Manual_V1_ES.pdf) [Abgerufen: 17. 06. 2015].

FIELD [Bereich]: Navigationsgeräte SUBFIELD [Unterbereich]: Verkehr DATE [Datum]: 2015-06-17-10:00:00

**Sonderziel** TERM SOURCE [Begriffsquelle]: BECKER (2010). Bedienungsanleitung [online]. Verfügbar in: [http://mobilenavigation.mybecker.com/fileadmin/Medien/](http://mobilenavigation.mybecker.com/fileadmin/Medien/manuals/Becker_Manual_V1_DE.pdf) [manuals/Becker\\_Manual\\_V1\\_DE.pdf](http://mobilenavigation.mybecker.com/fileadmin/Medien/manuals/Becker_Manual_V1_DE.pdf) [Abgerufen: 17. 06. 2015]. G [Genus]: n DEF [Definition]: Prozess, mit dem man andere Ziele wie z. B. Flughäfen, Restaurants, usw. in die Suche miteinfügen kann. CONT [Kontext]: Mit der Taste Sonderziel eingeben können Sie ein Sonderziel wie z. B. Flug- und Fährhäfen, Restaurants, Hotels, Tankstellen oder öffentliche Einrichtungen auswählen und eine Zielführung dorthin starten. CONT SOURCE [Kontextquelle]: BECKER (2010). Bedienungsanleitung [online]. Verfügbar in: [http://mobilenavigation.mybecker.com/fileadmin/Medien/](http://mobilenavigation.mybecker.com/fileadmin/Medien/manuals/Becker_Manual_V1_DE.pdf) [manuals/Becker\\_Manual\\_V1\\_DE.pdf](http://mobilenavigation.mybecker.com/fileadmin/Medien/manuals/Becker_Manual_V1_DE.pdf) [Abgerufen: 17. 06. 2015]. CONT [Kontext]: Sonderziele in der Nähe sind Sonderziele, die sich in einem gewissen Radius um Ihren aktuellen Standort befinden. Sie können so z. B. immer leicht die nächste Tankstelle finden, egal wo Sie sich aufhalten. CONT SOURCE [Kontextquelle]: VW (2012). Anwenderhandbuch [online]. Verfügbar in: [http://www.garminonline.de/common/pdf/handbuecher/PI](http://www.garminonline.de/common/pdf/handbuecher/PIC_b8c8c63d964000.pdf) [C\\_b8c8c63d964000.pdf](http://www.garminonline.de/common/pdf/handbuecher/PIC_b8c8c63d964000.pdf) [Abgerufen: 17. 06. 2015]. ES **destino especial** TERM SOURCE [Begriffsquelle]: BECKER (2010). Instrucciones de uso [online]. Verfügbar in:

[http://mobilenavigation.mybecker.com/fileadmin/Medien/](http://mobilenavigation.mybecker.com/fileadmin/Medien/manuals/Becker_Manual_V1_ES.pdf) [manuals/Becker\\_Manual\\_V1\\_ES.pdf](http://mobilenavigation.mybecker.com/fileadmin/Medien/manuals/Becker_Manual_V1_ES.pdf) [Abgerufen: 17. 06. 2015]. G [Genus]: m DEF [Definition]: Proceso por el cual podemos incluir en nuestra búsqueda puntos de interés como aeropuertos, restaurantes, etc. CONT [Kontext]: Con el botón Selec. punto de interés puede seleccionar un destino especial, p. ej. aeropuertos y puertos, restaurantes, hoteles, estaciones de servicio y otras instalaciones abiertas al público, e iniciar un guiado en ruta hasta dicho destino. CONT SOURCE [Kontextquelle]: BECKER (2010). Instrucciones de uso [online]. Verfügbar in:

[http://mobilenavigation.mybecker.com/fileadmin/Medien/](http://mobilenavigation.mybecker.com/fileadmin/Medien/manuals/Becker_Manual_V1_ES.pdf) [manuals/Becker\\_Manual\\_V1\\_ES.pdf](http://mobilenavigation.mybecker.com/fileadmin/Medien/manuals/Becker_Manual_V1_ES.pdf) [Abgerufen: 17. 06. 2015]. CONT [Kontext]: Destino especial - Seleccionar destino especial » página 22, Seleccionar el destino especial como destino CONT SOURCE [Kontextquelle]: SKODA (2012). Amundsen+Manual de instrucciones [online]. Verfügbar in: [http://ws.skoda](http://ws.skoda-auto.com/OwnersManualService/Data/es/Octavia_1Z/11-2012/Navigation/Amundsen/A5_Octavia_Amundsen_NavigationSystem.pdf)[auto.com/OwnersManualService/Data/es/Octavia\\_1Z/11-](http://ws.skoda-auto.com/OwnersManualService/Data/es/Octavia_1Z/11-2012/Navigation/Amundsen/A5_Octavia_Amundsen_NavigationSystem.pdf) [2012/Navigation/Amundsen/A5\\_Octavia\\_Amundsen\\_Navig](http://ws.skoda-auto.com/OwnersManualService/Data/es/Octavia_1Z/11-2012/Navigation/Amundsen/A5_Octavia_Amundsen_NavigationSystem.pdf) [ationSystem.pdf](http://ws.skoda-auto.com/OwnersManualService/Data/es/Octavia_1Z/11-2012/Navigation/Amundsen/A5_Octavia_Amundsen_NavigationSystem.pdf) [Abgerufen: 17. 06. 2015].

FIELD [Bereich]: Navigationsgeräte SUBFIELD [Unterbereich]: EDV DATE [Datum]: 2015-06-17-10:00:00

**Speicherkarte** TERM SOURCE [Begriffsquelle]: BECKER (2010). Bedienungsanleitung [online]. Verfügbar in:

[http://mobilenavigation.mybecker.com/fileadmin/Medien/](http://mobilenavigation.mybecker.com/fileadmin/Medien/manuals/Becker_Manual_V1_DE.pdf) [manuals/Becker\\_Manual\\_V1\\_DE.pdf](http://mobilenavigation.mybecker.com/fileadmin/Medien/manuals/Becker_Manual_V1_DE.pdf) [Abgerufen: 17. 06. 2015]. G [Genus]: f DEF [Definition]: Flash Card CONT [Kontext]: Im Auswahlmenü werden alle Ordner der Speicherkarte in denen sich Videos befinden angezeigt. CONT SOURCE [Kontextquelle]: BECKER (2010). Bedienungsanleitung [online]. Verfügbar in: [http://mobilenavigation.mybecker.com/fileadmin/Medien/](http://mobilenavigation.mybecker.com/fileadmin/Medien/manuals/Becker_Manual_V1_DE.pdf) [manuals/Becker\\_Manual\\_V1\\_DE.pdf](http://mobilenavigation.mybecker.com/fileadmin/Medien/manuals/Becker_Manual_V1_DE.pdf) [Abgerufen: 17. 06. 2015]. CONT [Kontext]: ► Zum Abspielen von Audiodateien auf einer Speicherkarte im Navigationsgerät CONT SOURCE [Kontextquelle]: VW (2012). Anwenderhandbuch [online]. Verfügbar in: [http://www.garminonline.de/common/pdf/handbuecher/PI](http://www.garminonline.de/common/pdf/handbuecher/PIC_b8c8c63d964000.pdf) [C\\_b8c8c63d964000.pdf](http://www.garminonline.de/common/pdf/handbuecher/PIC_b8c8c63d964000.pdf) [Abgerufen: 17. 06. 2015]. PHR [Phraseologie]: Micro-SD-Speicherkarte PHR SOURCE [Phraseologiesquelle]: BECKER (2010). Bedienungsanleitung [online]. Verfügbar in: [http://mobilenavigation.mybecker.com/fileadmin/Medien/](http://mobilenavigation.mybecker.com/fileadmin/Medien/manuals/Becker_Manual_V1_DE.pdf) [manuals/Becker\\_Manual\\_V1\\_DE.pdf](http://mobilenavigation.mybecker.com/fileadmin/Medien/manuals/Becker_Manual_V1_DE.pdf) [Abgerufen: 17. 06. 2015].

ES **tarjeta de memoria** TERM SOURCE [Begriffsquelle]: BECKER (2010). Instrucciones de uso [online]. Verfügbar in:

[http://mobilenavigation.mybecker.com/fileadmin/Medien/](http://mobilenavigation.mybecker.com/fileadmin/Medien/manuals/Becker_Manual_V1_ES.pdf) [manuals/Becker\\_Manual\\_V1\\_ES.pdf](http://mobilenavigation.mybecker.com/fileadmin/Medien/manuals/Becker_Manual_V1_ES.pdf) [Abgerufen: 17. 06. 2015]. G [Genus]: f DEF [Definition]: tarjeta de memoria flash CONT [Kontext]: En el menú de selección se mostrarán todas las carpetas de la tarjeta de memoria en las que se incluyan vídeos. CONT SOURCE [Kontextquelle]: BECKER (2010). Instrucciones de uso [online]. Verfügbar in:

[http://mobilenavigation.mybecker.com/fileadmin/Medien/](http://mobilenavigation.mybecker.com/fileadmin/Medien/manuals/Becker_Manual_V1_ES.pdf) [manuals/Becker\\_Manual\\_V1\\_ES.pdf](http://mobilenavigation.mybecker.com/fileadmin/Medien/manuals/Becker_Manual_V1_ES.pdf) [Abgerufen: 17. 06. 2015]. CONT [Kontext]: Base de datos de la navegación -Visualización de información sobre el sistema de radio y GPS o los datos del GPS guardados en la tarjeta de memoria o uso de los datos del GPS directamente desde la tarjeta de memoria » página 19, Datos del GPS y la tarjeta de memoria. CONT SOURCE [Kontextauelle]: SKODA (2012). Amundsen+Manual de instrucciones [online]. Verfügbar in: [http://ws.skoda](http://ws.skoda-auto.com/OwnersManualService/Data/es/Octavia_1Z/11-2012/Navigation/Amundsen/A5_Octavia_Amundsen_NavigationSystem.pdf)[auto.com/OwnersManualService/Data/es/Octavia\\_1Z/11-](http://ws.skoda-auto.com/OwnersManualService/Data/es/Octavia_1Z/11-2012/Navigation/Amundsen/A5_Octavia_Amundsen_NavigationSystem.pdf) [2012/Navigation/Amundsen/A5\\_Octavia\\_Amundsen\\_Navig](http://ws.skoda-auto.com/OwnersManualService/Data/es/Octavia_1Z/11-2012/Navigation/Amundsen/A5_Octavia_Amundsen_NavigationSystem.pdf) [ationSystem.pdf](http://ws.skoda-auto.com/OwnersManualService/Data/es/Octavia_1Z/11-2012/Navigation/Amundsen/A5_Octavia_Amundsen_NavigationSystem.pdf) [Abgerufen: 17. 06. 2015]. PHR [Phraseologie]: tarjeta de memoria Micro SD PHR SOURCE [Phraseologiesquelle]: BECKER (2010). Instrucciones de uso [online]. Verfügbar in: [http://mobilenavigation.mybecker.com/fileadmin/Medien/](http://mobilenavigation.mybecker.com/fileadmin/Medien/manuals/Becker_Manual_V1_ES.pdf) [manuals/Becker\\_Manual\\_V1\\_ES.pdf](http://mobilenavigation.mybecker.com/fileadmin/Medien/manuals/Becker_Manual_V1_ES.pdf) [Abgerufen: 17. 06. 2015].

FIELD [Bereich]: Navigationsgeräte DATE [Datum]: 2015- 06-17-10:00:00

**Sprachansage** TERM SOURCE [Begriffsquelle]: BECKER (2010). Bedienungsanleitung [online]. Verfügbar in:

[http://mobilenavigation.mybecker.com/fileadmin/Medien/](http://mobilenavigation.mybecker.com/fileadmin/Medien/manuals/Becker_Manual_V1_DE.pdf) [manuals/Becker\\_Manual\\_V1\\_DE.pdf](http://mobilenavigation.mybecker.com/fileadmin/Medien/manuals/Becker_Manual_V1_DE.pdf) [Abgerufen: 17. 06. 2015]. G [Genus]: f DEF [Definition]: Prozess, mit dem das Navigationsgeräte die Anweisungen, mittels einer Stimme angibt, wie z. B biegen sie jetzt rechts ab. CONT [Kontext]: Sie können die Lautstärke der Sprachansagen standardmäßig für jeden Start des Navigationsgeräts vorgeben bzw. die Sprachausgabe komplett abschalten. CONT SOURCE [Kontextauelle]: BECKER (2010). Bedienungsanleitung [online]. Verfügbar in: [http://mobilenavigation.mybecker.com/fileadmin/Medien/](http://mobilenavigation.mybecker.com/fileadmin/Medien/manuals/Becker_Manual_V1_DE.pdf) [manuals/Becker\\_Manual\\_V1\\_DE.pdf](http://mobilenavigation.mybecker.com/fileadmin/Medien/manuals/Becker_Manual_V1_DE.pdf) [Abgerufen: 17. 06. 2015].

ES **aviso de voz** TERM SOURCE [Begriffsquelle]: BECKER (2010). Instrucciones de uso [online]. Verfügbar in: [http://mobilenavigation.mybecker.com/fileadmin/Medien/](http://mobilenavigation.mybecker.com/fileadmin/Medien/manuals/Becker_Manual_V1_ES.pdf) [manuals/Becker\\_Manual\\_V1\\_ES.pdf](http://mobilenavigation.mybecker.com/fileadmin/Medien/manuals/Becker_Manual_V1_ES.pdf) [Abgerufen: 17. 06. 2015]. G [Genus]: m DEF [Definition]: Proceso por el cual el GPS da las instrucciones mediante una voz, como por ejemplo "gire a la derecha ahora". CONT [Kontext]: Con la ventana de ajustes puede determinar el volumen para los

avisos de voz de forma predeterminada para cada inicio del Navegador y desactivar completamente los avisos de voz. CONT SOURCE [Kontextquelle]: BECKER (2010). Instrucciones de uso [online]. Verfügbar in: [http://mobilenavigation.mybecker.com/fileadmin/Medien/](http://mobilenavigation.mybecker.com/fileadmin/Medien/manuals/Becker_Manual_V1_ES.pdf) [manuals/Becker\\_Manual\\_V1\\_ES.pdf](http://mobilenavigation.mybecker.com/fileadmin/Medien/manuals/Becker_Manual_V1_ES.pdf) [Abgerufen: 17. 06. 2015].

FIELD [Bereich]: Navigationsgeräte SUBFIELD [Unterbereich]: EDV DATE [Datum]: 2015-06-17-10:00:00

TMC TERM SOURCE [Begriffsquelle]: BECKER (2010). Bedienungsanleitung [online]. Verfügbar in: [http://mobilenavigation.mybecker.com/fileadmin/Medien/](http://mobilenavigation.mybecker.com/fileadmin/Medien/manuals/Becker_Manual_V1_DE.pdf) [manuals/Becker\\_Manual\\_V1\\_DE.pdf](http://mobilenavigation.mybecker.com/fileadmin/Medien/manuals/Becker_Manual_V1_DE.pdf) [Abgerufen: 17. 06. 2015]. G [Genus]: m DEF [Definition]: Information, mit den Verkehrsbeeinträchtigungen im nichthörbaren Bereich des UKW-Signals in digitaler Form gesendet werden. CONT [Kontext]: Die Verkehrsmeldungen werden über den TMC (Traffic Message Channel) von Rundfunksendern, zusätzlich zum Radioprogramm, ausgestrahlt und vom Navigationssystem empfangen und ausgewertet. CONT SOURCE [Kontextquelle]: BECKER (2010). Bedienungsanleitung [online]. Verfügbar in: [http://mobilenavigation.mybecker.com/fileadmin/Medien/](http://mobilenavigation.mybecker.com/fileadmin/Medien/manuals/Becker_Manual_V1_DE.pdf) [manuals/Becker\\_Manual\\_V1\\_DE.pdf](http://mobilenavigation.mybecker.com/fileadmin/Medien/manuals/Becker_Manual_V1_DE.pdf) [Abgerufen: 17. 06. 2015]. CONT [Kontext]: Hinweis: Diese Funktion kann nur dann genutzt werden, wenn in dem Land, in dem Sie reisen, Verkehrsmeldungen via TMC gesendet werden. Das ist nicht in allen Ländern der Fall. CONT SOURCE [Kontextquelle]: VW (2012). Anwenderhandbuch [online]. Verfügbar in: [http://www.garminonline.de/common/pdf/handbuecher/PI](http://www.garminonline.de/common/pdf/handbuecher/PIC_b8c8c63d964000.pdf) [C\\_b8c8c63d964000.pdf](http://www.garminonline.de/common/pdf/handbuecher/PIC_b8c8c63d964000.pdf) [Abgerufen: 17. 06. 2015]. PHR [Phraseologie]: TMC-Antenne, TMC-Meldungen, TMC-Empfänger, TMC-Empfang PHR SOURCE [Phraseologiesquelle]: BECKER (2010). Bedienungsanleitung [online]. Verfügbar in: [http://mobilenavigation.mybecker.com/fileadmin/Medien/](http://mobilenavigation.mybecker.com/fileadmin/Medien/manuals/Becker_Manual_V1_DE.pdf) [manuals/Becker\\_Manual\\_V1\\_DE.pdf](http://mobilenavigation.mybecker.com/fileadmin/Medien/manuals/Becker_Manual_V1_DE.pdf) [Abgerufen: 17. 06. 2015]. NOTE [Anmerkung]: Das englische Akronym TMC steht für Traffic Message Channel. ES **TMC** TERM SOURCE [Begriffsquelle]: BECKER (2010). Instrucciones de uso [online]. Verfügbar in: [http://mobilenavigation.mybecker.com/fileadmin/Medien/](http://mobilenavigation.mybecker.com/fileadmin/Medien/manuals/Becker_Manual_V1_ES.pdf) [manuals/Becker\\_Manual\\_V1\\_ES.pdf](http://mobilenavigation.mybecker.com/fileadmin/Medien/manuals/Becker_Manual_V1_ES.pdf) [Abgerufen: 17. 06. 2015]. *G [Genus]:* m *DEF [Definition]:* Información que se

emite codificada dentro de la señal de un canal de radio, con la cual se puede recibir a través de canal digital datos sobre el estado del tráfico CONT [Kontext]: Los avisos de tráfico se emiten por emisoras de radio a través del TMC (Traffic Message Channel) junto con el programa

de radio y el sistema de navegación los recibe y procesa. CONT SOURCE [Kontextquelle]: BECKER (2010). Instrucciones de uso [online]. Verfügbar in: [http://mobilenavigation.mybecker.com/fileadmin/Medien/](http://mobilenavigation.mybecker.com/fileadmin/Medien/manuals/Becker_Manual_V1_ES.pdf) [manuals/Becker\\_Manual\\_V1\\_ES.pdf](http://mobilenavigation.mybecker.com/fileadmin/Medien/manuals/Becker_Manual_V1_ES.pdf) [Abgerufen: 17. 06. 2015]. CONT [Kontext]: El TMC (Traffic Message Channel) es un servicio de datos de radio digital para la transmisión continua de boletines de tráfico. CONT SOURCE [Kontextquelle]: SKODA (2012). Amundsen+Manual de instrucciones [online]. Verfügbar in: [http://ws.skoda](http://ws.skoda-auto.com/OwnersManualService/Data/es/Octavia_1Z/11-2012/Navigation/Amundsen/A5_Octavia_Amundsen_NavigationSystem.pdf)[auto.com/OwnersManualService/Data/es/Octavia\\_1Z/11-](http://ws.skoda-auto.com/OwnersManualService/Data/es/Octavia_1Z/11-2012/Navigation/Amundsen/A5_Octavia_Amundsen_NavigationSystem.pdf) [2012/Navigation/Amundsen/A5\\_Octavia\\_Amundsen\\_Navig](http://ws.skoda-auto.com/OwnersManualService/Data/es/Octavia_1Z/11-2012/Navigation/Amundsen/A5_Octavia_Amundsen_NavigationSystem.pdf) [ationSystem.pdf](http://ws.skoda-auto.com/OwnersManualService/Data/es/Octavia_1Z/11-2012/Navigation/Amundsen/A5_Octavia_Amundsen_NavigationSystem.pdf) [Abgerufen: 17. 06. 2015]. PHR [Phraseologie]: Antena TMC, noticias TMC, recibidor TMC, recepción TMC PHR SOURCE [Phraseologiesquelle]: BECKER (2010). Instrucciones de uso [online]. Verfügbar in:

[http://mobilenavigation.mybecker.com/fileadmin/Medien/](http://mobilenavigation.mybecker.com/fileadmin/Medien/manuals/Becker_Manual_V1_ES.pdf) [manuals/Becker\\_Manual\\_V1\\_ES.pdf](http://mobilenavigation.mybecker.com/fileadmin/Medien/manuals/Becker_Manual_V1_ES.pdf) [Abgerufen: 17. 06. 2015].

FIELD [Bereich]: Navigationsgeräte DATE [Datum]: 2015-06-17-10:00:00

**Trägerplatte** TERM SOURCE [Begriffsquelle]: BECKER (2010). Bedienungsanleitung [online]. Verfügbar in:

[http://mobilenavigation.mybecker.com/fileadmin/Medien/](http://mobilenavigation.mybecker.com/fileadmin/Medien/manuals/Becker_Manual_V1_DE.pdf) [manuals/Becker\\_Manual\\_V1\\_DE.pdf](http://mobilenavigation.mybecker.com/fileadmin/Medien/manuals/Becker_Manual_V1_DE.pdf) [Abgerufen: 17. 06. 2015]. G [Genus]: f DEF [Definition]: Gehäuse des Navigationsgeräts CONT [Kontext]: Greifen Sie den Stecker des Anschlusskabels und schieben Sie diesen bis zum Anschlag ohne größeren Kraftaufwand

in die Anschlussbuchse des Navigationsgeräts oder bei einem Gerät mit Aktivhalter in die Anschlussbuchse an der Unterseite der Trägerplatte. CONT SOURCE [Kontextquelle]: BECKER (2010). Bedienungsanleitung [online]. Verfügbar in: [http://mobilenavigation.mybecker.com/fileadmin/Medien/](http://mobilenavigation.mybecker.com/fileadmin/Medien/manuals/Becker_Manual_V1_DE.pdf) [manuals/Becker\\_Manual\\_V1\\_DE.pdf](http://mobilenavigation.mybecker.com/fileadmin/Medien/manuals/Becker_Manual_V1_DE.pdf) [Abgerufen: 17. 06. 2015].

ES **base** TERM SOURCE [Begriffsquelle]: BECKER (2010).

Instrucciones de uso [online]. Verfügbar in: [http://mobilenavigation.mybecker.com/fileadmin/Medien/](http://mobilenavigation.mybecker.com/fileadmin/Medien/manuals/Becker_Manual_V1_ES.pdf) [manuals/Becker\\_Manual\\_V1\\_ES.pdf](http://mobilenavigation.mybecker.com/fileadmin/Medien/manuals/Becker_Manual_V1_ES.pdf) [Abgerufen: 17. 06. 2015]. G [Genus]: f DEF [Definition]: Caja del GPS CONT [Kontext]: Sujete el enchufe del cable de conexión e introdúzcalo sin hacer demasiada fuerza hasta que encaje en el terminal de conexión del navegador o, en el caso de un aparato con soporte, en el terminal de conexión en la parte inferior de la base. CONT SOURCE [Kontextquelle]: BECKER (2010). Instrucciones de uso [online]. Verfügbar in:

[http://mobilenavigation.mybecker.com/fileadmin/Medien/](http://mobilenavigation.mybecker.com/fileadmin/Medien/manuals/Becker_Manual_V1_ES.pdf) [manuals/Becker\\_Manual\\_V1\\_ES.pdf](http://mobilenavigation.mybecker.com/fileadmin/Medien/manuals/Becker_Manual_V1_ES.pdf) [Abgerufen: 17. 06. 2015].

FIELD [Bereich]: Navigationsgerät SUBFIELD [Unterbereich]: EDV DATE [Datum]: 2015-06-17-10:00:00

**TTS** TERM SOURCE [Begriffsquelle]: BECKER (2010). Bedienungsanleitung [online]. Verfügbar in: [http://mobilenavigation.mybecker.com/fileadmin/Medien/](http://mobilenavigation.mybecker.com/fileadmin/Medien/manuals/Becker_Manual_V1_DE.pdf) [manuals/Becker\\_Manual\\_V1\\_DE.pdf](http://mobilenavigation.mybecker.com/fileadmin/Medien/manuals/Becker_Manual_V1_DE.pdf) [Abgerufen: 17. 06. 2015]. DEF [Definition]: System, mit dem das Navigationsgerät "synthetisieren" kann, z. B. SMS vorlesen. CONT [Kontext]: Sprecher die mit (TTS) gekennzeichnet sind unterstützen die Ausgabe von Texten per Sprache (z. B. Straßen ansagen und SMS vorlesen). CONT SOURCE [Kontextquelle]: BECKER (2010). Bedienungsanleitung [online]. Verfügbar in: [http://mobilenavigation.mybecker.com/fileadmin/Medien/](http://mobilenavigation.mybecker.com/fileadmin/Medien/manuals/Becker_Manual_V1_DE.pdf) [manuals/Becker\\_Manual\\_V1\\_DE.pdf](http://mobilenavigation.mybecker.com/fileadmin/Medien/manuals/Becker_Manual_V1_DE.pdf) [Abgerufen: 17. 06. 2015]. NOTE [Anmerkung]: Das englische Akronym TTS steht für Text to Speech. ES **TTS** TERM SOURCE [Begriffsquelle]: BECKER (2010). Instrucciones de uso [online]. Verfügbar in: [http://mobilenavigation.mybecker.com/fileadmin/Medien/](http://mobilenavigation.mybecker.com/fileadmin/Medien/manuals/Becker_Manual_V1_ES.pdf) [manuals/Becker\\_Manual\\_V1\\_ES.pdf](http://mobilenavigation.mybecker.com/fileadmin/Medien/manuals/Becker_Manual_V1_ES.pdf) [Abgerufen: 17. 06. 2015]. *DEF [Definition]:* Sistema gracias al cual el GPS puede "hablar", por ejemplo en la lectura de SMS. CONT [Kontext]: Las voces marcadas con (TTS) admiten la reproducción de textos por idioma (p. ej. , anuncio de calles y lectura de SMS). CONT SOURCE [Kontextquelle]: BECKER (2010). Instrucciones de uso [online]. Verfügbar in:

[http://mobilenavigation.mybecker.com/fileadmin/Medien/](http://mobilenavigation.mybecker.com/fileadmin/Medien/manuals/Becker_Manual_V1_ES.pdf) [manuals/Becker\\_Manual\\_V1\\_ES.pdf](http://mobilenavigation.mybecker.com/fileadmin/Medien/manuals/Becker_Manual_V1_ES.pdf) [Abgerufen: 17. 06. 2015].

FIELD [Bereich]: Navigationsgeräte SUBFIELD [Unterbereich]: Verkehr DATE [Datum]: 2015-06-17-10:00:00

**Verkehrsmeldung** TERM SOURCE [Begriffsquelle]: BECKER (2010). Bedienungsanleitung [online]. Verfügbar in: [http://mobilenavigation.mybecker.com/fileadmin/Medien/](http://mobilenavigation.mybecker.com/fileadmin/Medien/manuals/Becker_Manual_V1_DE.pdf) [manuals/Becker\\_Manual\\_V1\\_DE.pdf](http://mobilenavigation.mybecker.com/fileadmin/Medien/manuals/Becker_Manual_V1_DE.pdf) [Abgerufen: 17. 06. 2015]. G [Genus]: f DEF [Definition]: Information; über den Verkehr den der Fahrer auf der Strecke finden kann, z. B. Stau, und mit der eine neue Strecke berechnet werden kann. CONT [Kontext]: Wird bei der Überprüfung festgestellt, dass eine Verkehrsmeldung für die Zielführung von Bedeutung ist, so kann vom

Gerät automatisch eine neue Route zum Ziel berechnet (siehe "Die Taste TMC" auf Seite 63). CONT SOURCE [Kontextquelle]: BECKER (2010). Bedienungsanleitung [online]. Verfügbar in: [http://mobilenavigation.mybecker.com/fileadmin/Medien/](http://mobilenavigation.mybecker.com/fileadmin/Medien/manuals/Becker_Manual_V1_DE.pdf) [manuals/Becker\\_Manual\\_V1\\_DE.pdf](http://mobilenavigation.mybecker.com/fileadmin/Medien/manuals/Becker_Manual_V1_DE.pdf) [Abgerufen: 17. 06. 2015]. CONT [Kontext]: Wenn TP aktiviert ist und eine Verkehrsmeldung gesendet wird, erscheint ein Mitteilungsfenster. CONT SOURCE [Kontextquelle]: VW (2012). Anwenderhandbuch [online]. Verfügbar in: [http://www.garminonline.de/common/pdf/handbuecher/PI](http://www.garminonline.de/common/pdf/handbuecher/PIC_b8c8c63d964000.pdf) [C\\_b8c8c63d964000.pdf](http://www.garminonline.de/common/pdf/handbuecher/PIC_b8c8c63d964000.pdf) [Abgerufen: 17. 06. 2015]. ES **mensaje de tráfico** TERM SOURCE [Begriffsquelle]: BECKER (2010). Instrucciones de uso [online]. Verfügbar in:

[http://mobilenavigation.mybecker.com/fileadmin/Medien/](http://mobilenavigation.mybecker.com/fileadmin/Medien/manuals/Becker_Manual_V1_ES.pdf)

[manuals/Becker\\_Manual\\_V1\\_ES.pdf](http://mobilenavigation.mybecker.com/fileadmin/Medien/manuals/Becker_Manual_V1_ES.pdf) [Abgerufen: 17. 06. 2015]. G [Genus]: m DEF [Definition]: Información sobre el tráfico que el conductor puede encontrarse en el trayecto, p. ej. atascos, y así se puede calcular un nuevo trayecto. CONT [Kontext]: Si durante la comprobación se determina que existen mensajes de tráfico que afectan al guiado en ruta, el aparato puede calcular automáticamente una nueva ruta hacia el destino (véase "Botón TMC" en la página 63). CONT SOURCE [Kontextquelle]: BECKER (2010). Instrucciones de uso [online]. Verfügbar in: [http://mobilenavigation.mybecker.com/fileadmin/Medien/](http://mobilenavigation.mybecker.com/fileadmin/Medien/manuals/Becker_Manual_V1_ES.pdf) [manuals/Becker\\_Manual\\_V1\\_ES.pdf](http://mobilenavigation.mybecker.com/fileadmin/Medien/manuals/Becker_Manual_V1_ES.pdf) [Abgerufen: 17. 06. 2015].

FIELD [Bereich]: Navigationsgeräte SUBFIELD [Unterbereich]: Verkehr DATE [Datum]: 2015-06-17-10:00:00

**Wegbeschreibung** TERM SOURCE [Begriffsquelle]: BECKER (2010). Bedienungsanleitung [online]. Verfügbar in: [http://mobilenavigation.mybecker.com/fileadmin/Medien/](http://mobilenavigation.mybecker.com/fileadmin/Medien/manuals/Becker_Manual_V1_DE.pdf) [manuals/Becker\\_Manual\\_V1\\_DE.pdf](http://mobilenavigation.mybecker.com/fileadmin/Medien/manuals/Becker_Manual_V1_DE.pdf) [Abgerufen: 17. 06. 2015]. G [Genus]: f DEF [Definition]: Schilderung, des Weges die der Fahrer folgen muss, um an sein Ziel zu kommen. CONT [Kontext]: Sie können sich die komplette Route zum Ziel in der Karte anzeigen lassen. Zusätzlich haben Sie die Möglichkeit sich eine

komplette Wegbeschreibung anzeigen zu lassen und bestimmte Streckenabschnitte/ Straßen der Route permanent zu sperren. CONT SOURCE [Kontextquelle]: BECKER (2010). Bedienungsanleitung [online]. Verfügbar in:

[http://mobilenavigation.mybecker.com/fileadmin/Medien/](http://mobilenavigation.mybecker.com/fileadmin/Medien/manuals/Becker_Manual_V1_DE.pdf) [manuals/Becker\\_Manual\\_V1\\_DE.pdf](http://mobilenavigation.mybecker.com/fileadmin/Medien/manuals/Becker_Manual_V1_DE.pdf) [Abgerufen: 17. 06. 2015]. CONT [Kontext]: Wenn Sie eine detaillierte Wegbeschreibung sehen möchten, tippen Sie auf Optionen > Wegbeschreibung. CONT SOURCE [Kontextquelle]: VW (2012). Anwenderhandbuch [online]. Verfügbar in: [http://www.garminonline.de/common/pdf/handbuecher/PI](http://www.garminonline.de/common/pdf/handbuecher/PIC_b8c8c63d964000.pdf) [C\\_b8c8c63d964000.pdf](http://www.garminonline.de/common/pdf/handbuecher/PIC_b8c8c63d964000.pdf) [Abgerufen: 17. 06. 2015]. ES **descripción del recorrido** TERM SOURCE [Begriffsquelle]: BECKER (2010). Instrucciones de uso [online]. Verfügbar in: [http://mobilenavigation.mybecker.com/fileadmin/Medien/](http://mobilenavigation.mybecker.com/fileadmin/Medien/manuals/Becker_Manual_V1_ES.pdf) [manuals/Becker\\_Manual\\_V1\\_ES.pdf](http://mobilenavigation.mybecker.com/fileadmin/Medien/manuals/Becker_Manual_V1_ES.pdf) [Abgerufen: 17. 06. 2015]. G [Genus]: m DEF [Definition]: Instrucciones sobre el trayecto que tiene que seguir el conductor para llegar a su destino. CONT [Kontext]: Le permite visualizar en el mapa la ruta completa al destino. También puede mostrar una descripción completa del recorrido

y bloquear de forma permanente determinados tramos/calles de la ruta. CONT SOURCE [Kontextquelle]: BECKER (2010). Instrucciones de uso [online]. Verfügbar in:

[http://mobilenavigation.mybecker.com/fileadmin/Medien/](http://mobilenavigation.mybecker.com/fileadmin/Medien/manuals/Becker_Manual_V1_ES.pdf) [manuals/Becker\\_Manual\\_V1\\_ES.pdf](http://mobilenavigation.mybecker.com/fileadmin/Medien/manuals/Becker_Manual_V1_ES.pdf) [Abgerufen: 17. 06. 2015].

FIELD [Bereich]: Navigationsgeräte SUBFIELD [Unterbereich]: EDV DATE [Datum]: 2015-06-17-10:00:00

#### **Wiedergabemenü** TERM SOURCE

[Begriffsquelle]: BECKER (2010). Bedienungsanleitung [online]. Verfügbar in: [http://mobilenavigation.mybecker.com/fileadmin/Medien/](http://mobilenavigation.mybecker.com/fileadmin/Medien/manuals/Becker_Manual_V1_DE.pdf) [manuals/Becker\\_Manual\\_V1\\_DE.pdf](http://mobilenavigation.mybecker.com/fileadmin/Medien/manuals/Becker_Manual_V1_DE.pdf) [Abgerufen: 17. 06. 2015]. G [Genus]: n DEF [Definition]: System, mit dem man z. B. Musik automatisch reproduzieren kann. CONT [Kontext]: Beachten Sie, dass trotz Verlassen des Wiedergabemenüs immer noch die Musikwiedergabe stattfindet. CONT SOURCE [Kontextquelle]: BECKER (2010). Bedienungsanleitung [online]. Verfügbar in: [http://mobilenavigation.mybecker.com/fileadmin/Medien/](http://mobilenavigation.mybecker.com/fileadmin/Medien/manuals/Becker_Manual_V1_DE.pdf) [manuals/Becker\\_Manual\\_V1\\_DE.pdf](http://mobilenavigation.mybecker.com/fileadmin/Medien/manuals/Becker_Manual_V1_DE.pdf) [Abgerufen: 17. 06. 2015]. ES **menú de reproducción** TERM SOURCE

[Begriffsquelle]: BECKER (2010). Instrucciones de uso [online]. Verfügbar in: [http://mobilenavigation.mybecker.com/fileadmin/Medien/](http://mobilenavigation.mybecker.com/fileadmin/Medien/manuals/Becker_Manual_V1_ES.pdf) [manuals/Becker\\_Manual\\_V1\\_ES.pdf](http://mobilenavigation.mybecker.com/fileadmin/Medien/manuals/Becker_Manual_V1_ES.pdf) [Abgerufen: 17. 06. 2015]. G [Genus]: m DEF [Definition]: Sistema con el cual se puede repetir la música por ejemplo de manera automática. CONT [Kontext]: Tenga en cuenta que a pesar de salir del menú de reproducción se seguirá reproduciendo la música. CONT SOURCE [Kontextquelle]: BECKER (2010). Instrucciones de uso [online]. Verfügbar in:

[http://mobilenavigation.mybecker.com/fileadmin/Medien/](http://mobilenavigation.mybecker.com/fileadmin/Medien/manuals/Becker_Manual_V1_ES.pdf) [manuals/Becker\\_Manual\\_V1\\_ES.pdf](http://mobilenavigation.mybecker.com/fileadmin/Medien/manuals/Becker_Manual_V1_ES.pdf) [Abgerufen: 17. 06. 2015].

FIELD [Bereich]: Navigationsgeräte SUBFIELD [Unterbereich]: Automobil DATE [Datum]: 2015-06-17- 10:00:00

Zigarettenanzünder TERM SOURCE [Begriffsquelle]: BECKER (2010). Bedienungsanleitung [online]. Verfügbar in: [http://mobilenavigation.mybecker.com/fileadmin/Medien/](http://mobilenavigation.mybecker.com/fileadmin/Medien/manuals/Becker_Manual_V1_DE.pdf) [manuals/Becker\\_Manual\\_V1\\_DE.pdf](http://mobilenavigation.mybecker.com/fileadmin/Medien/manuals/Becker_Manual_V1_DE.pdf) [Abgerufen: 17. 06. 2015]. G [Genus]: m DEF [Definition]: Geräte, in das man das Ladekabel des Navigationsgeräts anschließt und so wird das Gerät geladen. CONT [Kontext]: Die Stromversorgung über eine Fahrzeugbatterie wird mit dem mitgelieferten Kabel für den Zigarettenanzünder in der folgenden Weise hergestellt: CONT SOURCE [Kontextquelle]: BECKER (2010). Bedienungsanleitung [online]. Verfügbar in:

[http://mobilenavigation.mybecker.com/fileadmin/Medien/](http://mobilenavigation.mybecker.com/fileadmin/Medien/manuals/Becker_Manual_V1_DE.pdf) [manuals/Becker\\_Manual\\_V1\\_DE.pdf](http://mobilenavigation.mybecker.com/fileadmin/Medien/manuals/Becker_Manual_V1_DE.pdf) [Abgerufen: 17. 06. 2015].

ES **encendedor** TERM SOURCE [Begriffsquelle]: BECKER (2010). Instrucciones de uso [online]. Verfügbar in: [http://mobilenavigation.mybecker.com/fileadmin/Medien/](http://mobilenavigation.mybecker.com/fileadmin/Medien/manuals/Becker_Manual_V1_ES.pdf) [manuals/Becker\\_Manual\\_V1\\_ES.pdf](http://mobilenavigation.mybecker.com/fileadmin/Medien/manuals/Becker_Manual_V1_ES.pdf) [Abgerufen: 17. 06. 2015]. G [Genus]: m DEF [Definition]: Elemento del vehículo que permite la conexión del cargador del GPS a una corriente eléctrica para la carga el aparato. CONT [Kontext]: La alimentación de corriente a través de la batería del vehículo se realiza con el cable suministrado para el encendedor del siguiente modo: CONT SOURCE [Kontextquelle]: BECKER (2010). Instrucciones de uso [online]. Verfügbar in: [http://mobilenavigation.mybecker.com/fileadmin/Medien/](http://mobilenavigation.mybecker.com/fileadmin/Medien/manuals/Becker_Manual_V1_ES.pdf) [manuals/Becker\\_Manual\\_V1\\_ES.pdf](http://mobilenavigation.mybecker.com/fileadmin/Medien/manuals/Becker_Manual_V1_ES.pdf) [Abgerufen: 17. 06. 2015].

FIELD [Bereich]: Navigationsgeräte SUBFIELD [Unterbereich]: Verkehr DATE [Datum]: 2015-06-17-10:00:00

**Zwischenziel** TERM SOURCE [Begriffsquelle]: BECKER (2010). Bedienungsanleitung [online]. Verfügbar in:

[http://mobilenavigation.mybecker.com/fileadmin/Medien/](http://mobilenavigation.mybecker.com/fileadmin/Medien/manuals/Becker_Manual_V1_DE.pdf) [manuals/Becker\\_Manual\\_V1\\_DE.pdf](http://mobilenavigation.mybecker.com/fileadmin/Medien/manuals/Becker_Manual_V1_DE.pdf) [Abgerufen: 17. 06. 2015]. G [Genus]: n DEF [Definition]: Teilziel CONT [Kontext]: Läuft bereits eine Zielführung, werden Sie gefragt, ob das neue Ziel das alte Ziel ersetzen soll oder ob das neue Ziel als Zwischenziel verwendet werden soll.

CONT SOURCE [Kontextquelle]: BECKER (2010). Bedienungsanleitung [online]. Verfügbar in: [http://mobilenavigation.mybecker.com/fileadmin/Medien/](http://mobilenavigation.mybecker.com/fileadmin/Medien/manuals/Becker_Manual_V1_DE.pdf) [manuals/Becker\\_Manual\\_V1\\_DE.pdf](http://mobilenavigation.mybecker.com/fileadmin/Medien/manuals/Becker_Manual_V1_DE.pdf) [Abgerufen: 17. 06. 2015]. CONT [Kontext]: Ein hier angezeigtes Ziel können Sie als Zwischenziel auswählen und dorthin navigieren (siehe "MyBest POI: Sonderziele auf

der Route", Seite 91). CONT SOURCE [Kontextauelle]: VW (2012). Anwenderhandbuch [online]. Verfügbar in: [http://www.garminonline.de/common/pdf/handbuecher/PI](http://www.garminonline.de/common/pdf/handbuecher/PIC_b8c8c63d964000.pdf) [C\\_b8c8c63d964000.pdf](http://www.garminonline.de/common/pdf/handbuecher/PIC_b8c8c63d964000.pdf) [Abgerufen: 17. 06. 2015]. ES **destino intermedio** TERM SOURCE [Begriffsquelle]: BECKER (2010). Instrucciones de uso [online]. Verfügbar in:

[http://mobilenavigation.mybecker.com/fileadmin/Medien/](http://mobilenavigation.mybecker.com/fileadmin/Medien/manuals/Becker_Manual_V1_ES.pdf) [manuals/Becker\\_Manual\\_V1\\_ES.pdf](http://mobilenavigation.mybecker.com/fileadmin/Medien/manuals/Becker_Manual_V1_ES.pdf) [Abgerufen: 17. 06. 2015]. G [Genus]: m CONT [Kontext]: Si va se está reproduciendo un guiado en ruta, se le preguntará si el nuevo destino debe reemplazar al destino antiguo o si se debe considerar como destino intermedio. CONT SOURCE [Kontextquelle]: BECKER (2010). Instrucciones de uso [online]. Verfügbar in: [http://mobilenavigation.mybecker.com/fileadmin/Medien/](http://mobilenavigation.mybecker.com/fileadmin/Medien/manuals/Becker_Manual_V1_ES.pdf) [manuals/Becker\\_Manual\\_V1\\_ES.pdf](http://mobilenavigation.mybecker.com/fileadmin/Medien/manuals/Becker_Manual_V1_ES.pdf) [Abgerufen: 17. 06. 2015]. CONT [Kontext]: El destino intermedio indicado se alcanza antes de que la guía al destino continúe hasta el destino final del viaje. CONT SOURCE [Kontextquelle]: SKODA (2012). Amundsen+Manual de instrucciones [online]. Verfügbar in: [http://ws.skoda](http://ws.skoda-auto.com/OwnersManualService/Data/es/Octavia_1Z/11-2012/Navigation/Amundsen/A5_Octavia_Amundsen_NavigationSystem.pdf)[auto.com/OwnersManualService/Data/es/Octavia\\_1Z/11-](http://ws.skoda-auto.com/OwnersManualService/Data/es/Octavia_1Z/11-2012/Navigation/Amundsen/A5_Octavia_Amundsen_NavigationSystem.pdf) [2012/Navigation/Amundsen/A5\\_Octavia\\_Amundsen\\_Navig](http://ws.skoda-auto.com/OwnersManualService/Data/es/Octavia_1Z/11-2012/Navigation/Amundsen/A5_Octavia_Amundsen_NavigationSystem.pdf) [ationSystem.pdf](http://ws.skoda-auto.com/OwnersManualService/Data/es/Octavia_1Z/11-2012/Navigation/Amundsen/A5_Octavia_Amundsen_NavigationSystem.pdf) [Abgerufen: 17. 06. 2015].

# 8 SCHLUSSFOLGERUNGEN

<span id="page-65-0"></span>Zum Schluss möchte ich ein kurze Reflexion über die Arbeit, die ich während meiner Bachelorarbeit gemacht habe, erstellen.

Dank dieser Arbeit habe ich mein Wissen sowohl in Informatik, als auch in Terminologie auffrischen können, aber auch erweitern.

Die Benutzung der CAT-Tools, wie Multiterm, Antconc und Bootcat ist für einen professionellen Übersetzer sehr wichtig. Dieser, um seine Arbeit zu vereinfachen und auch zu beschleunigen, braucht er solche Programme. Ich möchte vor allem Multiterm hervorheben. Ich glaube, dass die Handhabung dieses Programms sehr einfach und verständlich für jeden ist. Für die Benutzung von Multiterm spricht auch, dass, wenn man SDL Trados benutzt, man kann die Termbank mit dem Übersetzungsprogramm verknüpfen. So, wenn man übersetzt, kann man schneller und wirksamer arbeiten, weil man alles auf dem Bildschirm hat, ohne eine ständige Suche in anderen Programmen oder im Netz machen zu müssen. Auch Antconc ist sehr wichtig für einen Übersetzer, da jeder, der auf einer professionellen Ebene arbeitet, einen guten Korpus braucht und auch wissen muss, wie man damit arbeiten kann. Das Gute von Antconc ist auch, dass man die Termini in spezifischen Kontexten finden kann und diese helfen uns, wenn es ans übersetzen geht, vor allem in der Struktur von Sätzen und auch im Feld der Phraseologie.

Im Bereich der Terminologie habe ich erneut gelernt, wie man ein gutes terminologisches Projekt erarbeitet. Vor allem hat mir diese Bachelorarbeit geholfen, eigenständig Termini auszumachen und auch zu sehen, wie viel Arbeit hinter dem Extrahieren, dem Erarbeiten und dem Pflegen von einer Termbank steckt. Aber das, was mir mehr Arbeit gemacht hat und Zeit aufgebracht hat, war die Erarbeitung von den Definitionen für die verschiedenen Termini. Diese Arbeit ist seht zeitaufwendig, aber nach mehreren Termini fängt es an, einfacher zu werden.

Die Erarbeitung einer Bachelorarbeit ist sehr zeitintensiv, aber in meinem Fall glaube ich, dass das, was mich am längsten beschäftigt hat, die Erstellung der Termbank war. Wie ich schon im theoretischen Teil meiner Bachelorarbeit erklärt habe, hat die Erstellung eines terminologischem Projektes vier Phasen. Vor allem die vierte Phase — die Endbestimmung der Termini — ist sehr zeitauftreibend, weil ich im Laufe meines Studiums nicht ausreichend terminographische Erfahrung habe sammeln können, um diese zu bestimmen und so zu validieren, dass diese wirkliche Termini sind. Das Einschnuppern in diesem Bereich der angewandten Übersetzungsstudien war sehr erfreulich und es hat mir zudem geholfen, mein Wissen zu erweitern.

63

Meine Bachelorarbeit ist ein erster Versuch. Falls jemand diese Termbank auf einer professionellen Ebene benutzen möchte, muss diese ausgearbeitet werden, da ihr Umfang sehr gering ist, um für einen Übersetzer, der technische Texte übersetzt, nützlich zu sein. Die Ausarbeitung der Termbank ist zeitaufwändig und auch sehr teuer. Um eine Termbank kompetent auf dem Markt zu machen, ist es nötig diese oft zu pflegen, vor allem in dem Bereich der Navigationsgeräten, da in kurzer Zeit und ständig neue Produkte auf dem Markt kommen.

Auch muss bedacht werden, dass ich die Definitionen selber erstellt habe. Diese müssten, also eventuell von einem Berufsterminologen validiert werden.

Zum Schluss möchte ich nur sagen, dass ich sehr dankbar bin für die Chance, die mir gegeben wurde mit dieser Bachelorarbeit. Dank dieser habe ich gemerkt, dass ich gerne mit den CAT-Tools arbeite und diese auch verstehe und schnell mit der Arbeit anfangen kann. Die CAT-Tools sind wichtig für einen Übersetzer und sie helfen ihm eine bessere Arbeit durchzuführen.

# 9 BIBLIOGRAFIE

- <span id="page-67-0"></span>I. Arntz, R., Picht, H., & Irazazábal, A. (1995). *Introducción a la terminología*. Madrid: Fundación Germán Sánchez Ruipérez.
- II. Arntz, R., Picht, H., & Mayer, F. (2004). *Einführung in die Terminologiearbeit*. Hildesheim: Olms.
- III. Becker (2010). *Becker Bedienungsleitung*. Abgerufen 13.Juni.2015, von [http://mobilenavigation.mybecker.com/fileadmin/Medien/manuals/Becker\\_Man](http://mobilenavigation.mybecker.com/fileadmin/Medien/manuals/Becker_Manual_V1_DE.pdf) [ual\\_V1\\_DE.pdf](http://mobilenavigation.mybecker.com/fileadmin/Medien/manuals/Becker_Manual_V1_DE.pdf)
- IV. Becker (2010). *Becker Instrucciones de uso*. Abgerufen 13.Juni.2015, von [http://mobilenavigation.mybecker.com/fileadmin/Medien/manuals/Becker\\_Man](http://mobilenavigation.mybecker.com/fileadmin/Medien/manuals/Becker_Manual_V1_ES.pdf) ual V1 ES.pdf
- V. Carstensen, K. (2001). *Computerlinguistik und Sprachtechnologie*. Heidelberg: Spektrum Akademischer Verlag.
- VI. Comas Martínez, Isabel (2012). Informatica aplicada a la traducción. Universidad de Valladolid.
- VII. Corpas Pastor, G. (1997), Manual de fraseología española, Gredos, Madrid.
- VIII. Fernándes Nistal, Purificación (2013). Terminologia. Universidad de Valladolid.
- IX. Früh, B. (2011). *Terminologiearbeit: Eine praktische Einführung*. *Tecom*. Abgerufen 13. Juni. 2015, von [http://tecom.ch/uploads/media/11-11-](http://tecom.ch/uploads/media/11-11-25_WS_Terminologiearbeit.pdf) 25 WS Terminologiearbeit.pdf
- X. Garmin Customer Service (2015). *Hanbücher*. Abgerufen 13. Juni. 2015, von <http://garminservice.de/anleitungen/handbuecher/index-tab.php>
- XI. Holmes, J. (2000). The Name And Nature Of Translation Studies. In L. Venuti, *The Translation Studies Reader* (1st Aufl., S. 180-192). New York: Routledge.
- XII. Institut für deutsche Sprache, (2015). *IDS : Korpuslinguistik : Korpusausbau*. *www1.ids-mannheim.de*. Abgerufen 18. Juni. 2015, von [http://www1.ids](http://www1.ids-mannheim.de/kl/projekte/korpora/)[mannheim.de/kl/projekte/korpora/](http://www1.ids-mannheim.de/kl/projekte/korpora/)
- XIII. Massion, D. (2014). *Mit einfachen Mitteln Terminologie extrahieren, aufbauen und pflegen*. *D.O.G.*. Abgerufen 13. Juni. 2015, von [http://tagungen.tekom.de/fileadmin/tx\\_doccon/slides/599\\_Mit\\_einfachen\\_Mittel](http://tagungen.tekom.de/fileadmin/tx_doccon/slides/599_Mit_einfachen_Mitteln_Terminologie_extrahieren_aufbauen_und_pflegen.pdf) [n\\_Terminologie\\_extrahieren\\_aufbauen\\_und\\_pflegen.pdf](http://tagungen.tekom.de/fileadmin/tx_doccon/slides/599_Mit_einfachen_Mitteln_Terminologie_extrahieren_aufbauen_und_pflegen.pdf)
- XIV. Obernholzer, M., & Hess, M. (2002). Terminologische Definitionen: Form, Funktion, Extraktion (Prof. Dr.). Philosophische Fakultät der Universität Zürich Institut für Computerlinguistik.
- XV. Ramírez Polo, L. (2008). Exportar Glosarios de SDL Multiterm 2007 a RTF. Abgerufen 16. Juni. 2015, von [http://laurapo.blogs.uv.es/exportar-glosarios](http://laurapo.blogs.uv.es/exportar-glosarios-de-sdl-multiterm-2007-a-rtf/)[de-sdl-multiterm-2007-a-rtf/](http://laurapo.blogs.uv.es/exportar-glosarios-de-sdl-multiterm-2007-a-rtf/)
- XVI. Ramírez Polo, L. (2008). Guía AntConc 3.2.1. Slideshare. Abgerufen 16. Juni. 2015, von<http://es.slideshare.net/laurarp/gua-antconc-321-presentation>
- XVII. Seghiri, M. (2015) *Determinación de la representatividad cuantitativa de un corpus ad-hoc bilingüe (inglés-español) de manuales de instrucciones generales de lectores electrónicos/Establishing the quantitative representativiness of an E-Reader User's Guide ad-hoc corpus (English-Spanish)*, in Sánchez Nieto, M.T (ed.), Corpus-based Translation and Interpreting Studies: From description to application, Berlin: Frank & Timme. 125- 146
- XVIII. Termnet (2015). WAS IST TERMINOLOGIE?. Abgerufen 27. Juni. 2015, von [http://www.termnet.org/downloads/deutsch/startseite/was\\_ist\\_terminologi](http://www.termnet.org/downloads/deutsch/startseite/was_ist_terminologie.pdf) [e.pdf](http://www.termnet.org/downloads/deutsch/startseite/was_ist_terminologie.pdf)
- XIX. Wright, S., & Budin, G. (2001). *Handbook of terminology management*. Amsterdam: John Benjamins.